# <span id="page-0-0"></span>**Dell™ Vostro™ 1014/1015 - Servicehåndbog**

[Arbejde på computeren](file:///C:/data/systems/vos1015/dk/SM/work.htm) [Tilføjelse og genmontering af dele](file:///C:/data/systems/vos1015/dk/SM/parts.htm) **[Specifikationer](file:///C:/data/systems/vos1015/dk/SM/specs.htm)** [Diagnosticering](file:///C:/data/systems/vos1015/dk/SM/diags.htm) [Systemopsætning](file:///C:/data/systems/vos1015/dk/SM/bios.htm)

## **Bemærk, forsigtig og advarsel**

**OBS!** OBS! angiver vigtige oplysninger, som du kan bruge for at udnytte computeren optimalt.

**FORSIGTIG: FORSIGTIG angiver mulig skade på hardware eller tab af data, hvis anvisningerne ikke bliver fulgt.** 

**ADVARSEL: ADVARSEL angiver risiko for tingskade, legemsbeskadigelse eller dødsfald.** 

Hvis du købte en Dell™ n Series-computer er eventuelle referencer i dette dokument til Microsoft® Windows® styresystemerne ikke gældende.

**Oplysningerne i dette dokument kan ændres uden varsel. © 2009 Dell Inc. Alle rettigheder forbeholdes.**

Enhver form for gengivelse af dette materiale, uden skriftlig tilladelse fra Dell Inc., er strengt forbudt.

Varemærker anvendt i denne tekst: *Dell, DELL* -logoet og Vos*tro* er varemærker tilhørende Dell Inc.; /ntel, Celeron og Core er enten varemærker eller registrerede varemærker<br>stinrknappen Wi*ndows Vista* er enten handelsm

Andre varemærker og firmanavne kan være brugt i dette dokument til at henvise til enten defysiske eller juridiske personer, som ger kan på mærkerne og navnene, eller til<br>deres produkter. Dell Inc. fraskriver sig enhver tin

**November 2009 Rev. A00**

### <span id="page-1-0"></span>**Adgangspanel Dell™ Vostro™ 1014/1015 - Servicehåndbog**

ADVARSEL: Før du arbejder med computerens indvendige dele, skal du læse de sikkerhedsinstruktioner, der fulgte med computeren. Se<br>webstedet Regulatory Compliance på www.dell.com/regulatory\_compliance for yderligere oplysni

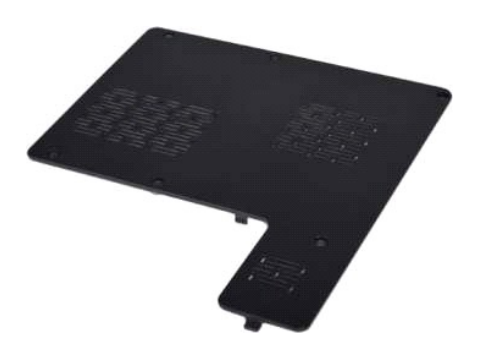

## **Fjernelse af adgangspanelet**

1. Følg procedurerne i <u>Før arbejde inde i computeren</u>.<br>2. Fjern <u>batteriet</u> fra computeren.

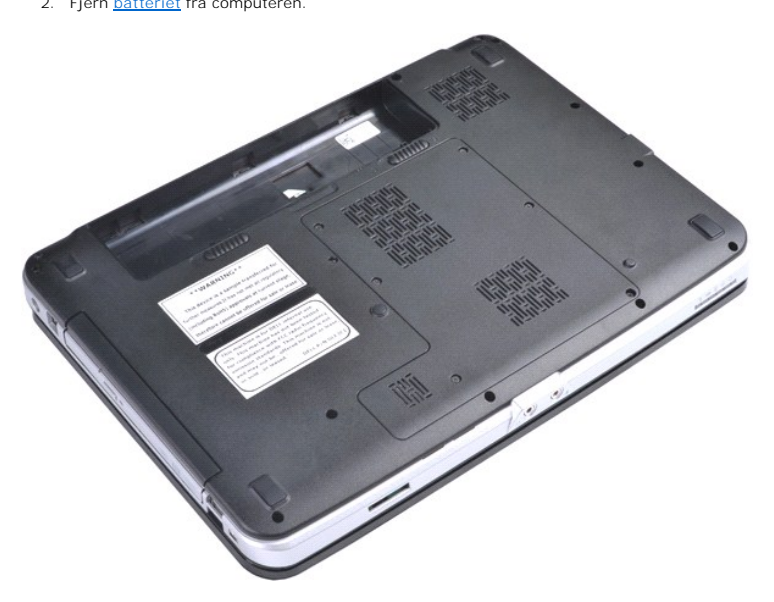

3. Fjern de seks skruer, der fastgør adgangspanelet til computeren.

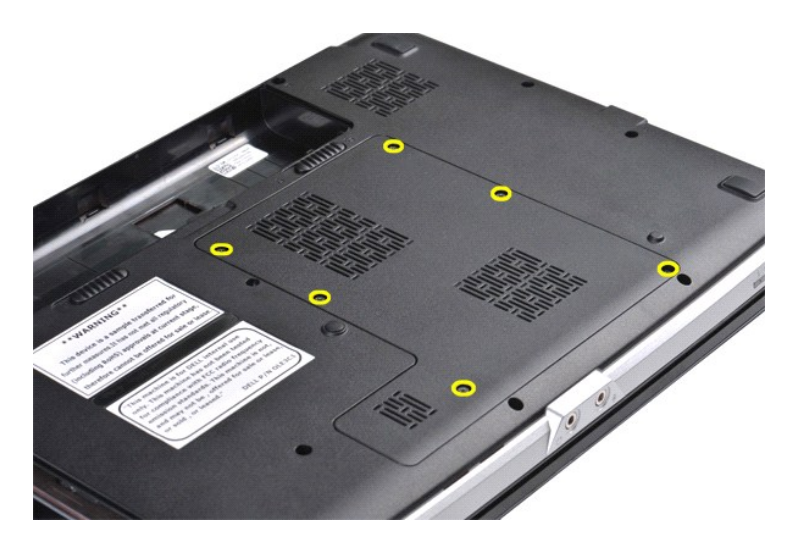

4. Fjern adgangspanelet fra computeren.

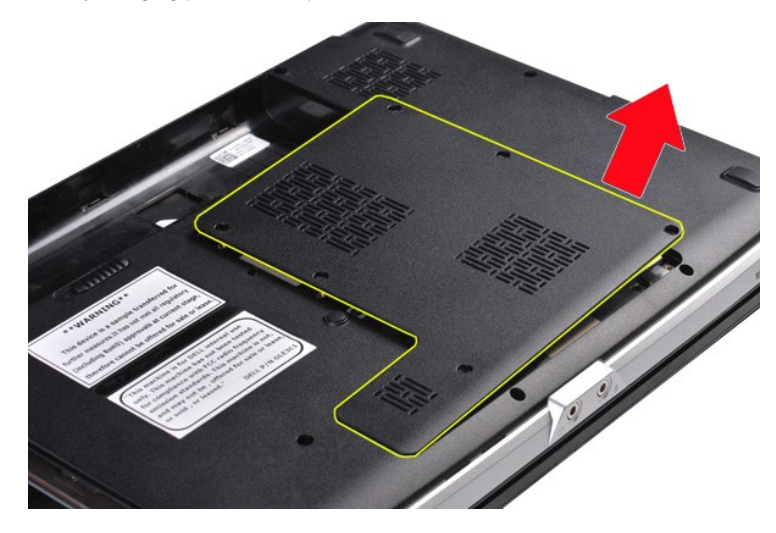

# **Genmontering af adgangspanelet**

Udfør ovenstående trin i modsat rækkefølge for at genmontere adgangspanelet.

### <span id="page-3-0"></span>**Batteri Dell™ Vostro™ 1014/1015 - Servicehåndbog**

ADVARSEL: Før du arbejder med computerens indvendige dele, skal du læse de sikkerhedsinstruktioner, der fulgte med computeren. Se<br>webstedet Regulatory Compliance på www.dell.com/regulatory\_compliance for yderligere oplysni

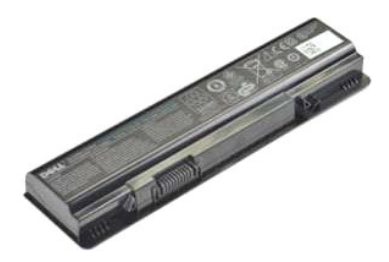

## **Fjernelse af batteriet**

1. Følg procedurerne i [Før arbejde inde i computeren](file:///C:/data/systems/vos1015/dk/SM/work.htm#before).

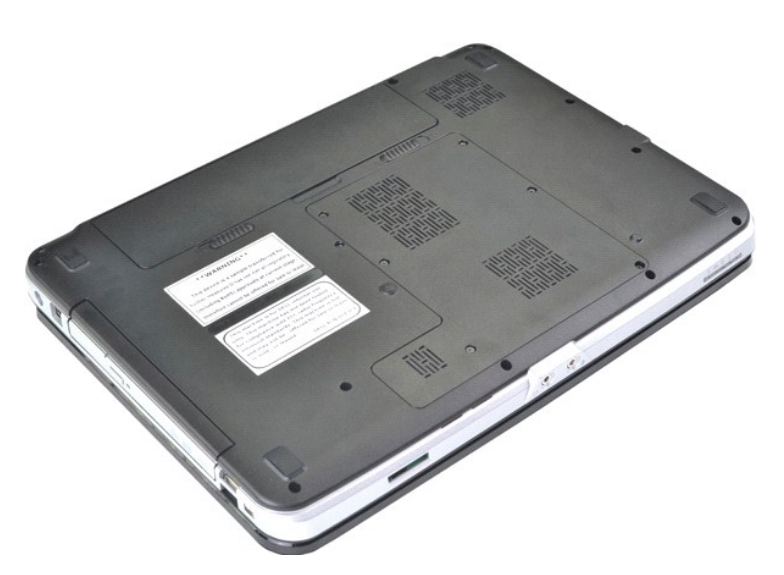

2. Vend computeren om, så bagsiden står mod dig. 3. Skub batteriets frigørelseslåse til den åbne position.

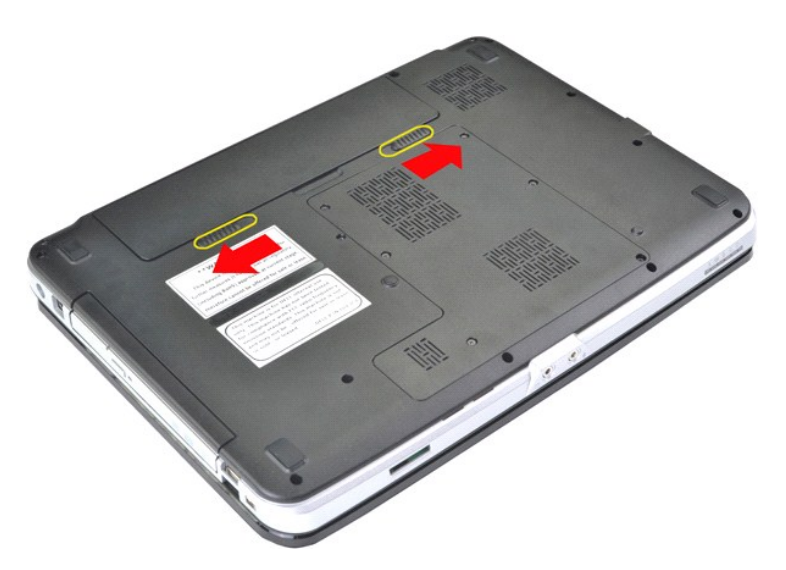

4. Løft harddisken ud af computeren.

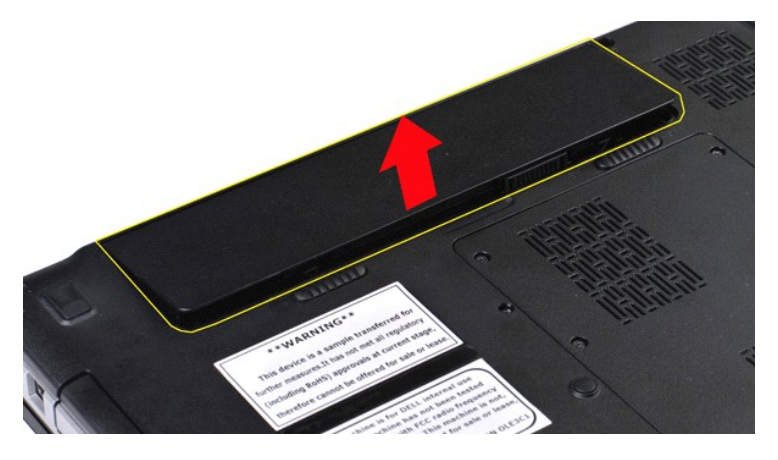

# **Genmontering af batteriet**

Udfør ovenstående trin i modsat rækkefølge for at genmontere batteriet.

# <span id="page-5-0"></span>**Internt kort med trådløs Bluetooth®-teknologi**

**Dell™ Vostro™ 1014/1015 - Servicehåndbog** 

ADVARSEL: Før du arbejder med computerens indvendige dele, skal du læse de sikkerhedsinstruktioner, der fulgte med computeren. Se<br>webstedet Regulatory Compliance på www.dell.com/regulatory\_compliance for yderligere oplysni

### **Fjernelse af det trådløse Bluetooth-kort**

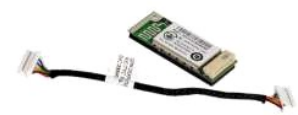

- 1. **Følg procedurerne i** <u>Før arbejde inde i computeren</u>.<br>2. Fjern <u>batteriet.</u><br>3. Fjern <u>adgangspanelet</u>.<br>4. Fjern <u>harddisken</u>.
- 
- 
- 5. Fjern <u>WLAN-kortet</u>.<br>6. Fjern <u>[kontrolpaneldækslet](file:///C:/data/systems/vos1015/dk/SM/AD_Control_Panel_Cover.htm)</u>.<br>7. Fjern <u>tastaturet.</u><br>8. Fjern <u>[håndfladestøtten](file:///C:/data/systems/vos1015/dk/SM/AD_Palm_Rest.htm)</u>.<br>9. Fjern <u>håndfladestøtten</u>.
- 
- 
- 
- 

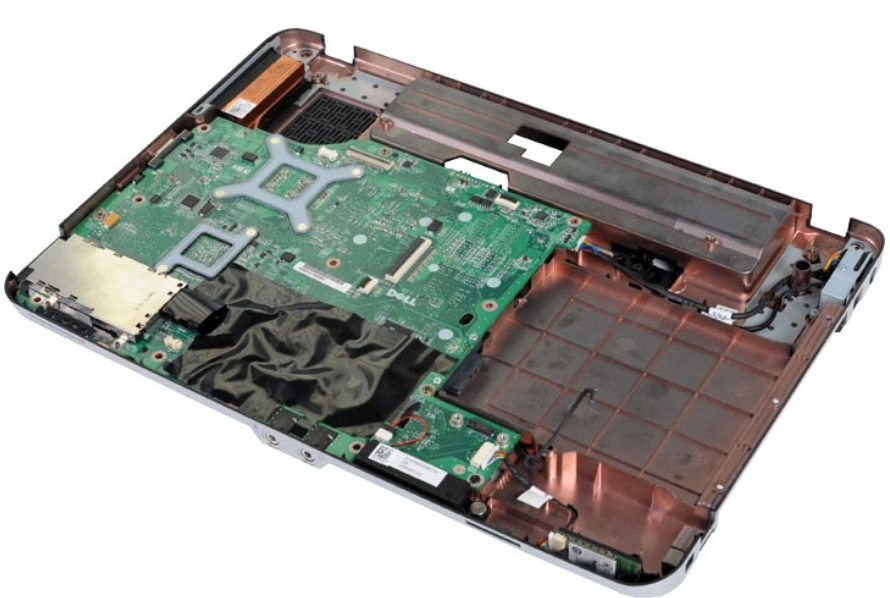

11. Afbryd kablet til Bluetooth-kortet fra stikket på systemkortet.

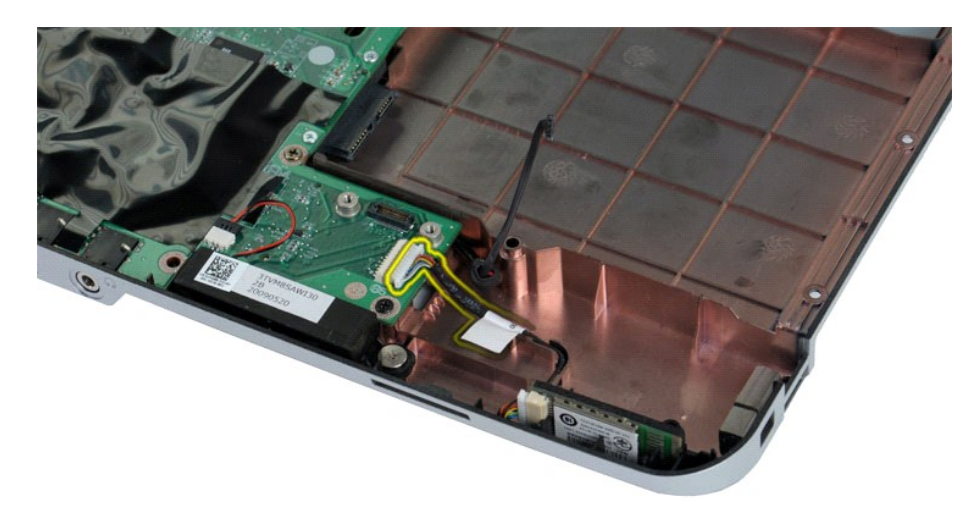

12. Frigør kablet til Bluetooth-kortet fra føringsrillen, og løft Bluetooth-kortet ud for at fjerne det fra computeren.

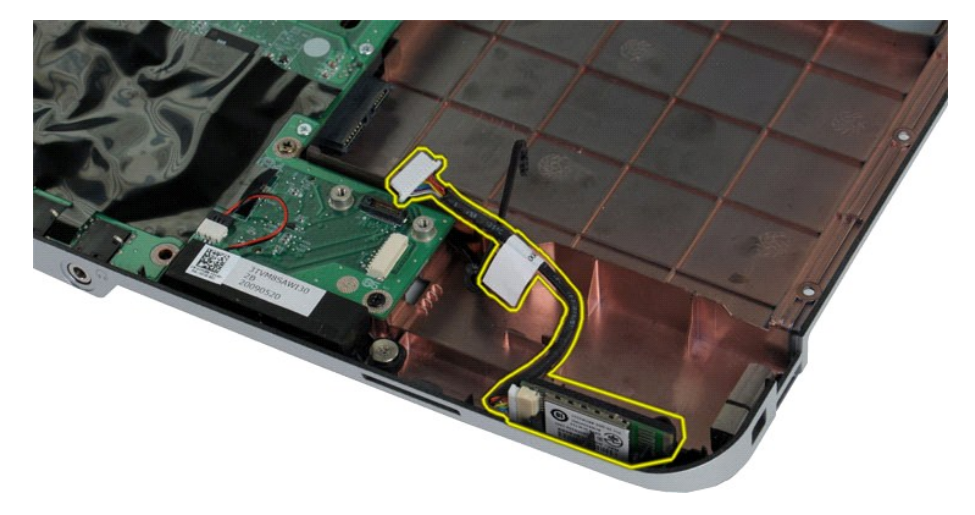

# **Genmontering af Bluetooth-kortet**

Udfør ovenstående trin i modsat rækkefølge for at genmontere Bluetooth-kortet.

### **Møntcellebatteri**

**Dell™ Vostro™ 1014/1015 - Servicehåndbog** 

ADVARSEL: Før du arbejder med computerens indvendige dele, skal du læse de sikkerhedsinstruktioner, der fulgte med computeren. Se<br>webstedet Regulatory Compliance på www.dell.com/regulatory\_compliance for yderligere oplysni

### **Fjernelse af møntcellebatteriet**

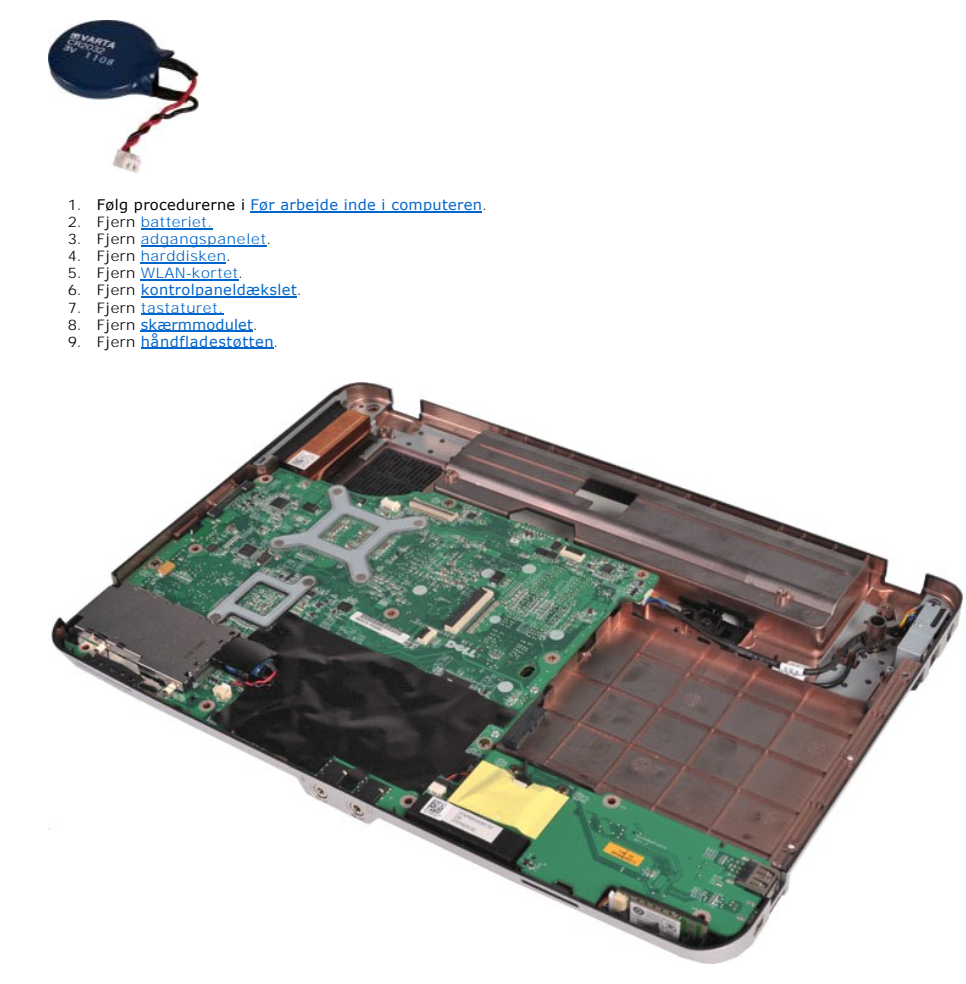

10. Træk møntcellebatteriet ud af plastiklommen.

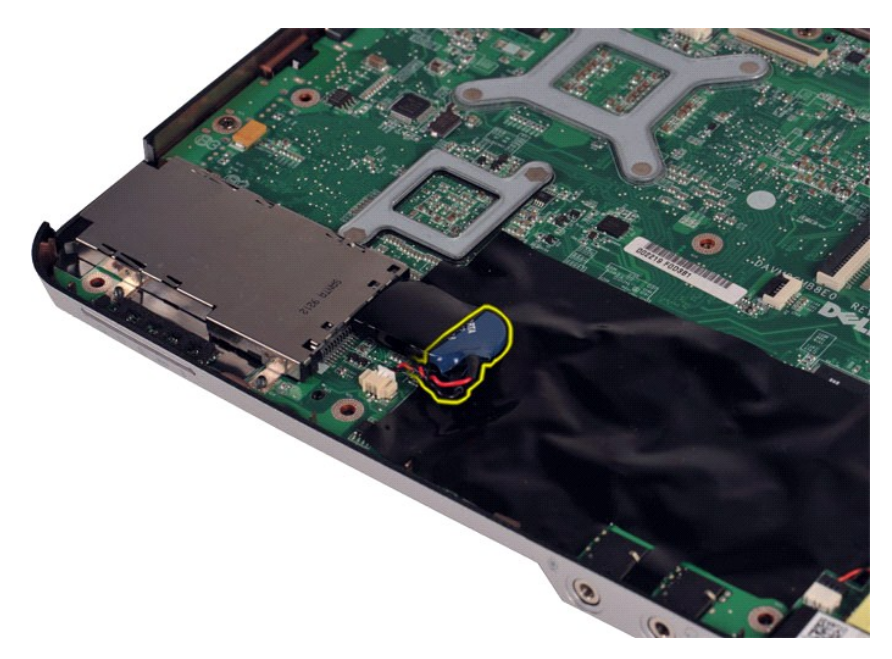

11. Afbryd møntcellebatteriets kabel fra stikket på systemkortet, og løft møntcellebatteriet ud for at fjerne det fra computeren.

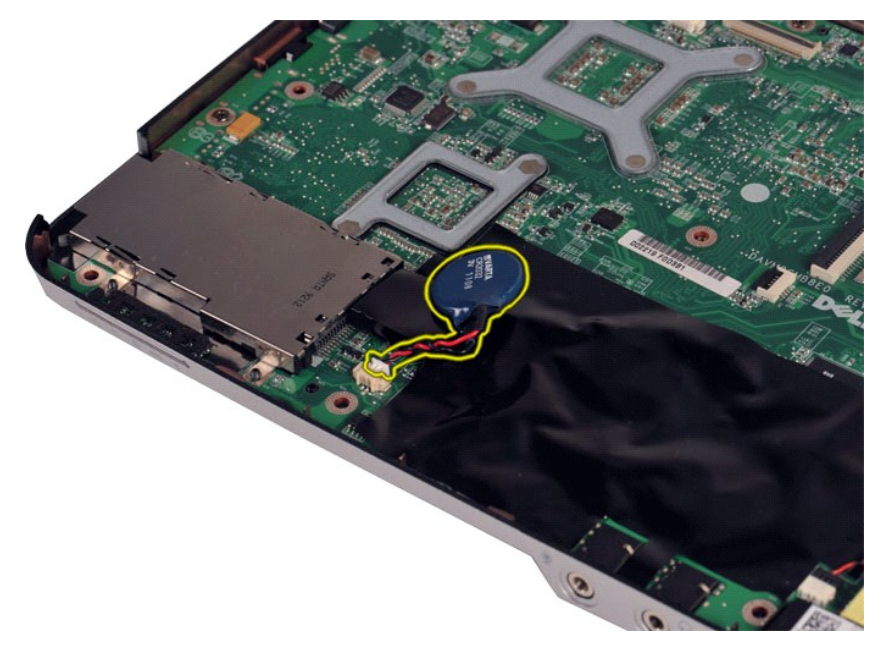

# **Genmontering af møntcellebatteriet**

Udfør ovenstående trin i modsat rækkefølge for at genmontere møntcellebatteriet.

# <span id="page-9-0"></span>**Kontrolpaneldæksel**

**Dell™ Vostro™ 1014/1015 - Servicehåndbog** 

- ADVARSEL: Før du arbejder med computerens indvendige dele, skal du læse de sikkerhedsinstruktioner, der fulgte med computeren. Se<br>webstedet Regulatory Compliance på www.dell.com/regulatory\_compliance for yderligere oplysni
- <u>[Vostro 1014](#page-9-1)</u> ● [Vostro 1015](#page-10-0)

### <span id="page-9-1"></span>**Vostro 1014**

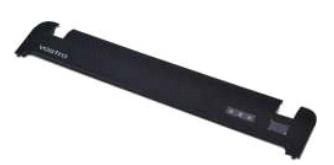

## **Fjernelse af kontrolpaneldækslet**

- 1. Følg procedurerne i <u>Før arbejde inde i computeren</u>.<br>2. Fjern <u>batteriet.</u>
- 

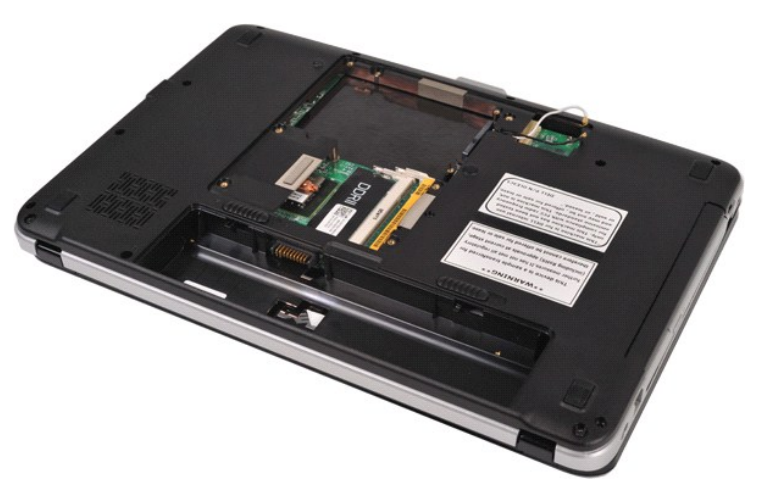

3. Fjern de tre skruer til kontrolpaneldækslet fra bunden af computeren.

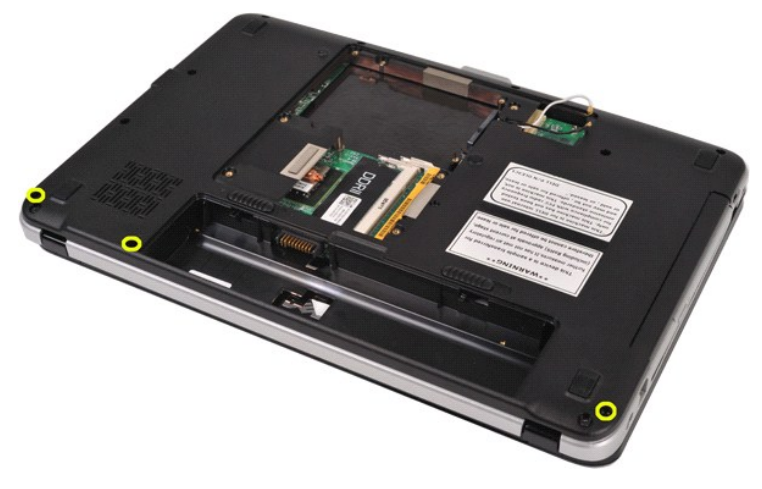

4. Indsæt en plastikpen for at frigøre de fire kontrolpaneldækselklips inde i batteriet.

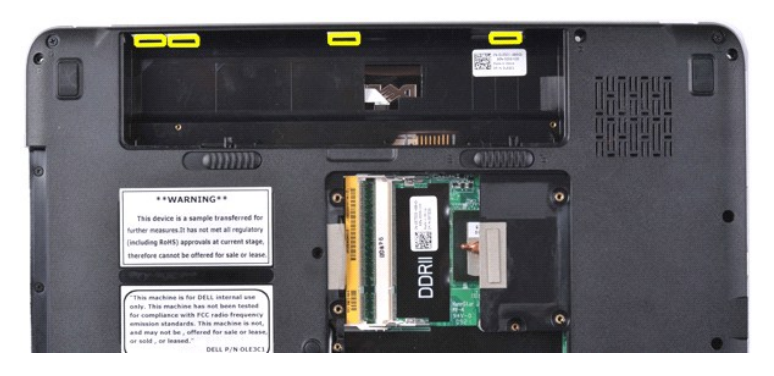

5. Vend computeren om, og åbn skærmen. 6. Fjern kontrolpaneldækslet fra computeren.

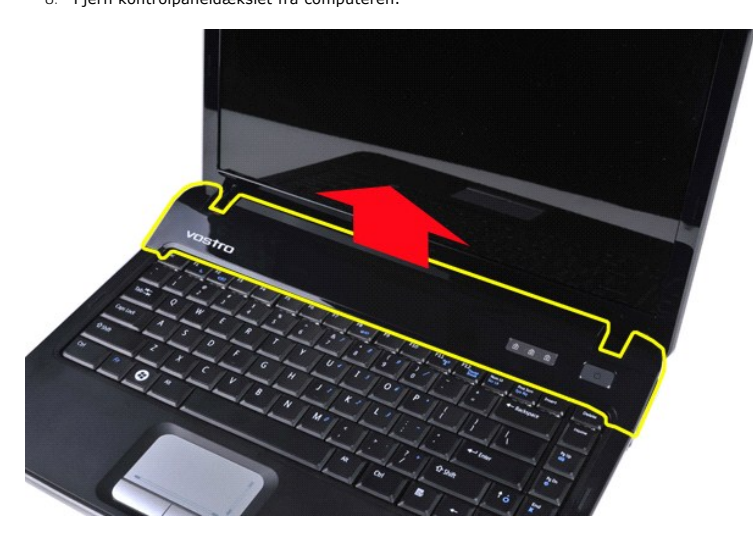

### **Genmontering af kontrolpaneldækslet**

Udfør ovenstående trin i modsat rækkefølge for at genmontere kontrolpaneldækslet.

### <span id="page-10-0"></span>**Vostro 1015**

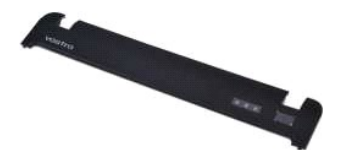

## **Fjernelse af kontrolpaneldækslet**

1. Følg procedurerne i <u>Før arbejde inde i computeren</u>.<br>2. Fjern <u>batteriet.</u>

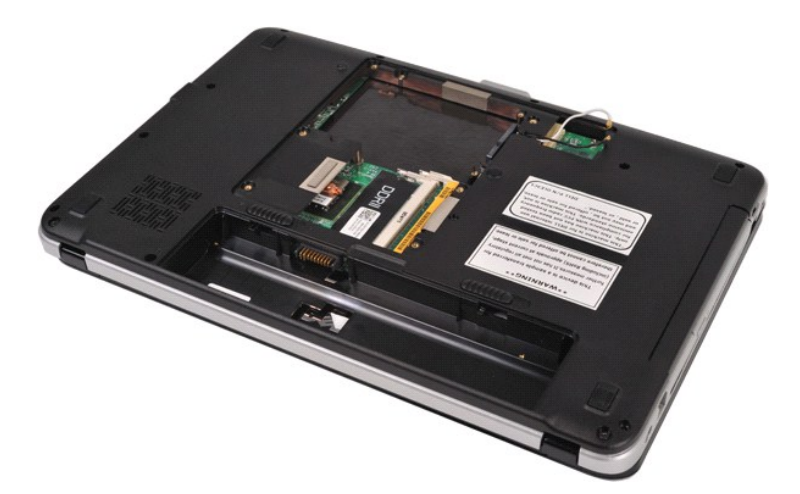

3. Fjern de otte skruer til kontrolpaneldækslet fra bunden af computeren.

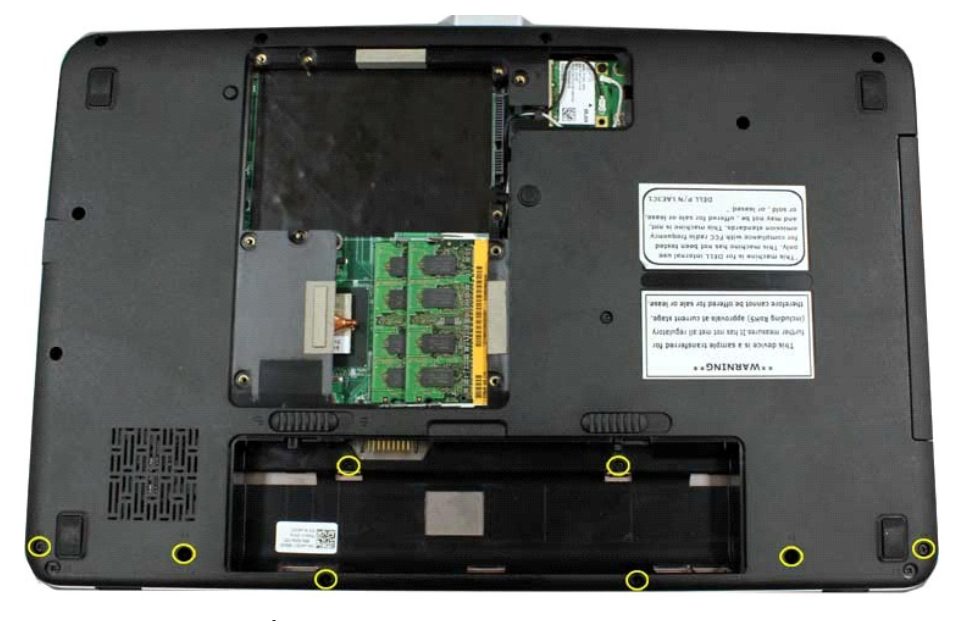

4. Vend computeren om, og åbn skærmen. 5. Fjern kontrolpaneldækslet fra computeren.

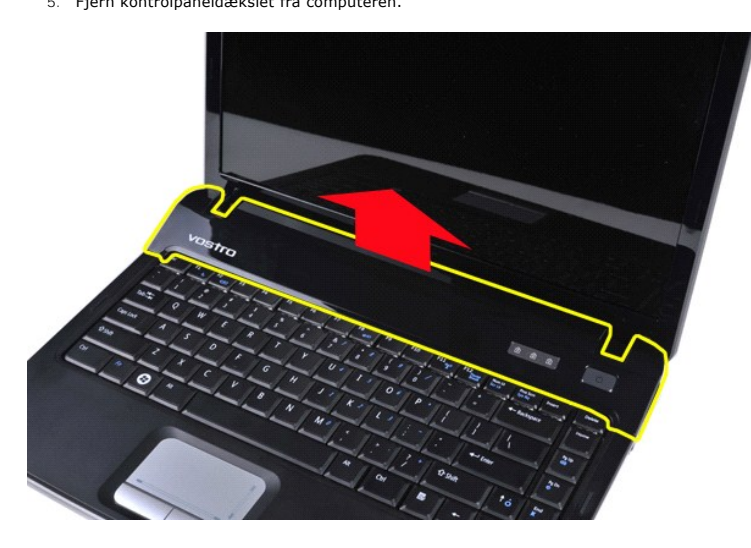

**Genmontering af kontrolpaneldækslet**

Udfør ovenstående trin i modsat rækkefølge for at genmontere kontrolpaneldækslet.

### <span id="page-13-0"></span>**Processorblæser**

**Dell™ Vostro™ 1014/1015 - Servicehåndbog** 

ADVARSEL: Før du arbejder med computerens indvendige dele, skal du læse de sikkerhedsinstruktioner, der fulgte med computeren. Se<br>webstedet Regulatory Compliance på www.dell.com/regulatory\_compliance for yderligere oplysni

## **Fjernelse af processorblæseren**

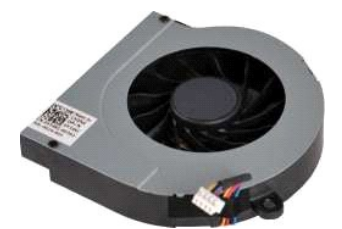

- 1. **Følg procedurerne i <u>Før arbejde inde i computeren</u>.<br>2. Fjern <u>adgangspanelet</u>.<br>3. Fjern <u>adgangspanelet</u>.<br>4. Fjern <u>harddisken</u>.<br>5. Fjern <u>WLAN-kortet</u>.**
- 
- 
- 
- 
- 6. Fjern <u>[kontrolpaneldækslet](file:///C:/data/systems/vos1015/dk/SM/AD_Control_Panel_Cover.htm)</u>.<br>7. Fjern <u>tastaturet.</u><br>8. Fjern <u>[skærmmodulet](file:///C:/data/systems/vos1015/dk/SM/AD_LCD.htm)</u>.<br>9. Fjern <u>[håndfladestøtten](file:///C:/data/systems/vos1015/dk/SM/AD_Palm_Rest.htm)</u>.
- 

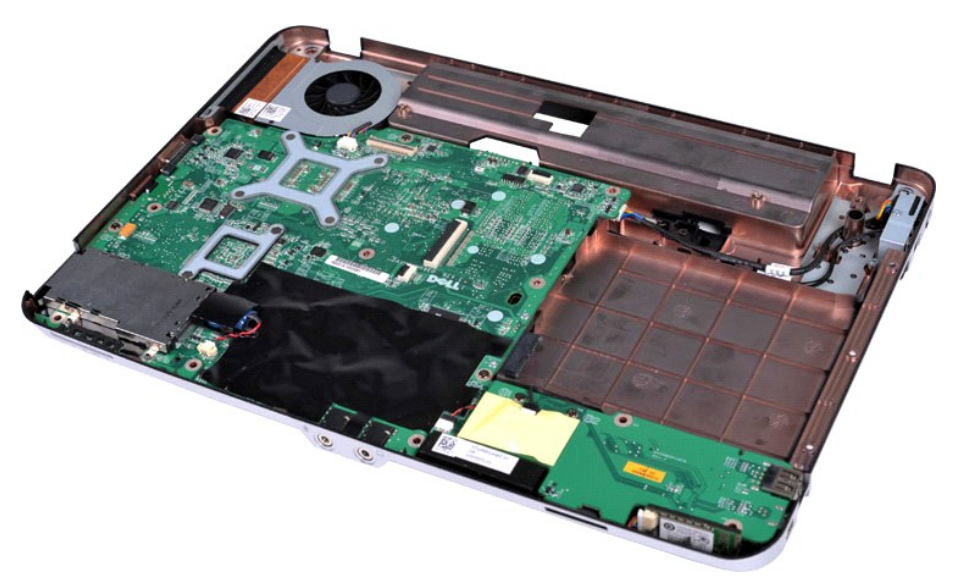

10. Afbryd kablet til processorblæseren fra stikket på systemkortet.

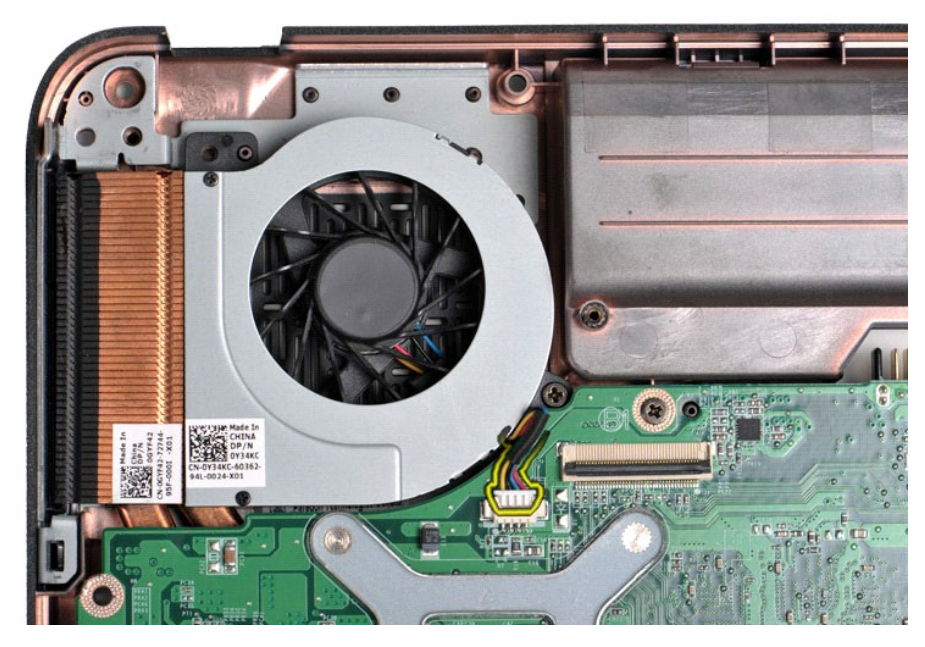

11. Fjern den skrue, som fastgør processorblæseren på computeren.

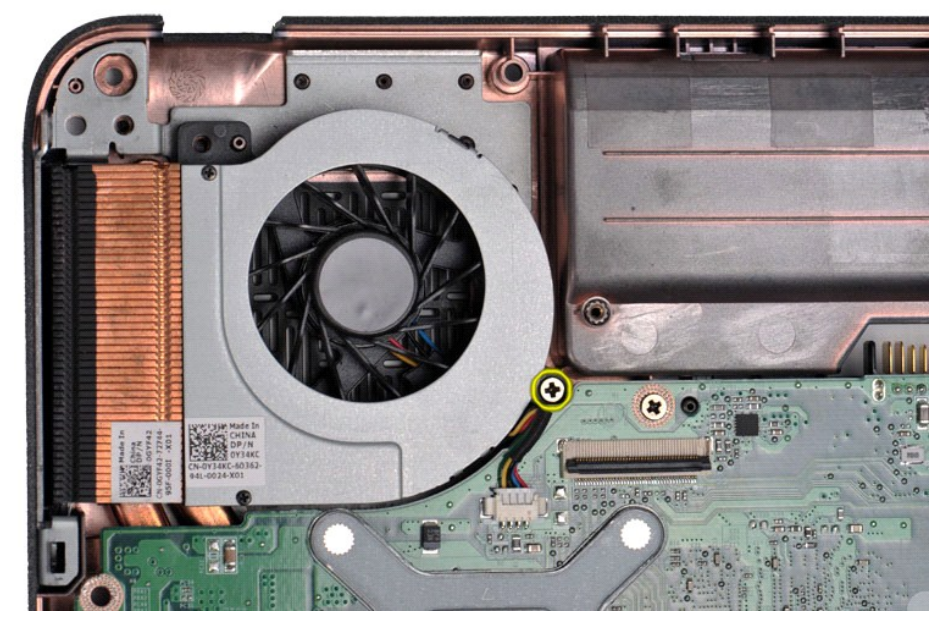

12. Løft processorblæseren ud af computeren.

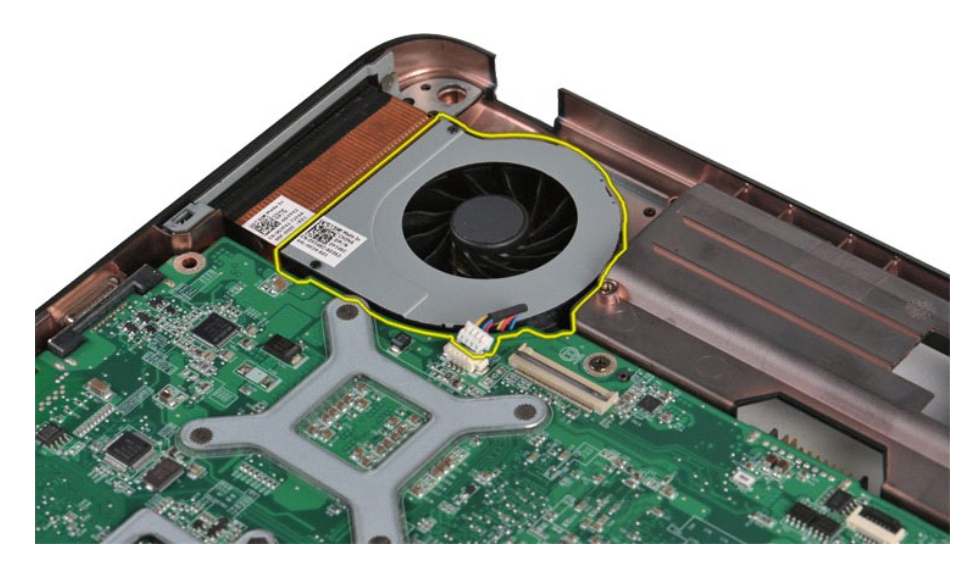

# **Genmontering af processorblæseren**

Udfør ovenstående trin i modsat rækkefølge for at genmontere processorblæseren.

### <span id="page-16-0"></span>**ExpressCard Dell™ Vostro™ 1014/1015 - Servicehåndbog**

ADVARSEL: Før du arbejder med computerens indvendige dele, skal du læse de sikkerhedsinstruktioner, der fulgte med computeren. Se<br>webstedet Regulatory Compliance på www.dell.com/regulatory\_compliance for yderligere oplysni

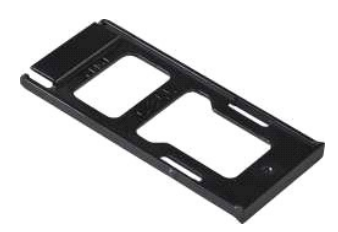

### **Fjernelse af ExpressCard**

1. Følg procedurerne i [Før arbejde inde i computeren](file:///C:/data/systems/vos1015/dk/SM/work.htm#before).

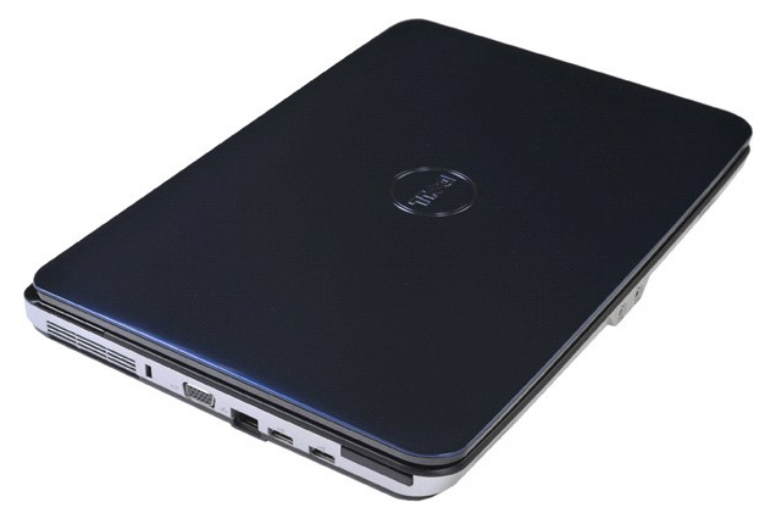

2. Tryk på ExpressCard for at frigøre det fra stikket i computeren.

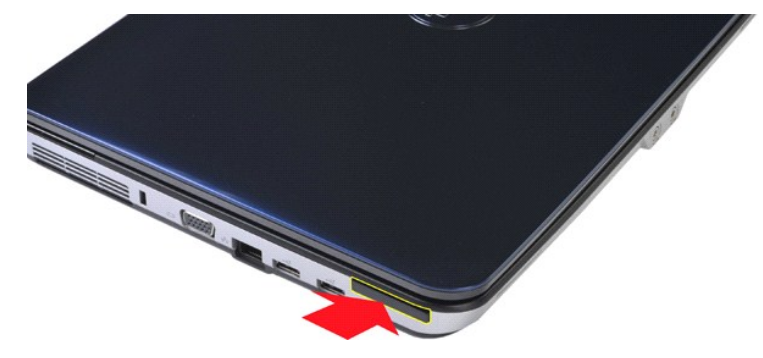

3. Skub ExpressCard fra computeren.

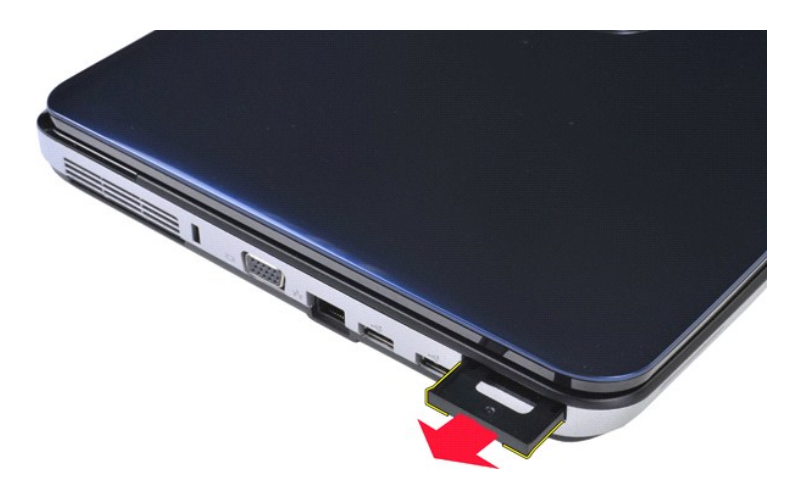

# **Genmontering af ExpressCard**

Udfør ovenstående trin i modsat rækkefølge for at genmontere ExpressCard.

### <span id="page-18-0"></span>**Harddisk Dell™ Vostro™ 1014/1015 - Servicehåndbog**

ADVARSEL: Før du arbejder med computerens indvendige dele, skal du læse de sikkerhedsinstruktioner, der fulgte med computeren. Se<br>webstedet Regulatory Compliance på www.dell.com/regulatory\_compliance for yderligere oplysni

### [Fjernelse af harddiskmodulet](#page-18-1)

- [Genmontering af harddiskmodulet](#page-19-0)
- [Fjernelse af harddiskbeslaget](#page-19-1)
- [Genmontering af harddiskbeslaget](#page-20-0)
- [Fjernelse af harddiskens mellemkort](#page-21-0)
- [Genmontering af harddiskens mellemkort](#page-21-1)

### <span id="page-18-1"></span>**Fjernelse af harddiskmodulet**

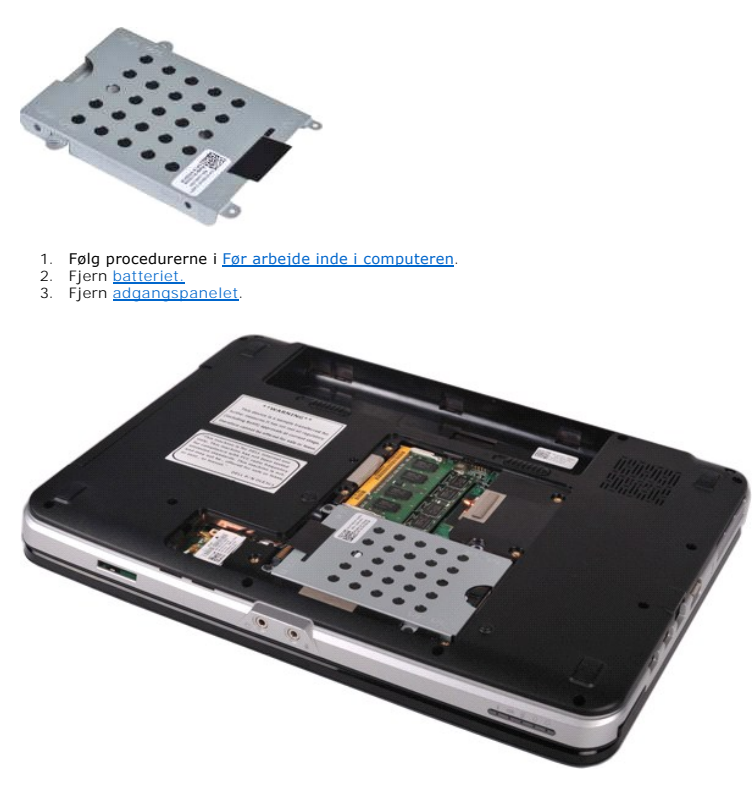

4. Fjern de fire skruer, der fastgør harddiskmodulet til computeren.

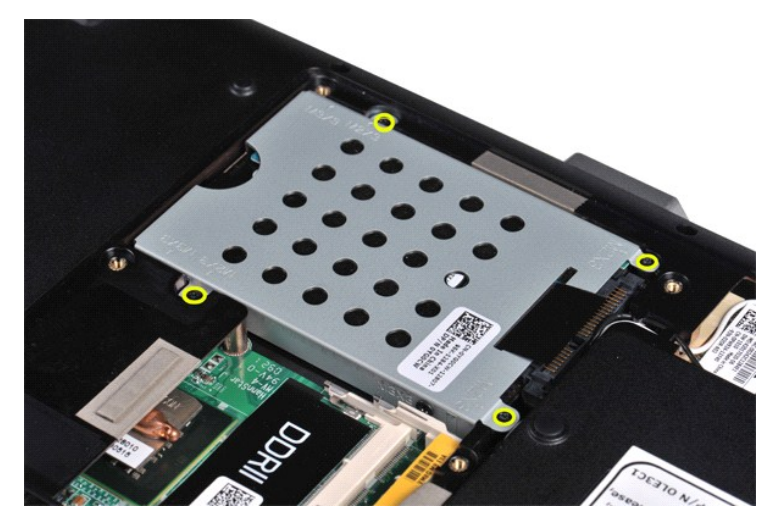

5. Træk mylarfligen mod harddiskmodulet for at frigøre harddiskens mellemkort fra stikket på systemkortet. 6. Løft harddiskmodulet ud af computeren.

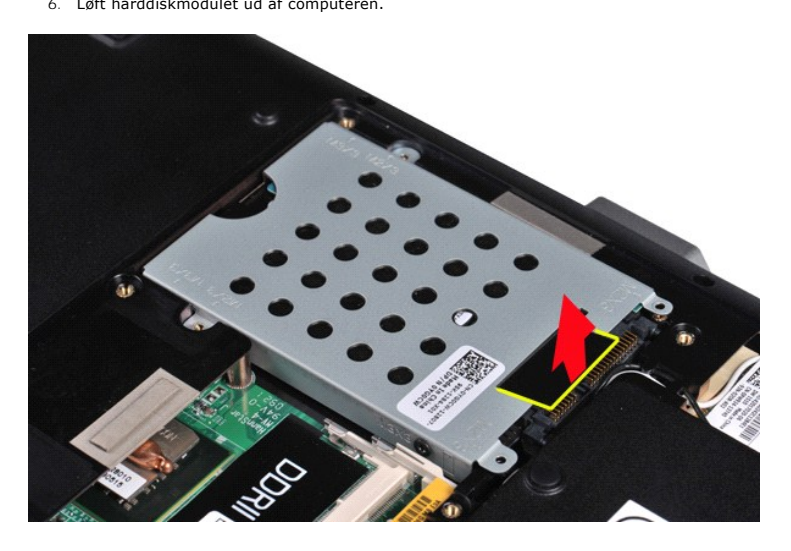

## <span id="page-19-0"></span>**Genmontering af harddiskmodulet**

Udfør ovenstående trin i modsat rækkefølge for at genmontere harddiskmodulet i computeren.

# <span id="page-19-1"></span>**Fjernelse af harddiskbeslaget**

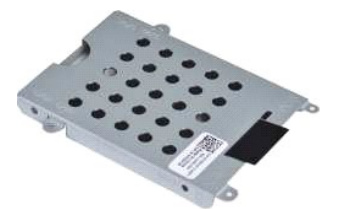

- 1. Følg procedurerne i <u>Før arbejde inde i computeren</u>.<br>2. Fjern <u>batteriet.</u><br>3. Fjern <u>adgangspanelet</u>.<br>4. Fjern <u>harddisken</u>.
- 
- 

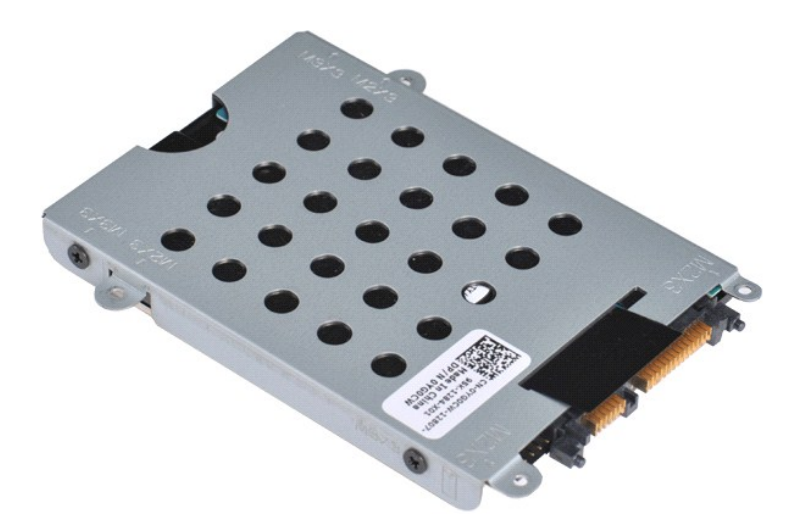

5. Fjern de fire skruer, to på hver side af beslaget, som fastgør harddisken til harddiskbeslaget.

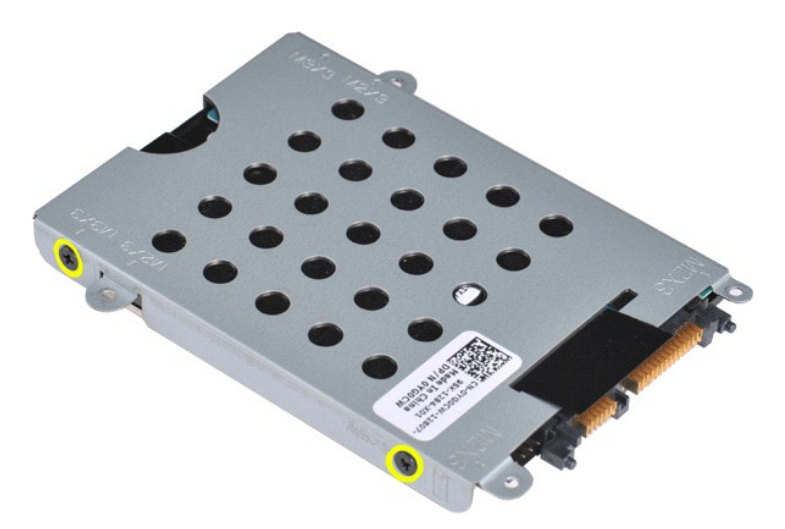

6. Løft beslaget fra harddisken.

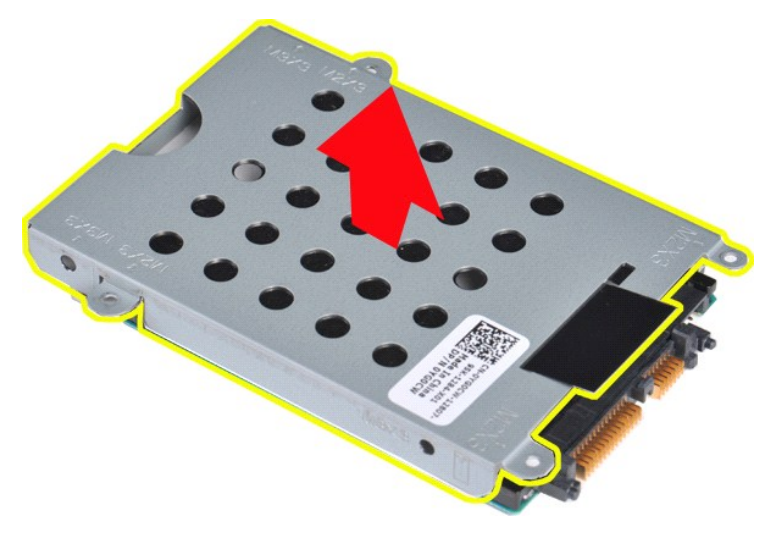

<span id="page-20-0"></span>**Genmontering af harddiskbeslaget**

Udfør ovenstående trin i modsat rækkefølge for at genmontere harddisken i harddiskbeslaget.

<span id="page-21-0"></span>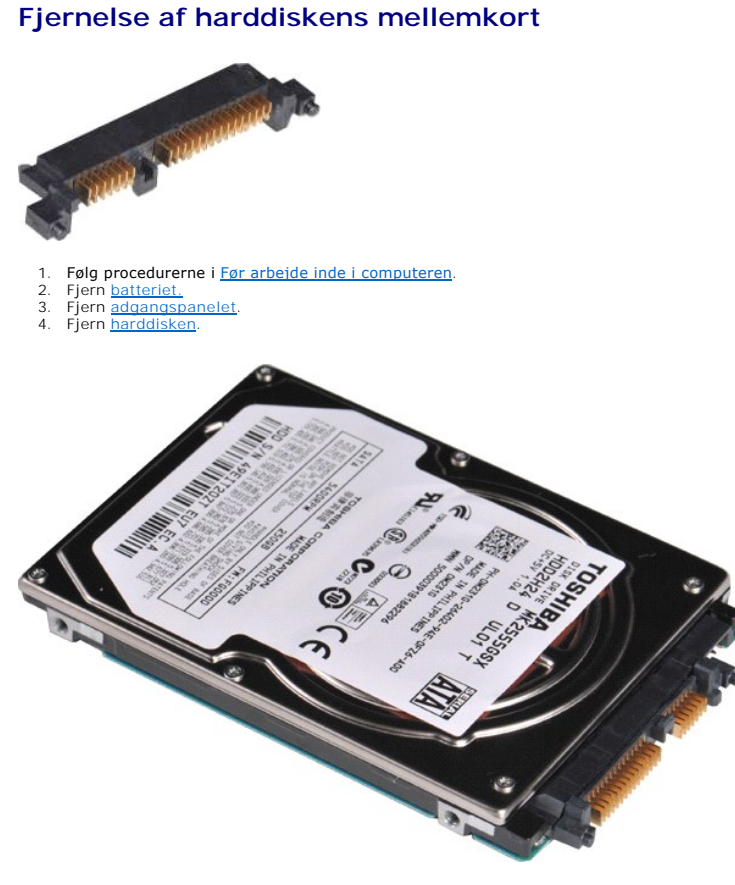

5. Fjern harddiskens mellemkort fra harddisken ved at trække forsigtigt.

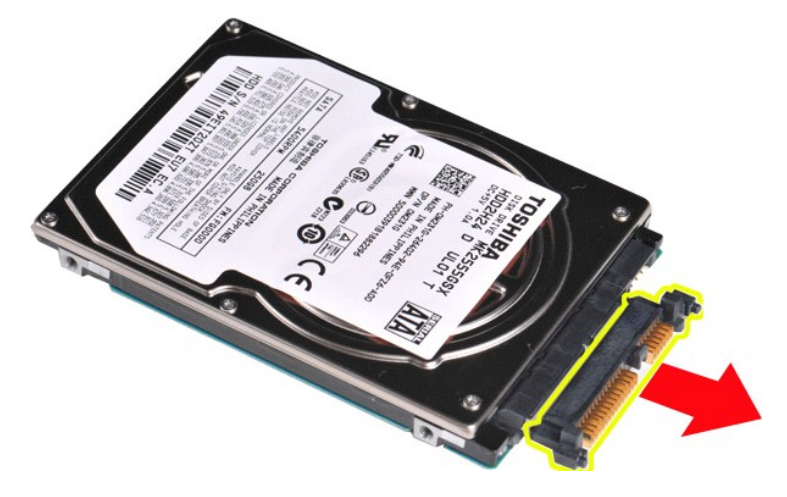

## <span id="page-21-1"></span>**Genmontering af harddiskens mellemkort**

Udfør ovenstående trin i modsat rækkefølge for at genmontere harddiskens mellemkort.

### **Kølelegeme**

**Dell™ Vostro™ 1014/1015 - Servicehåndbog** 

ADVARSEL: Før du arbejder med computerens indvendige dele, skal du læse de sikkerhedsinstruktioner, der fulgte med computeren. Se<br>webstedet Regulatory Compliance på www.dell.com/regulatory\_compliance for yderligere oplysni

## **Fjernelse af køleanordningen**

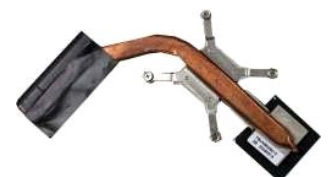

- 1. Følg procedurerne i <u>Før arbejde inde i computeren</u>.<br>2. Fjern <u>ExpressCard</u> (hvis det er relevant).<br>3. Fjern <u>hukommelseskortet</u> (hvis det er relevant). 1. Følg procedurerne i <u>Før</u><br>2. Fjern <u>ExpressCard</u> (hvij<br>3. Fjern <u>hukomnelseskor</u><br>4. Fjern <u>hukomnelseskor</u><br>5. Fjern <u>nadanaspanelet.</u><br>5. Fjern <u>hukommelsesmo</u><br>8. Fjern <u>hukommelsesmo</u><br>9. Fiern <u>WLAN-kortet</u>. 5. Fjern <u>adgangspanelet,</u><br>6. Fjern <u>harddisken,</u><br>7. Fjern <u>harddisken,</u><br>8. Fjern <u>WLAN-kortet,</u><br>9. Fjern <u>[kontrolpaneldækslet](file:///C:/data/systems/vos1015/dk/SM/AD_Control_Panel_Cover.htm)</u>,<br>10. Fjern <u>kastaturet,</u><br>11. Fjern <u>hardfladestetten,</u><br>13. Fjern <u>norcessorblæseren,</u><br>14. Fjer
- 
- 
- 
- 
- 
- 

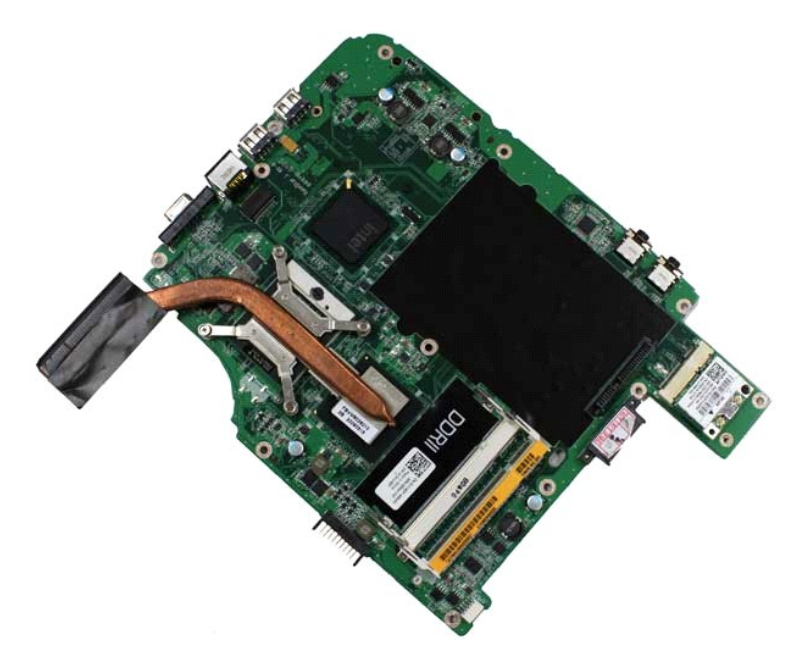

17. Brug den på nedenstående tegning markerede rækkefølge for at løsne de fire skruer, der fastgør kølelegement til systemkortet.

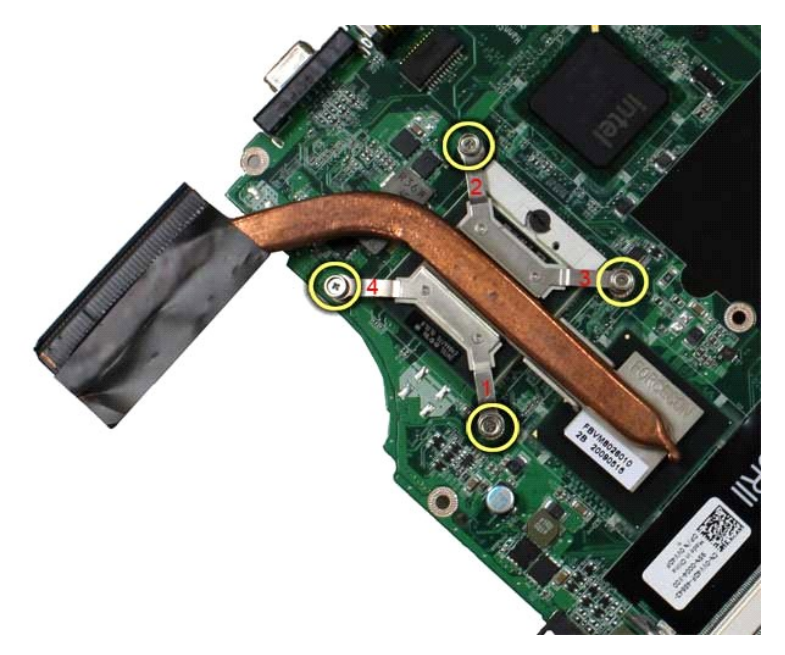

18. Fjern kølelegemet fra systemkortet.

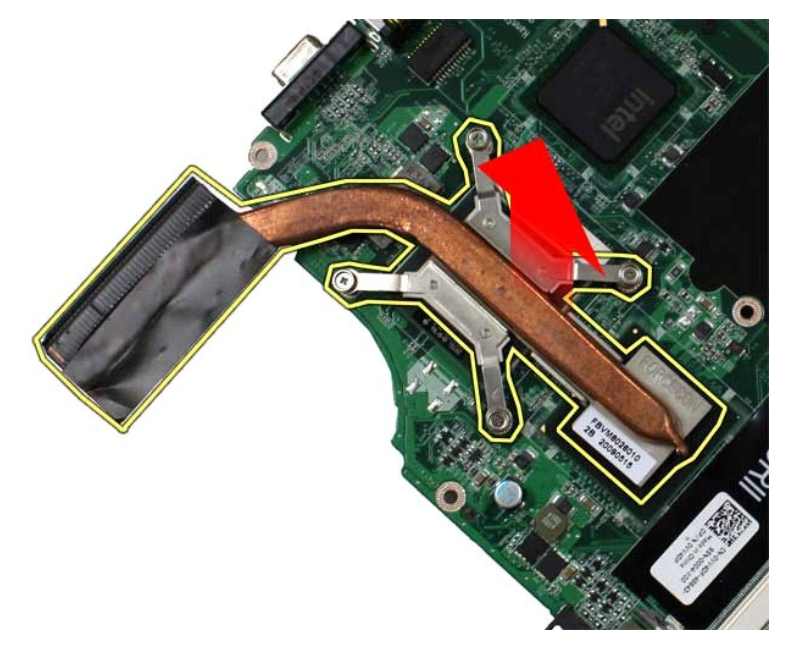

# **Genmontering af kølelegemet**

Udfør ovenstående trin i modsat rækkefølge for at genmontere kølelegemet.

### <span id="page-24-0"></span>**I/O-kort Dell™ Vostro™ 1014/1015 - Servicehåndbog**

ADVARSEL: Før du arbejder med computerens indvendige dele, skal du læse de sikkerhedsinstruktioner, der fulgte med computeren. Se<br>webstedet Regulatory Compliance på www.dell.com/regulatory\_compliance for yderligere oplysni

# **Fjernelse af I/O-kort**

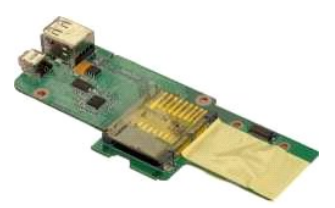

- 1. Følg procedurerne i <u>Før arbejde inde i computeren</u>.<br>2. Fjern <u>batteriet.</u><br>3. Fjern <u>adgangspanelet</u>.<br>4. Fjern <u>harddisken</u>.<br>5. Fjern <u>WLAN-kortet.</u><br>6. Fjern <u>Mantrolpaneldækslet</u>.<br>7. Fjern <u>[håndfladestøtten](file:///C:/data/systems/vos1015/dk/SM/AD_Palm_Rest.htm)</u>.<br>9. Fjern
- 
- 
- 
- 
- 

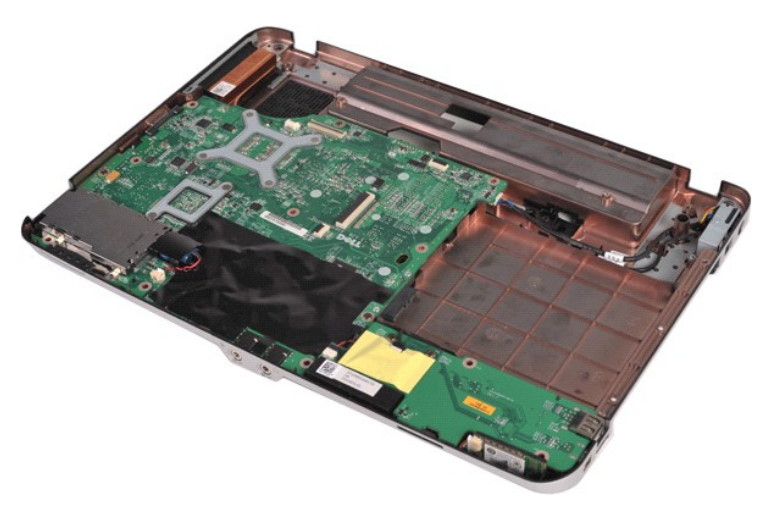

10. Fjern de to skruer, som fastgør I/O-kortet på kabinettet.

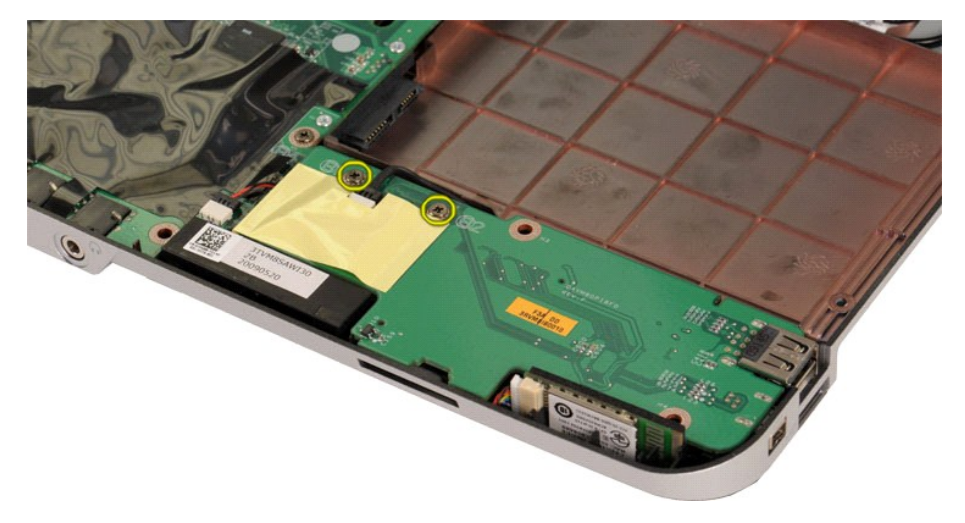

11. Kobl modemkablet fra stikket på I/O-kortet.

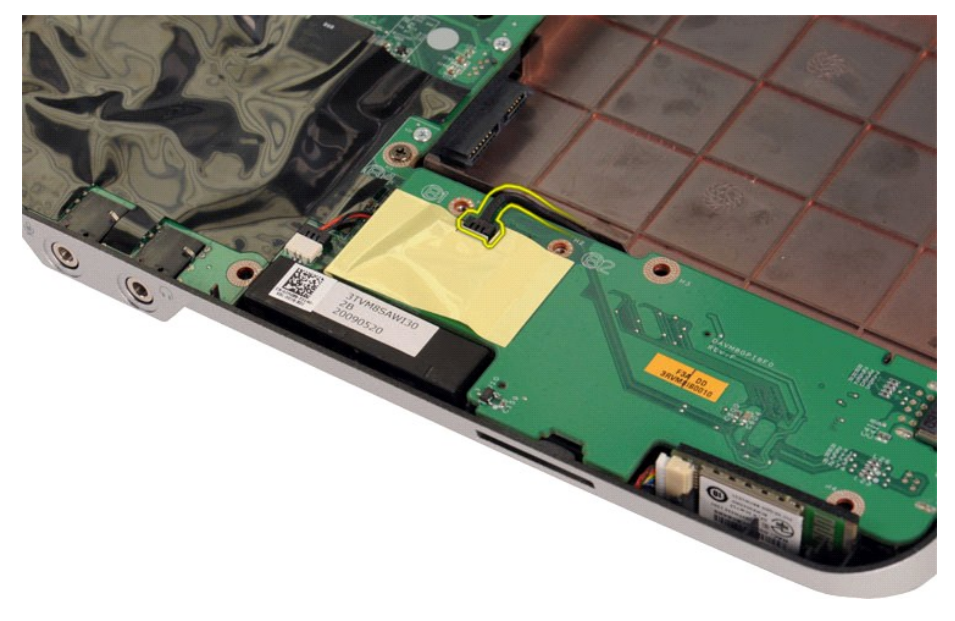

12. Løft I/O-kortet for at fjerne det fra computeren.

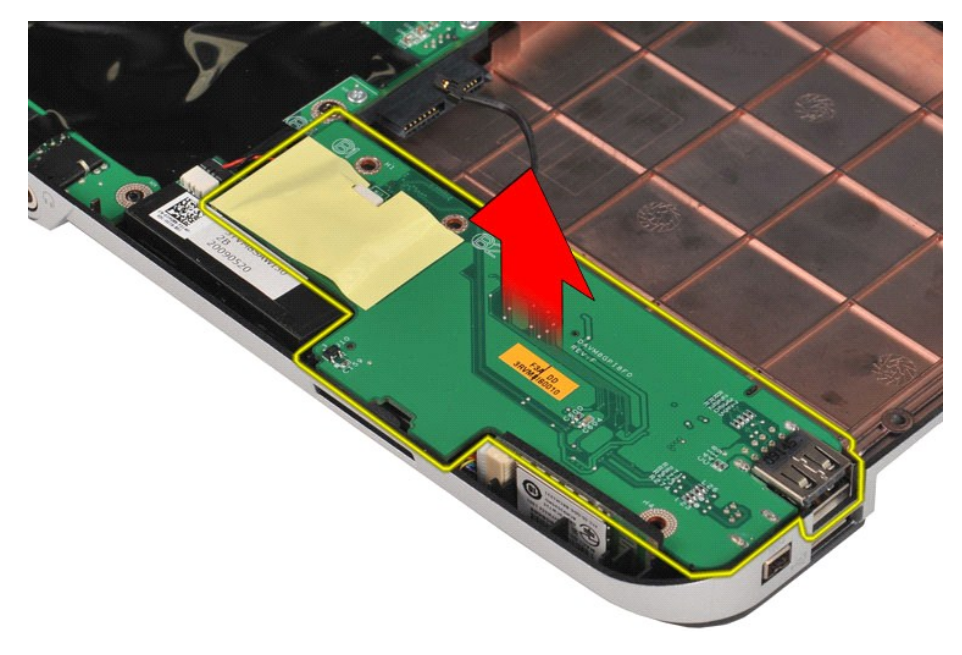

# **Genmontering af I/O-kortet**

Udfør ovenstående trin i modsat rækkefølge for at genmontere I/O-kortet.

### <span id="page-26-0"></span>**Tastaturet Dell™ Vostro™ 1014/1015 - Servicehåndbog**

ADVARSEL: Før du arbejder med computerens indvendige dele, skal du læse de sikkerhedsinstruktioner, der fulgte med computeren. Se<br>webstedet Regulatory Compliance på www.dell.com/regulatory\_compliance for yderligere oplysni

# **Fjernelse af tastaturet**

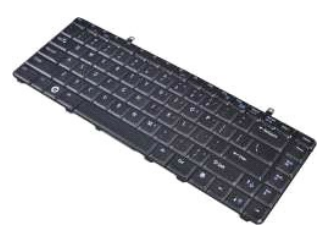

- Følg procedurerne i [Før arbejde inde i computeren](file:///C:/data/systems/vos1015/dk/SM/work.htm#before).
- 2. Fjern <u>batteriet.</u><br>3. Fjern <u>[kontrolpaneldækslet](file:///C:/data/systems/vos1015/dk/SM/AD_Control_Panel_Cover.htm)</u>.

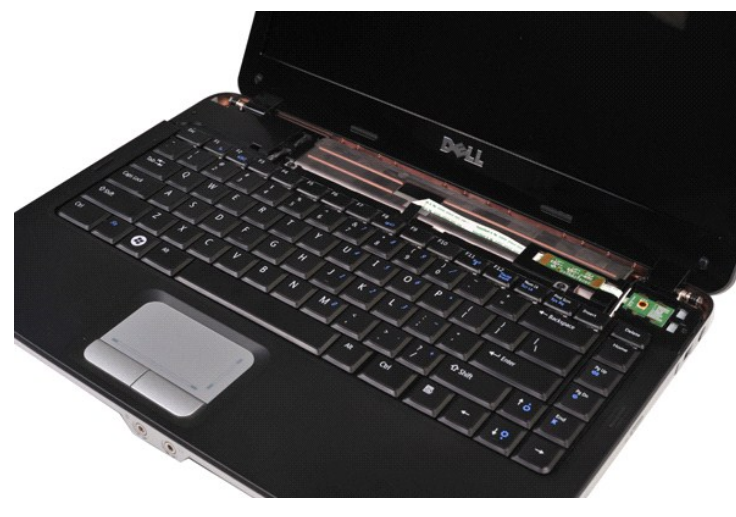

4. Fjern de to skruer, som holder tastaturet fast til computeren.

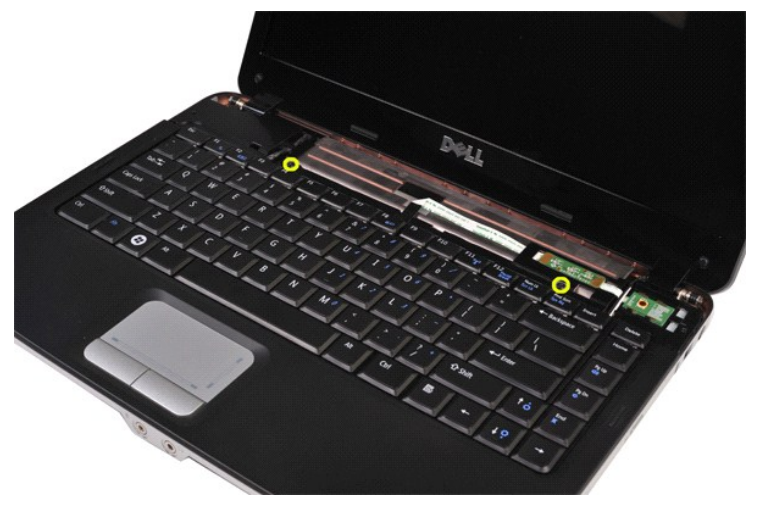

5. Vend tastaturet om, og læg det på håndledsstøtten.

**OBS!** Løft tastaturet forsigtigt, så du ikke trækker i tastaturkablet.

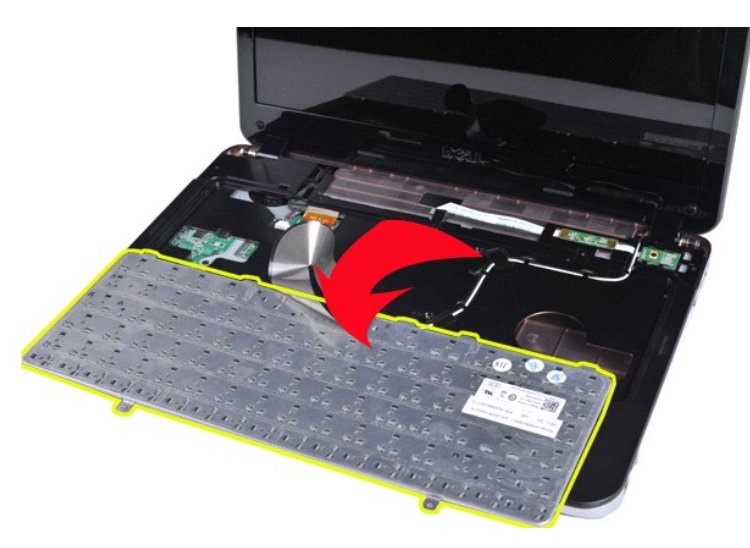

6. Roter tastaturets dataklip for at frigøre tastaturkablet fra stikket på systemkortet.

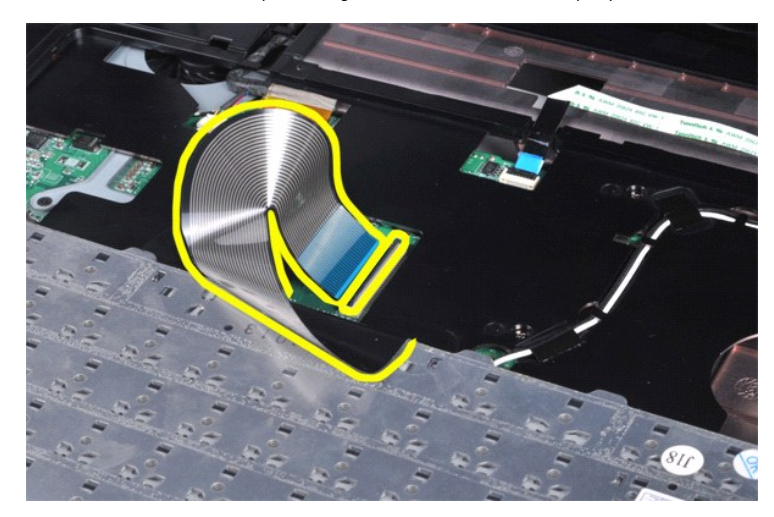

7. Fjern tastaturet fra computeren.

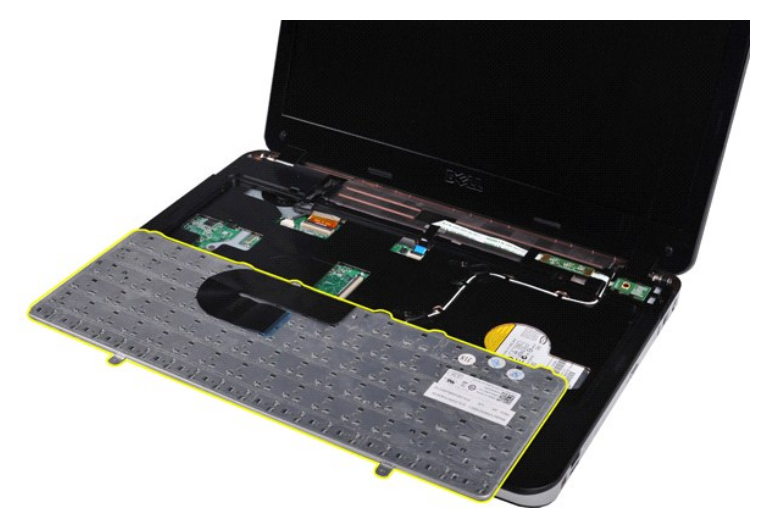

# **Genmontering af tastaturet**

Udfør ovenstående trin i modsat rækkefølge for at genmontere tastaturet.

### <span id="page-29-0"></span>**Skærm**

### **Dell™ Vostro™ 1014/1015 - Servicehåndbog**

ADVARSEL: Før du arbejder med computerens indvendige dele, skal du læse de sikkerhedsinstruktioner, der fulgte med computeren. Se<br>webstedet Regulatory Compliance på www.dell.com/regulatory\_compliance for yderligere oplysni

- [Fjernelse af skærmmodulet](#page-29-1)
- [Genmontering af skærmmodulet.](#page-32-0)
- [Fjernelse af skærmrammen](#page-32-1)
- [Genmontering af skærmrammen](#page-34-0)
- [Fjernelse af LED-](#page-34-1)skærmpanelet
- [Genmontering af LED-](#page-36-0)skærmpanelet
- [Fjernelse af skærmkamera](#page-36-1)
- [Genmontering af skærmkamera](#page-37-0)
- [Fjernelse af skærminverterkablet](#page-37-1)
- [Genmontering af skærminverterkablet](#page-38-0)

### <span id="page-29-1"></span>**Fjernelse af skærmmodulet**

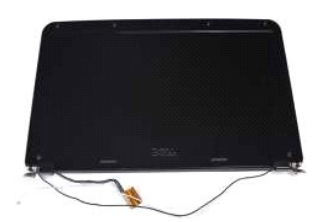

- 1. Følg procedurerne i <u>Før arbejde inde i computeren</u>.<br>2. Fjern <u>batteriet.</u><br>3. Fjern <u>batteriet.</u><br>4. Fjern <u>WLAN-kortet</u>.<br>5. Fjern <u>[kontrolpaneldækslet](file:///C:/data/systems/vos1015/dk/SM/AD_Control_Panel_Cover.htm)</u>.<br>6. Fjern <u>kontrolpaneldækslet</u>.
- 
- 
- 
- 

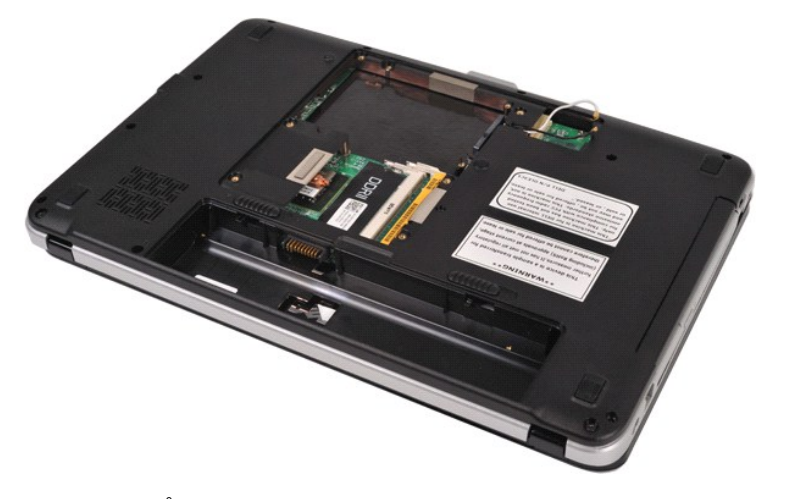

8. Afbryd de trådløse kabler.

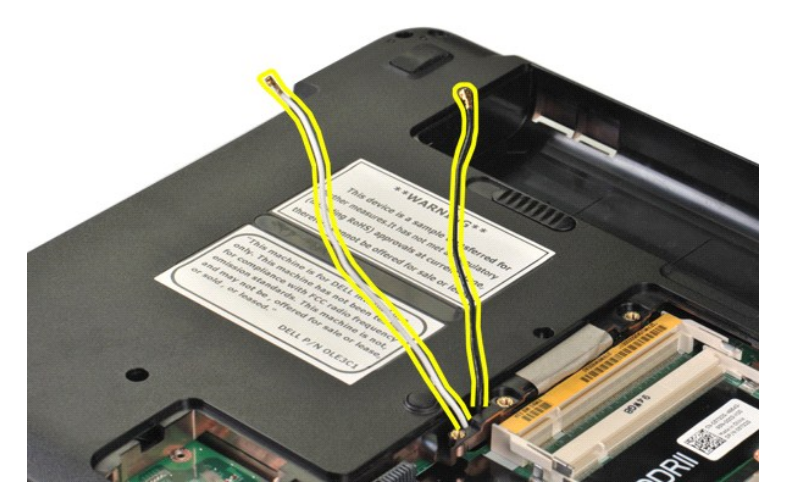

9. Fjern de to skruer, der fastgør skærmmodulet til bunden af computerbasen.

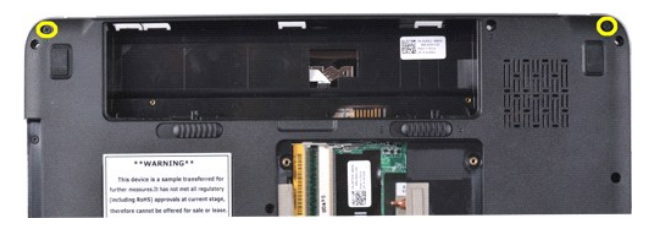

10. Vend computeren, så højre side er opad, og åbn skærmen.

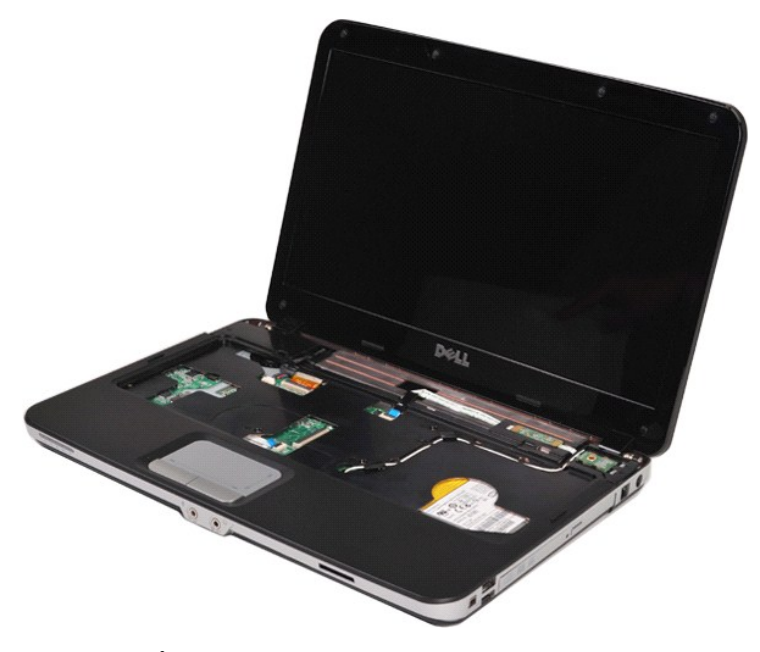

11. Fjern det trådløse kabel fra føringsskinnerne.

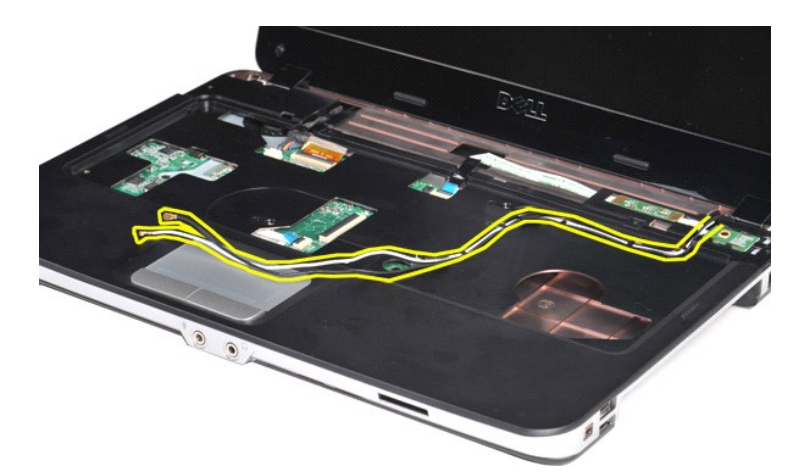

12. Roter skærminverterkablets klip for at afbryde skærminverterkablet.

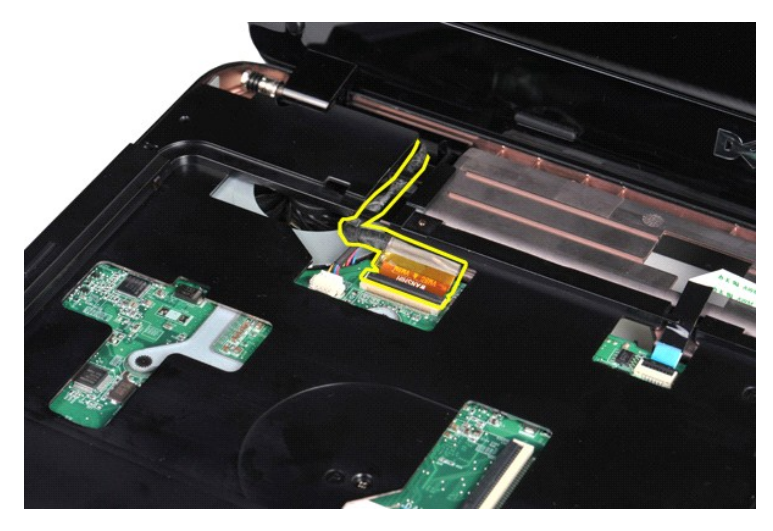

13. Fjern de to skruer, der fastgør skærmmodulet til toppen af computerbasen.

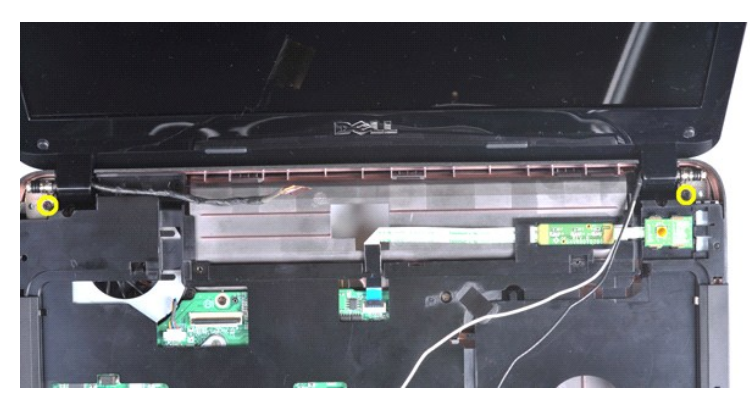

14. Løft skærmmodulet ud af computeren. Sørg for, at alle kabler fjernes forsigtigt fra computeren.

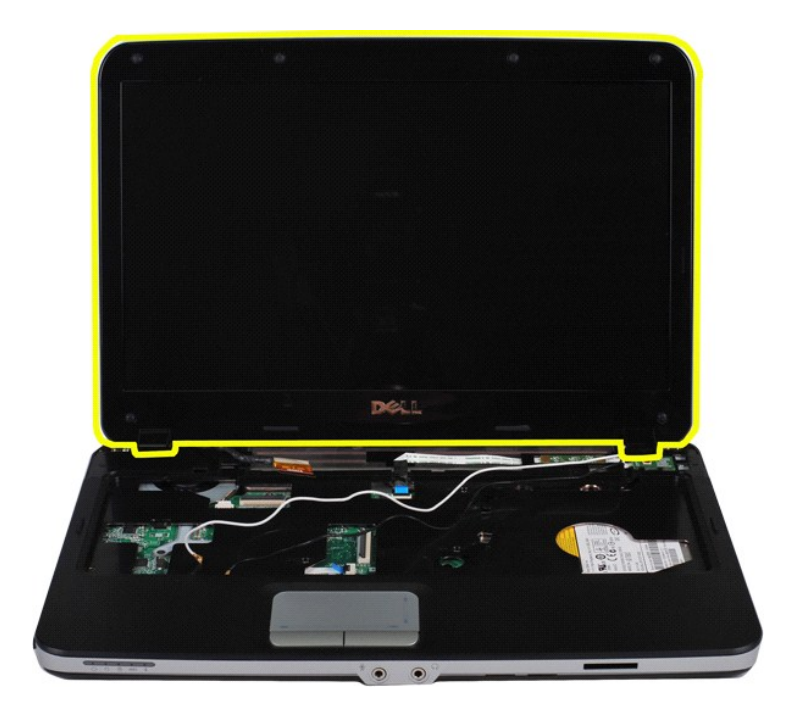

# <span id="page-32-0"></span>**Genmontering af skærmmodulet.**

Udfør ovenstående trin i modsat rækkefølge for at genmontere skærmmodulet.

# <span id="page-32-1"></span>**Fjernelse af skærmrammen**

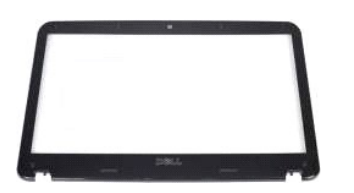

- 1. **Følg procedurerne i <u>Før arbejde inde i computeren</u>.<br>2. Fjern <u>batteriet.</u><br>4. Fjern <u>harddisken</u>.<br>5. Fjern <u>Mr.AN-kortet</u>.<br>5. Fjern <u>Kontrolpaneldækslet</u>.<br>6. Fjern <u>istærmmodulet</u>.<br>8. Fjern <u>istærmmodulet</u>.**
- 
- 
- 
- 
- 

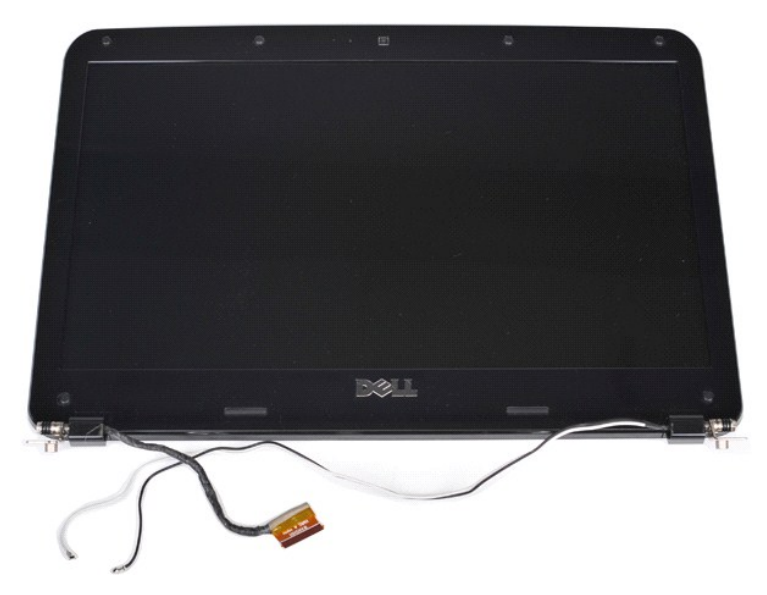

9. Brug en plastikpen til at fjerne de seks gummiskruedækslet fra skærmmodulet.

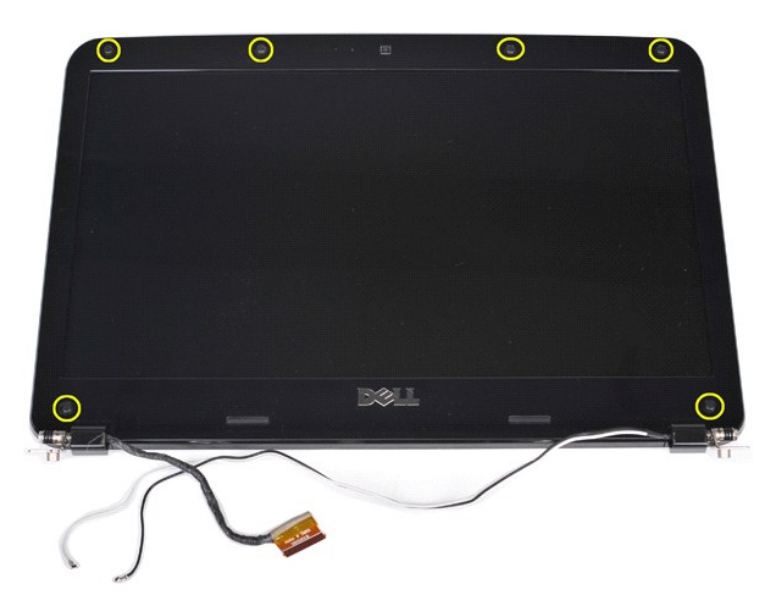

10. Fjern de seks skruer fra skærmmodulet.

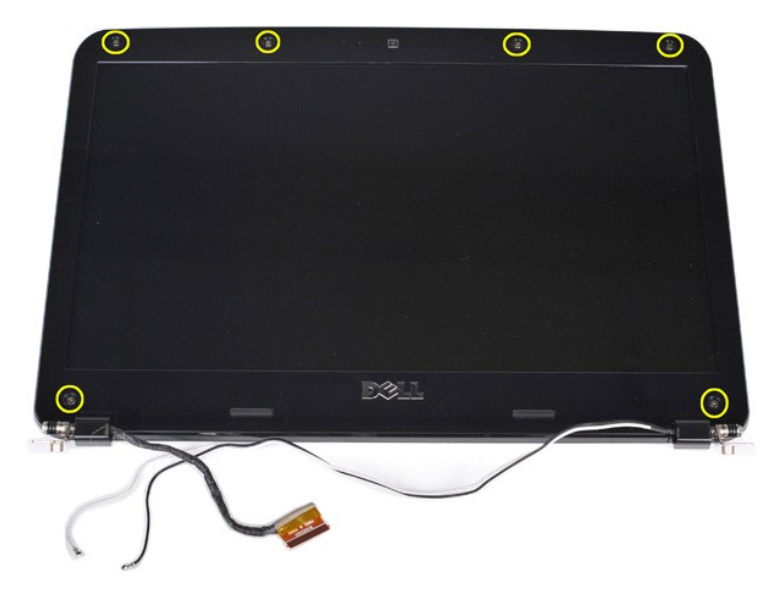

11. Fjern skærmrammen.

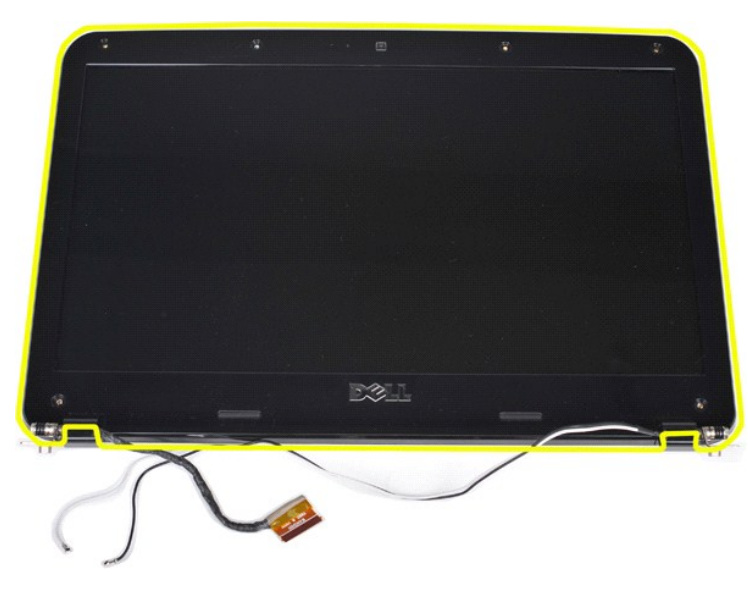

### <span id="page-34-0"></span>**Genmontering af skærmrammen**

Udfør ovenstående trin i modsat rækkefølge for at genmontere skærmrammen i skærmmodulet.

# <span id="page-34-1"></span>**Fjernelse af LED-skærmpanelet**

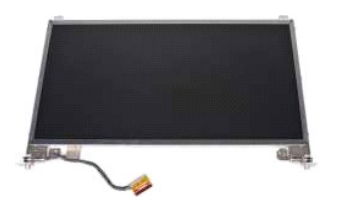

- 1. Følg procedurerne i <u>Før arbejde inde i computeren</u>.<br>2. Fjern <u>batteriet.</u><br>3. Fjern <u>batteriet.</u><br>4. Fjern <u>WLAN-kortet</u>.<br>5. Fjern <u>[kontrolpaneldækslet](file:///C:/data/systems/vos1015/dk/SM/AD_Control_Panel_Cover.htm)</u>.<br>6. Fjern <u>kontrolpaneldækslet</u>.
- 
- 
- 
- 

## 8. Fjern <u>[skærmmodulet](#page-29-1)</u>.<br>9. Fjern <u>[skærmrammen](#page-32-1)</u>.

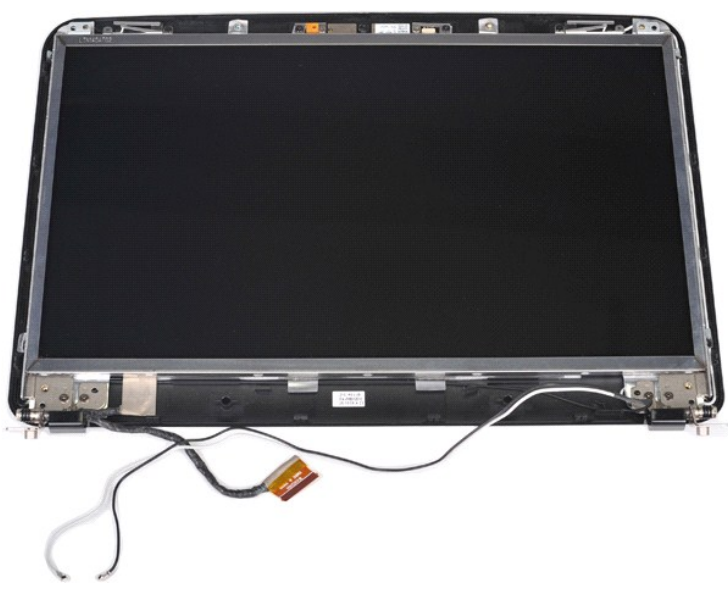

10. Fjern de fire skruer, der fastgør skærmpanelet skærmmodulet.

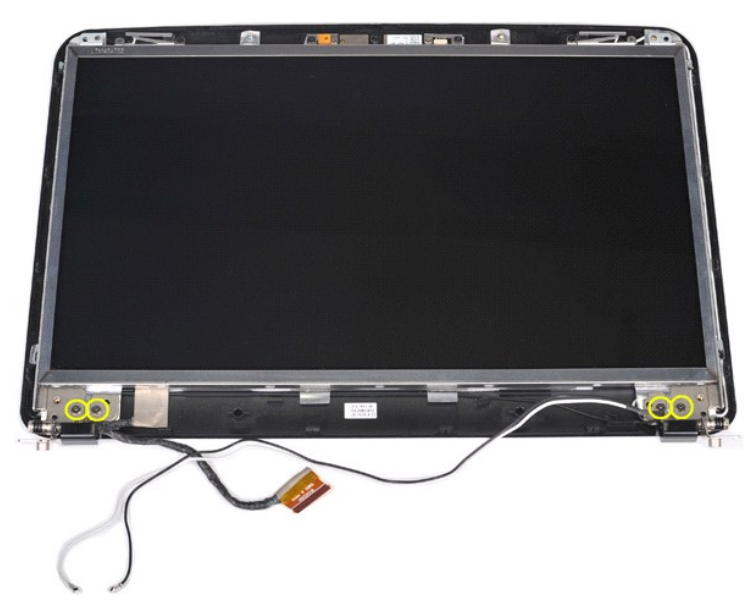

11. Afbryd skærmkameraets kabel.
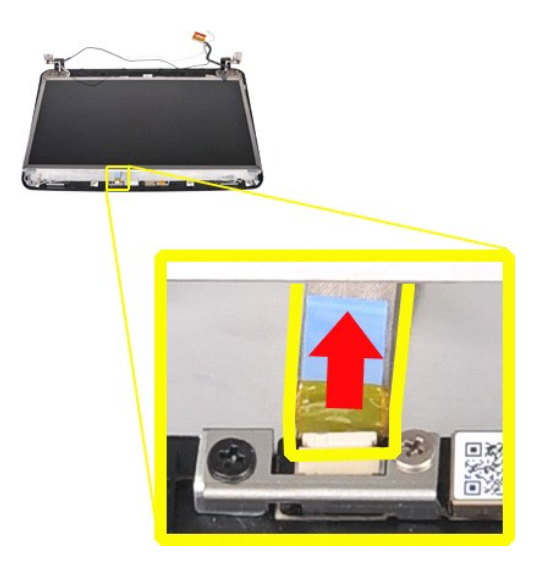

12. Løft skærm-LED-panelet af skærmmodulet.

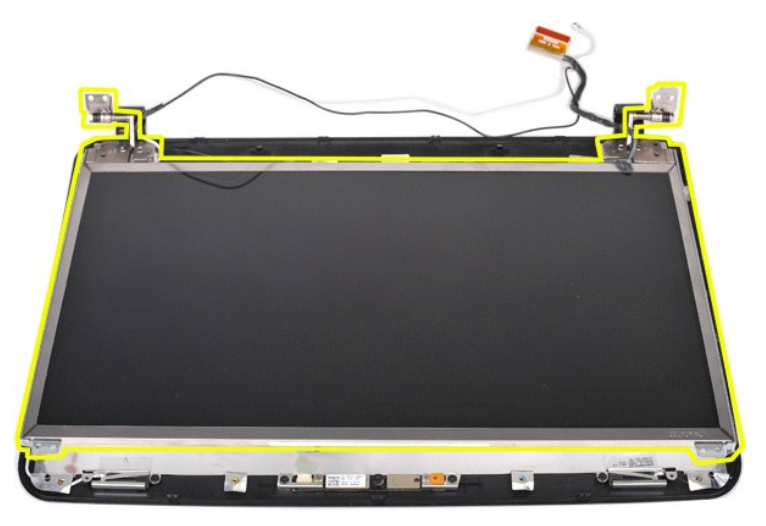

### **Genmontering af LED-skærmpanelet**

Udfør ovenstående trin i modsat rækkefølge for at genmontere LED-skærmpanelet.

## **Fjernelse af skærmkamera**

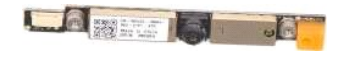

- 1. Følg procedurerne i <u>Før arbejde inde i computeren</u>.<br>2. Fjern <u>batteriet.</u><br>3. Fjern <u>adgangspanelet</u>.<br>4. Fjern <u>harddisken.</u><br>5. Fjern <u>WLAN-kortet.</u><br>5. Fjern <u>Kontrolpaneldækslet</u>.<br>2. Fjern <u>skærmrømmen</u>.<br>9. Fjern <u>skær</u>
- 
- 
- 
- 
- 
- 

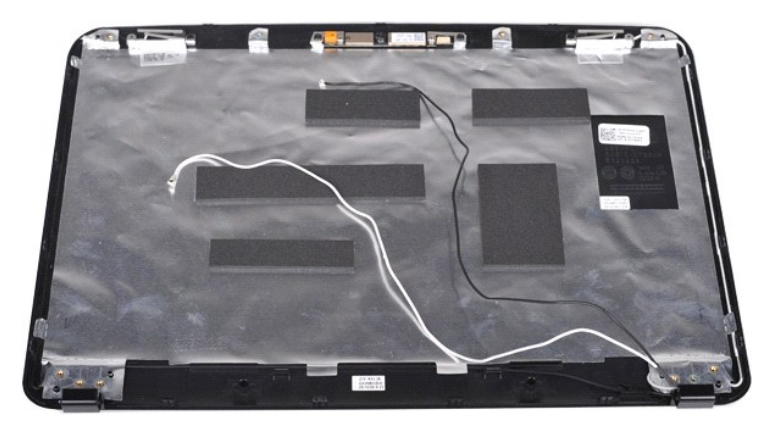

11. Fjern de to skruer, der fastgør skærmkameraet til skærmmodulet.

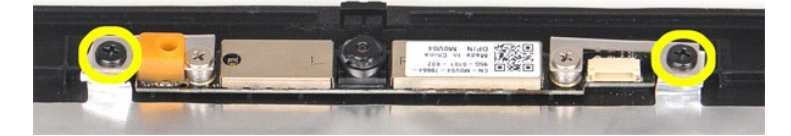

12. Løft skærmkameraet ud af skærmmodulet.

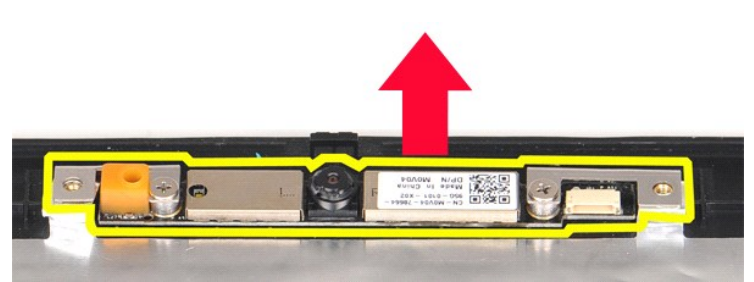

13. Fjern de to skruer, der fastgør beslaget til skærmkameraet.

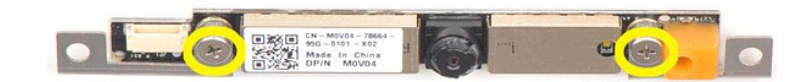

### **Genmontering af skærmkamera**

Udfør ovenstående trin i modsat rækkefølge for at genmontere skærmkameraet i beslagene og derfra til skærmmodulet.

## **Fjernelse af skærminverterkablet**

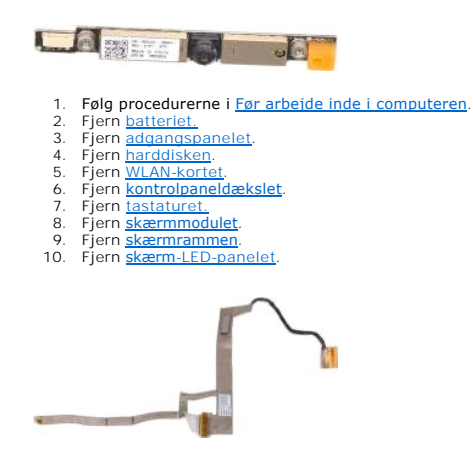

11. Fjern de to skruer, der fastgør skærmkameraet på skærmens LED-panel.

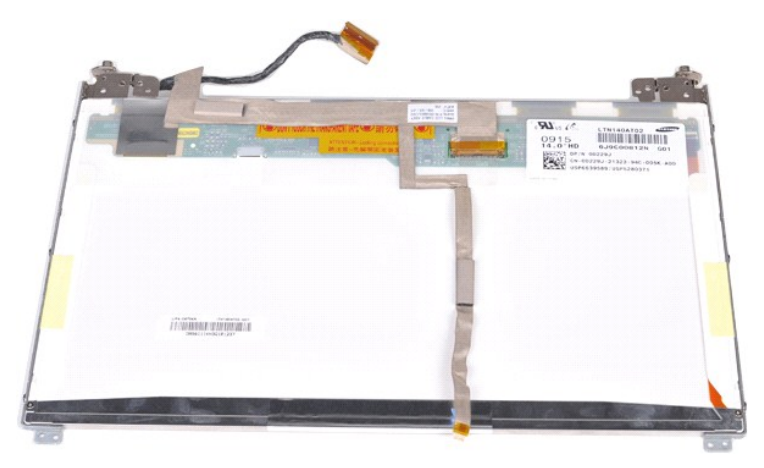

12. Frigør og fjern skærminverterkablet fra skærm-LED-panelet forsigtigt.

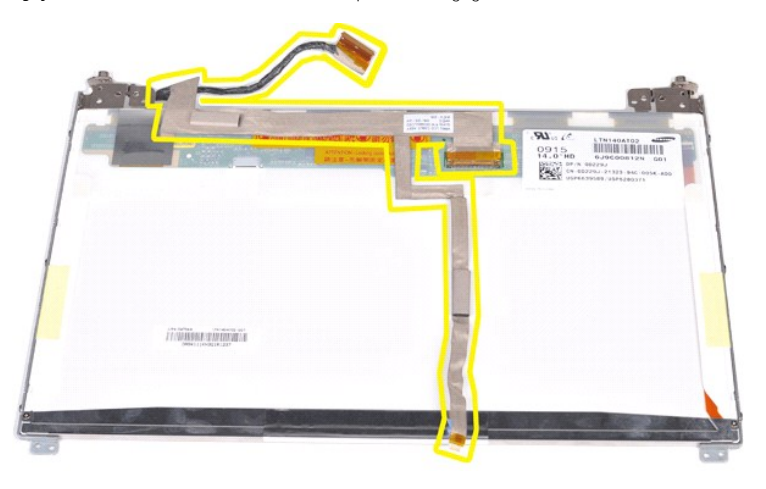

## **Genmontering af skærminverterkablet**

Udfør ovenstående trin i modsat rækkefølge for at genmontere skærminverterkablet.

#### <span id="page-39-1"></span>**Systemkort Dell™ Vostro™ 1014/1015 - Servicehåndbog**

ADVARSEL: Før du arbejder med computerens indvendige dele, skal du læse de sikkerhedsinstruktioner, der fulgte med computeren. Se<br>webstedet Regulatory Compliance på www.dell.com/regulatory\_compliance for yderligere oplysni

**O** [Vostro 1014](#page-39-0) **[Vostro 1015](#page-41-0)** 

### <span id="page-39-0"></span>**Vostro 1014**

### **Fjernelse af systemkortet**

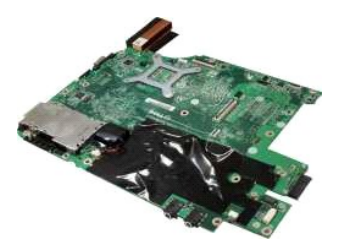

1. Følg procedurerne i <u>Før arbejde inde i computeren</u>.<br>2. Fjern <u>ExpressCard.</u><br>3. Fjern <u>hukommelseskortet</u>.<br>5. Fjern <u>hukommelseskortet</u>.<br>5. Fjern <u>andanspanelet.</u><br>6. Fjern <u>hukommelsesmodulerne</u>.<br>7. Fjern <u>MLAN-kortet.</u> 10. Fjern <u>tastaturet.</u><br>11. Fjern <u>[skærmmodulet](file:///C:/data/systems/vos1015/dk/SM/AD_LCD.htm)</u>.<br>12. Fjern <u>[håndfladestøtten](file:///C:/data/systems/vos1015/dk/SM/AD_Palm_Rest.htm)</u>.<br>13. Fjern <u>I/O-kortet</u>.<br>14. Fjern <u>det [trådløse Bluetooth](file:///C:/data/systems/vos1015/dk/SM/AD_Bluetooth.htm)-kort</u>.

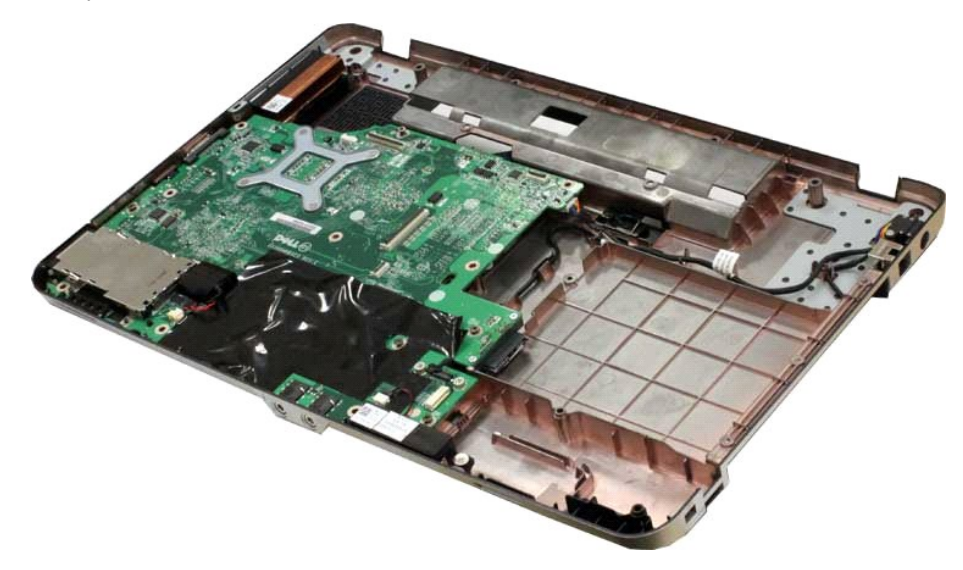

16. Afbryd højttalerkablerne fra systemkortet.

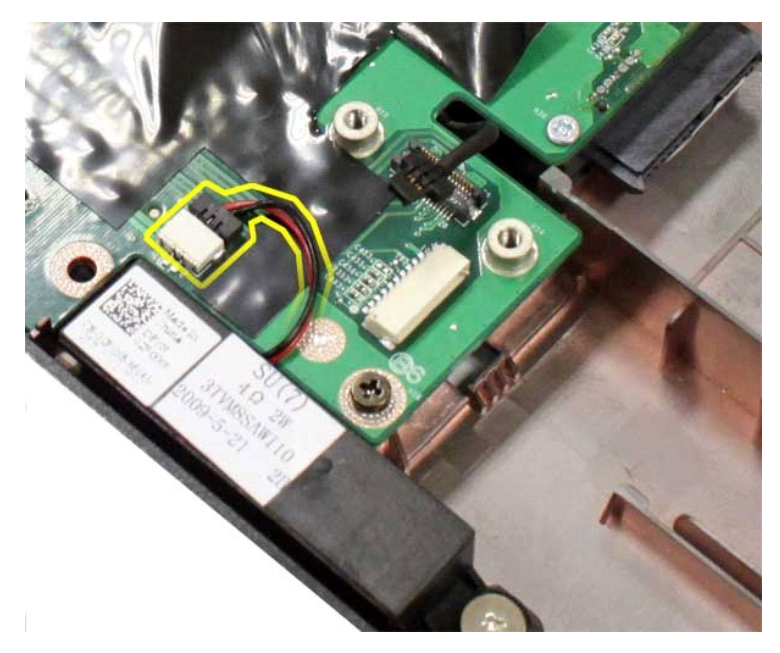

17. Fjern strømforsyningskablet fra systemkortet.

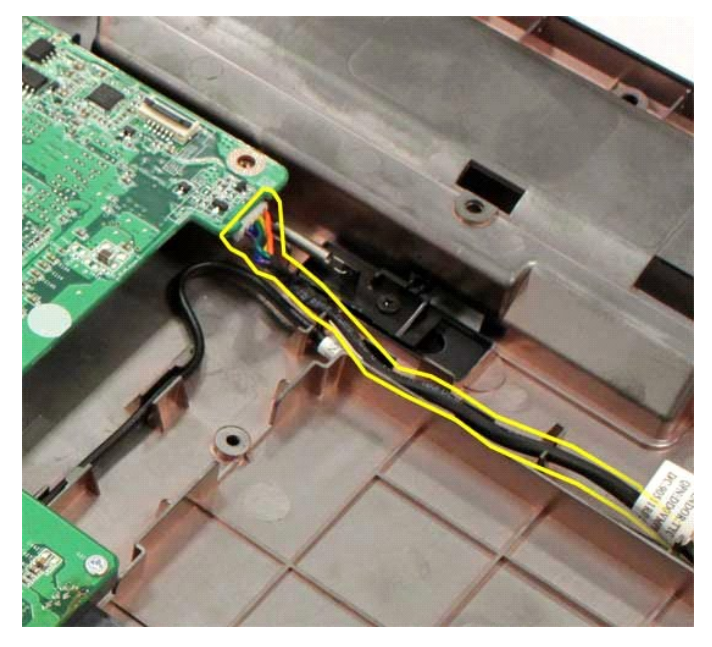

18. Fjern de fem skruer, der fastgør systemkortet til computerkabinettet.

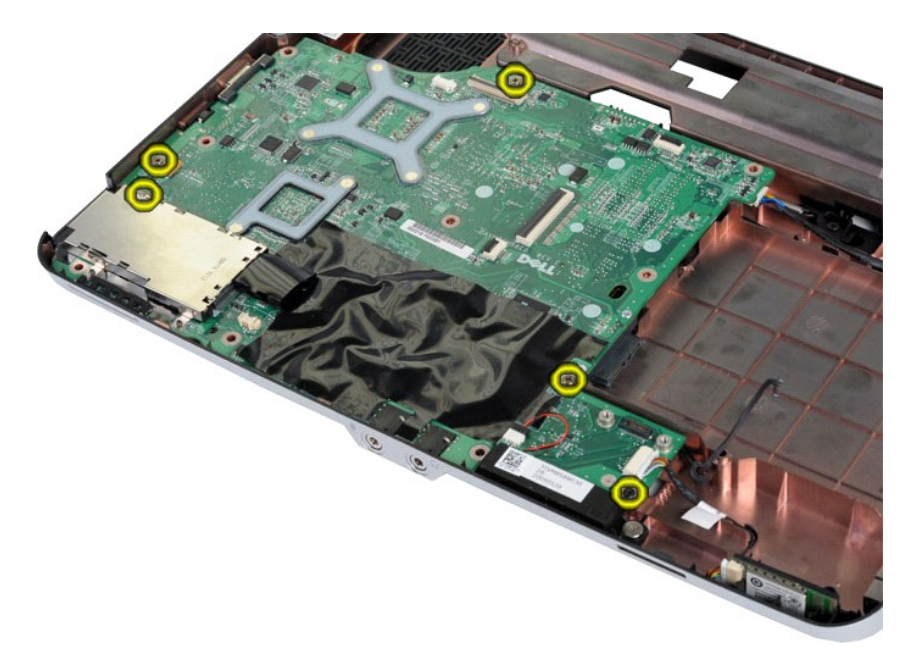

19. Løft systemkortet op og væk fra computerkabinettet.

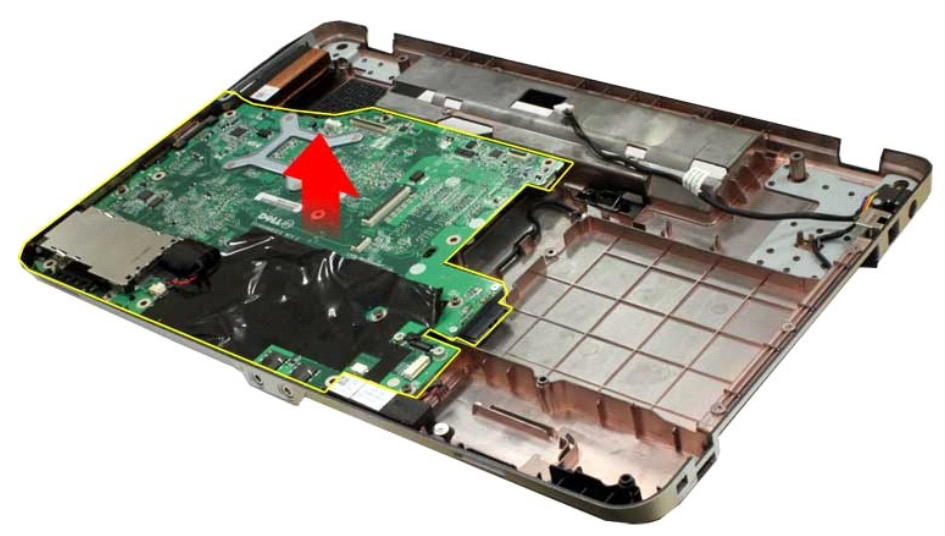

## **Genmontering af systemkortet**

Udfør ovenstående trin i modsat rækkefølge for at genmontere systemkortet.

## <span id="page-41-0"></span>**Vostro 1015**

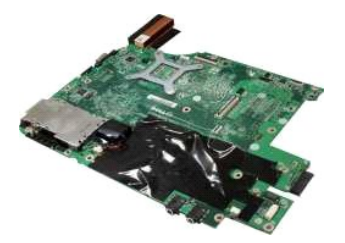

## **Fjernelse af systemkortet**

1. Følg procedurerne i [Før arbejde inde i computeren](file:///C:/data/systems/vos1015/dk/SM/work.htm#before).

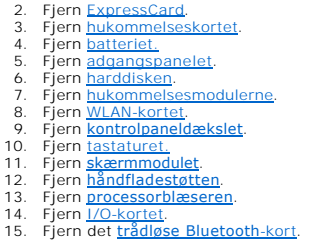

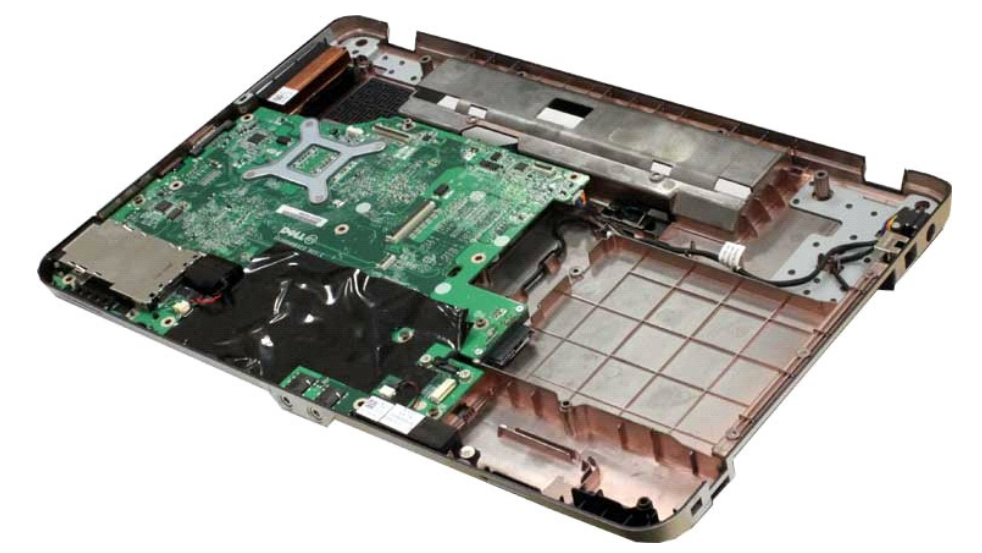

16. Afbryd højttalerkablerne fra systemkortet.

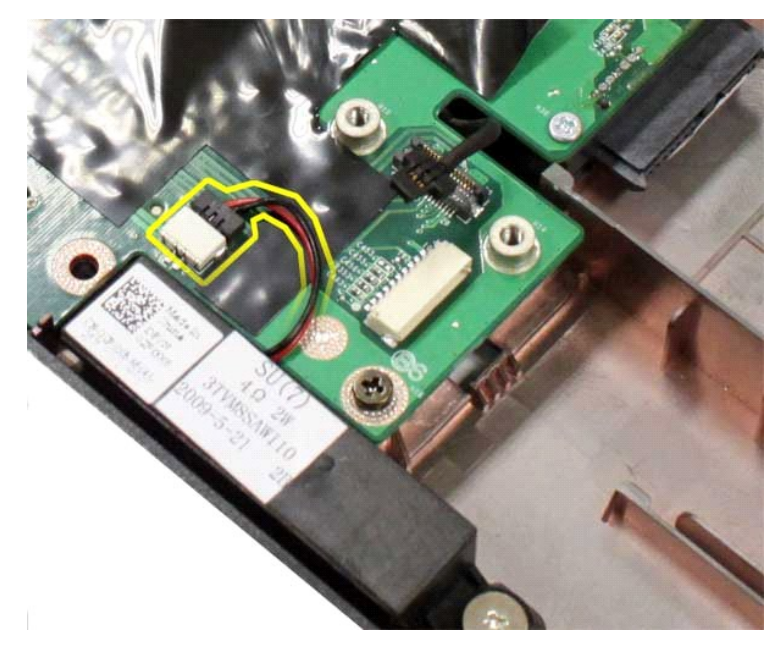

17. Fjern strømforsyningskablet fra systemkortet.

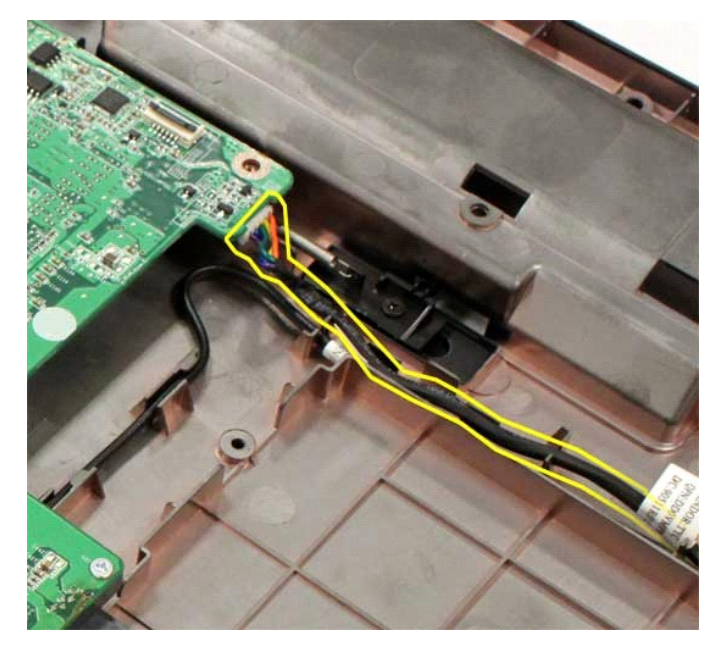

18. Fjern de seks skruer, der fastgør systemkortet til computerkabinettet.

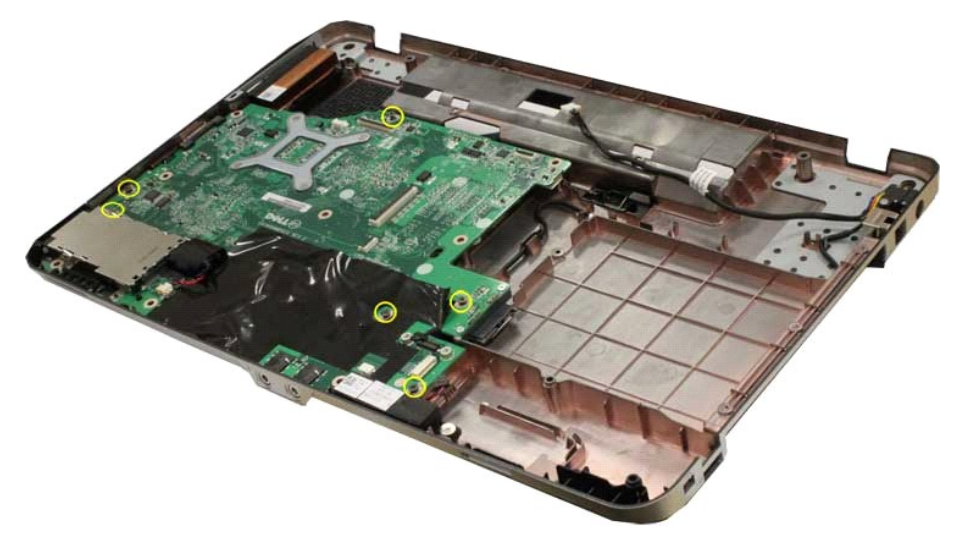

19. Løft systemkortet op og væk fra computerkabinettet.

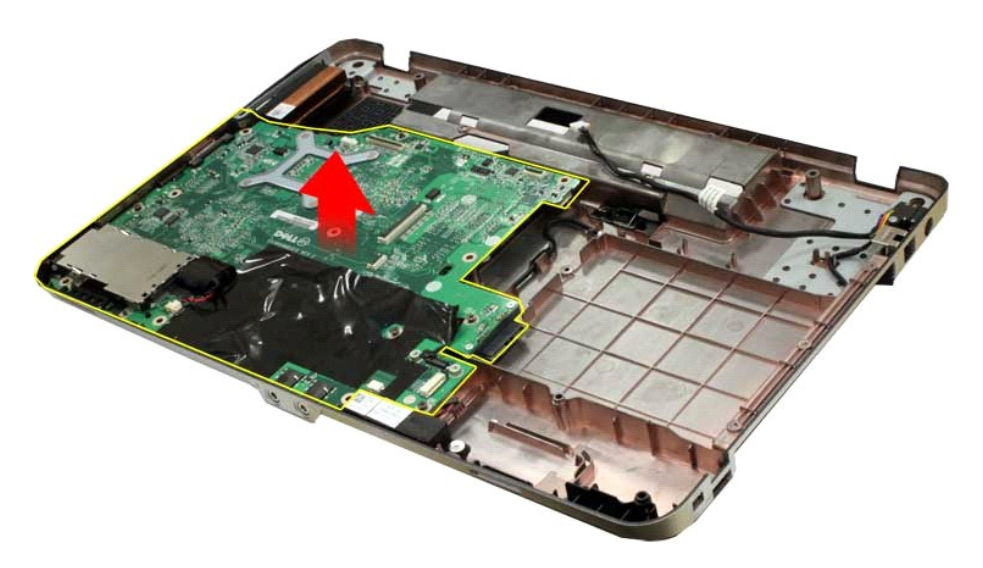

## **Genmontering af systemkortet**

Udfør ovenstående trin i modsat rækkefølge for at genmontere systemkortet.

# <span id="page-45-0"></span>**Hukommelse**

**Dell™ Vostro™ 1014/1015 - Servicehåndbog** 

ADVARSEL: Før du arbejder med computerens indvendige dele, skal du læse de sikkerhedsinstruktioner, der fulgte med computeren. Se<br>webstedet Regulatory Compliance på www.dell.com/regulatory\_compliance for yderligere oplysni

## **Fjernelse af hukommelsesmoduler**

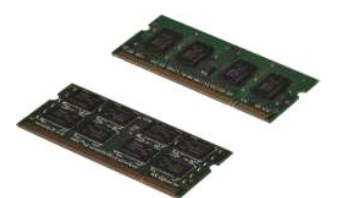

- 1. Følg procedurerne i [Før arbejde inde i computeren](file:///C:/data/systems/vos1015/dk/SM/work.htm#before).
- 2. Fjern <u>batteriet.</u><br>3. Fjern <u>adgangspanelet</u>.

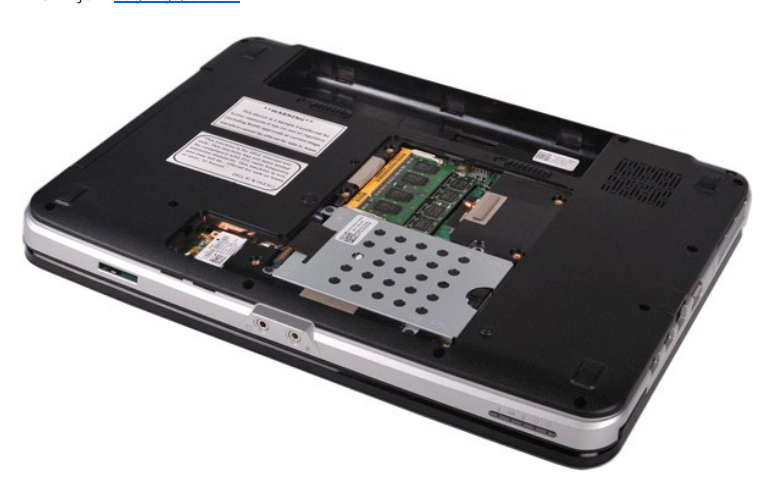

4. Brug fingerspidserne til forsigtigt at adskille fastgørelsesklemmerne på hver side af det første hukommelsesmodulstik, indtil det første modul springer op.

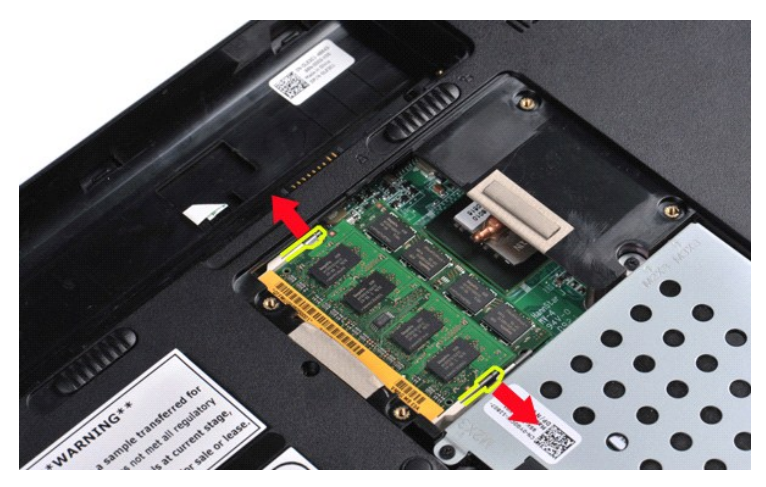

5. Skub det første hukommelsesmodul fra åbningen, og fjern modulet fra computeren.

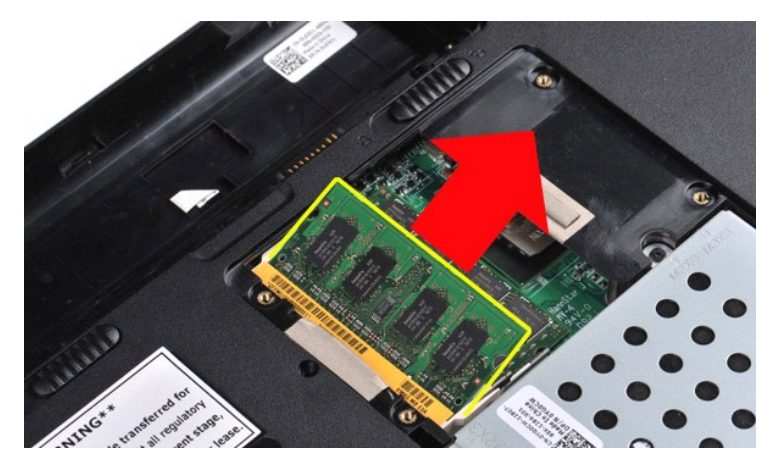

6. Gentag trin 4 og 5 for at fjerne det andet hukommelsesmodul.

### **Genmontering af et hukommelsesmodul**

## **FORSIGTIG: Indsæt hukommelsesmoduler med en vinkel på 45 grader for at undgå at ødelægge stikket.**

Tilslut dig selv til jord, og installer det nye hukommelsesmodul:

- 
- 1. Juster indhakket i modulets kantstik med tappen i stikäbningen.<br>2. Skub modulet helt ind i åbningen i en vinkel på 45 grader, og drej modulet nedad, indtil det klikker på plads. Hvis du ikke mærker klikket, skal du fj
- 
- 

#### <span id="page-47-0"></span>**Hukommelseskort Dell™ Vostro™ 1014/1015 - Servicehåndbog**

ADVARSEL: Før du arbejder med computerens indvendige dele, skal du læse de sikkerhedsinstruktioner, der fulgte med computeren. Se<br>webstedet Regulatory Compliance på www.dell.com/regulatory\_compliance for yderligere oplysni

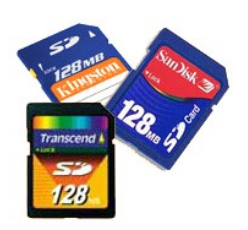

### **Fjernelse af hukommelseskortet**

1. Følg procedurerne i [Før arbejde inde i computeren](file:///C:/data/systems/vos1015/dk/SM/work.htm#before).

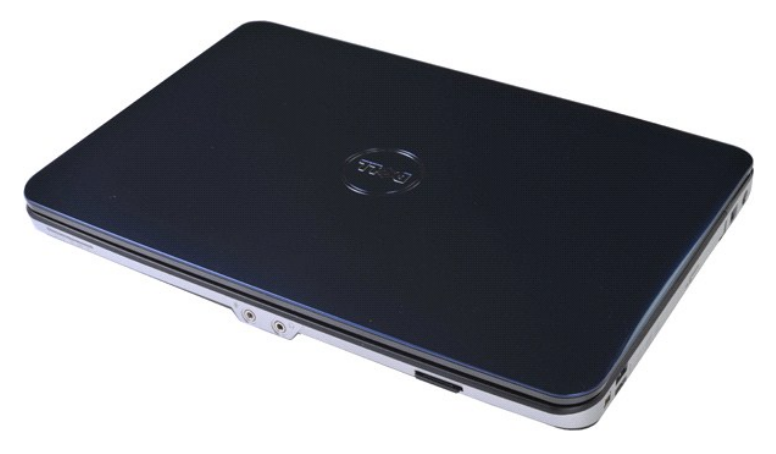

2. Tryk på hukommelseskortet for at frigøre det fra hukommelseskortets åbning i computeren.

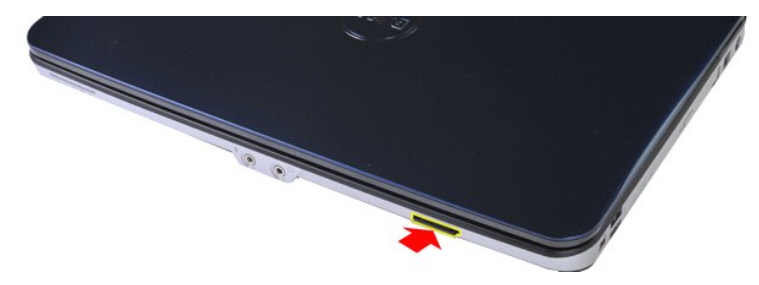

3. Skub hukommelseskortet ud af computeren.

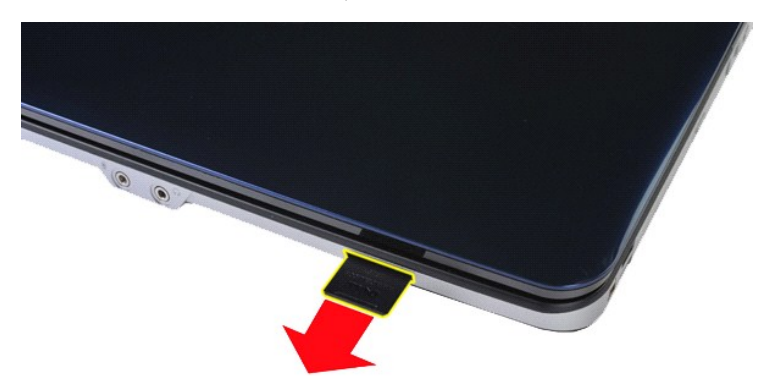

## **Genmontering af hukommelseskortet**

Udfør ovenstående trin i modsat rækkefølge for at genmontere et hukommelseskort.

#### <span id="page-49-0"></span>**Optisk drev Dell™ Vostro™ 1014/1015 - Servicehåndbog**

ADVARSEL: Før du arbejder med computerens indvendige dele, skal du læse de sikkerhedsinstruktioner, der fulgte med computeren. Se<br>webstedet Regulatory Compliance på www.dell.com/regulatory\_compliance for yderligere oplysni

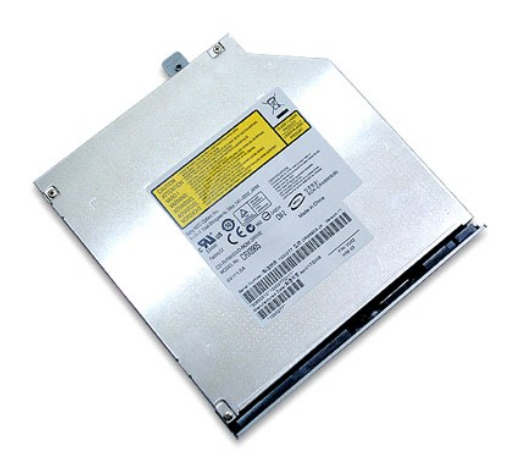

## **Fjernelse af det optiske drev**

- 
- 1. Følg procedurerne i <u>Før arbejde inde i computeren</u>.<br>2. Fjern <u>batteriet.</u><br>3. Fjern den skrue, som fastgør det optiske drev til computeren.

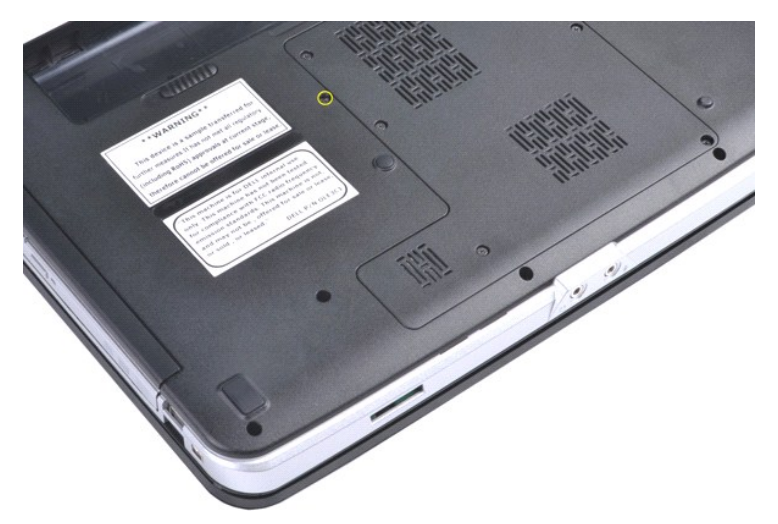

4. Fjern det optiske drev fra computeren.

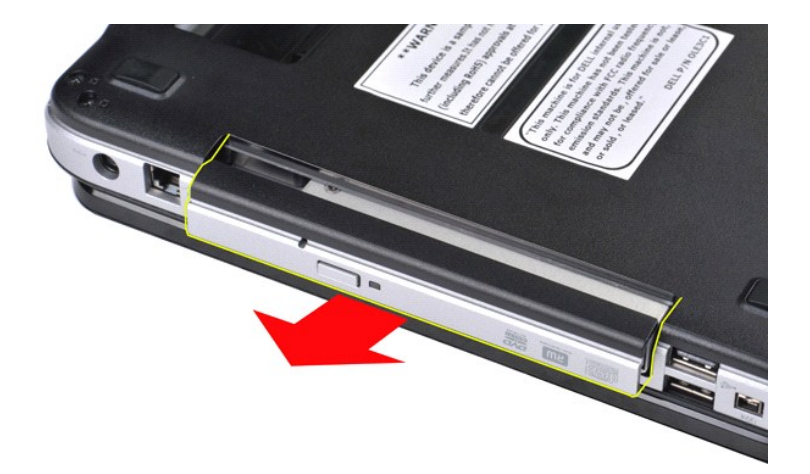

# **Genmontering af det optiske drev**

Udfør ovenstående trin i modsat rækkefølge for at genmontere det optiske drev.

#### <span id="page-51-0"></span>**Håndledsstøtte**

**Dell™ Vostro™ 1014/1015 - Servicehåndbog** 

ADVARSEL: Før du arbejder med computerens indvendige dele, skal du læse de sikkerhedsinstruktioner, der fulgte med computeren. Se<br>webstedet Regulatory Compliance på www.dell.com/regulatory\_compliance for yderligere oplysni

**O** [Vostro 1014](#page-51-1) **[Vostro 1015](#page-54-0)** 

<span id="page-51-1"></span>**Vostro 1014**

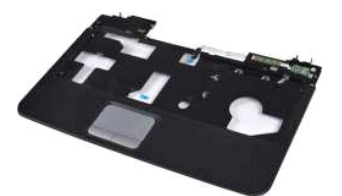

#### **Fjernelse af håndledsstøtten**

- 1. Følg procedurerne i <u>Før arbeide inde i computeren</u>.<br>2. Fjern <u>batteriet.</u><br>3. Fjern <u>det [optiske drev](file:///C:/data/systems/vos1015/dk/SM/AD_Optical_Drive.htm)</u>.<br>4. Fjern <u>adgangspanelet</u>.<br>5. Fjern <u>harddisken</u>.<br>6. Fjern <u>IwtAN-kortet</u>.<br>7. Fjern <u>Istarturet.</u><br>9. Fjern <u>istærmm</u>
- 
- 
- 
- 
- 

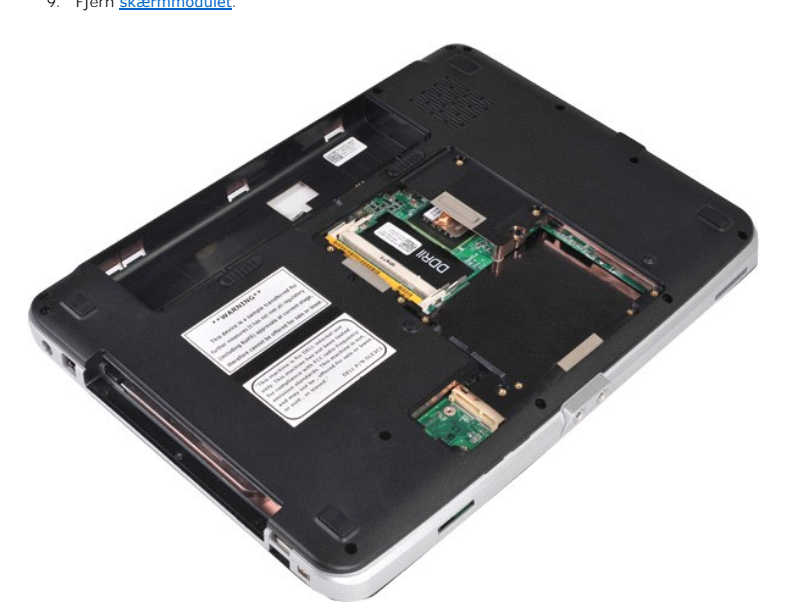

10. Fjern de skruer, der fastgør håndledsstøtten til computeren fra bunden af computeren.

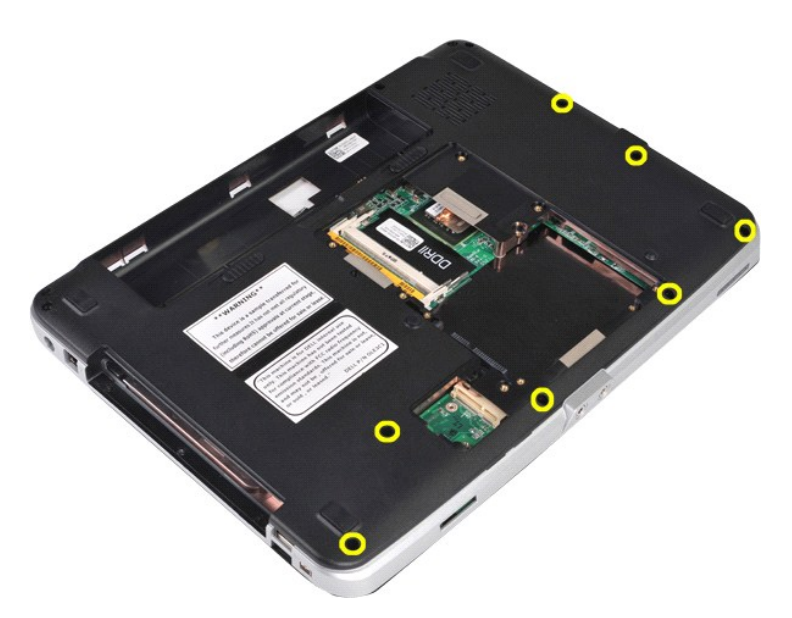

11. Fjern de skruer, der fastgør håndledsstøtten til computeren i mediebåsen.

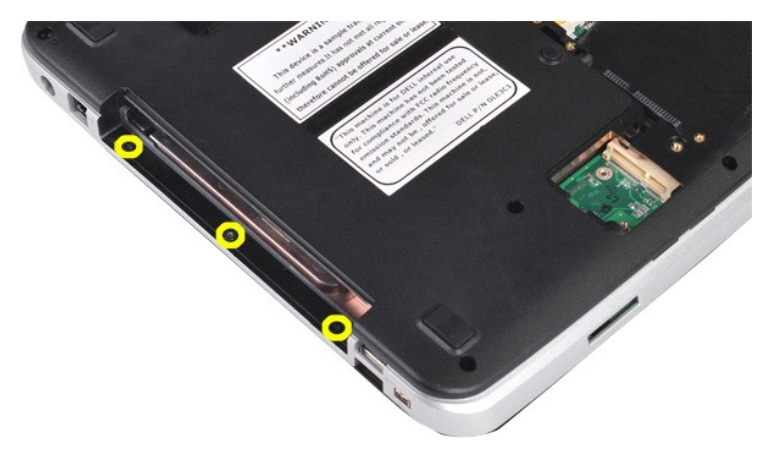

12. Vend computeren om.

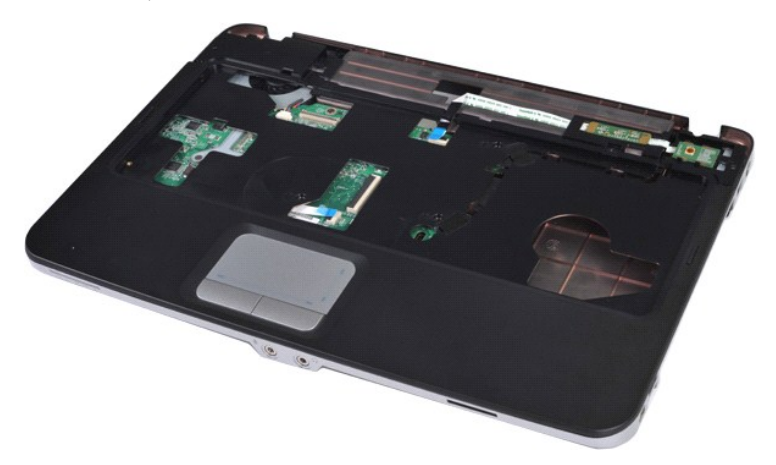

13. Fjern de skruer, som fastgør håndledsstøtten til computeren.

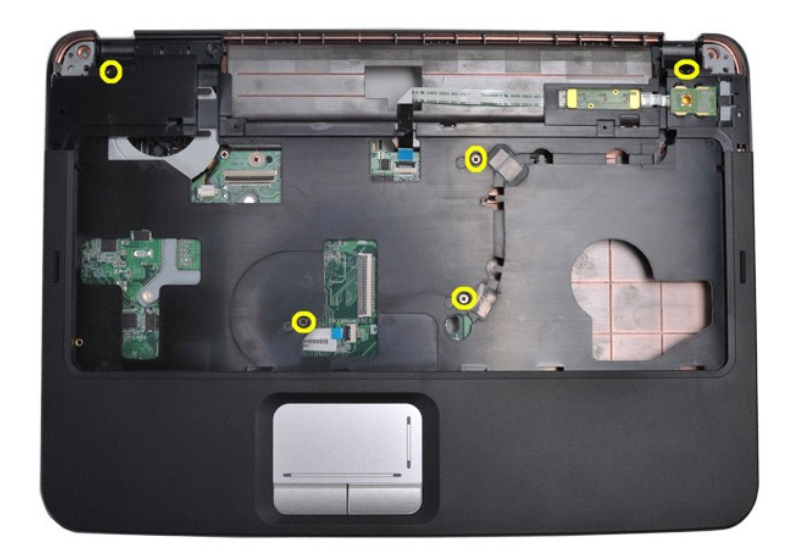

14. Afbryd kablerne til kontrolpanelet og håndledsstøtten fra systemkortet.

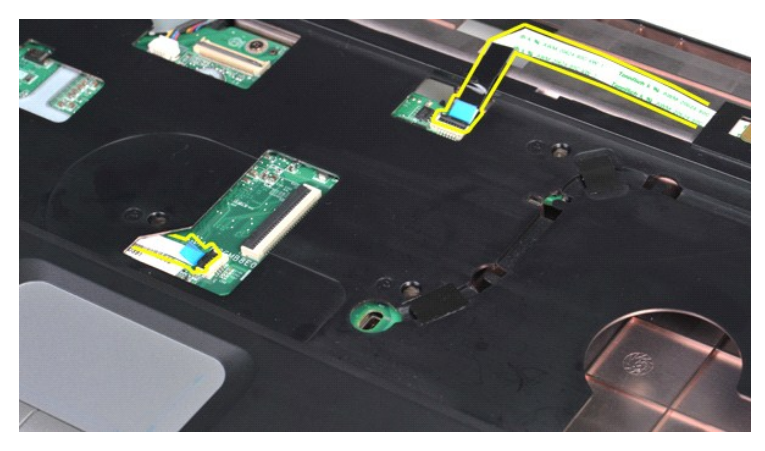

15. Løft håndledsstøtten ud af computerens base.

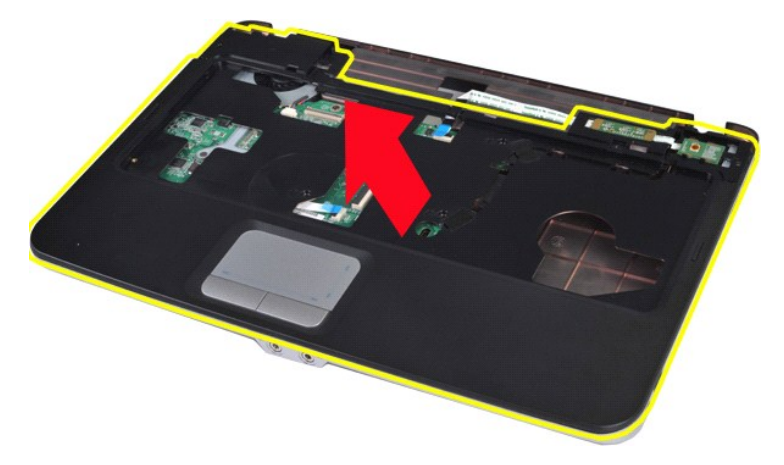

## **Genmontering af håndledsstøtten**

Udfør ovenstående trin i modsat rækkefølge for at genmontere håndledsstøtten.

## <span id="page-54-0"></span>**Vostro 1015**

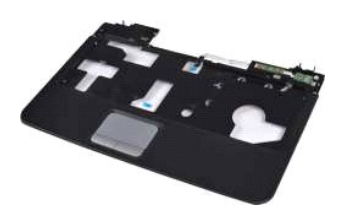

### **Fjernelse af håndledsstøtten**

- 1. Følg procedurerne i <u>Før arbeide inde i computeren</u>.<br>2. Fjern <u>batteriet.</u><br>3. Fjern <u>det [optiske drev](file:///C:/data/systems/vos1015/dk/SM/AD_Optical_Drive.htm)</u>.<br>4. Fjern <u>adgangspanelet</u>.<br>5. Fjern <u>harddisken</u>.<br>6. Fjern <u>IwtAN-kortet</u>.<br>7. Fjern <u>Istarturet.</u><br>9. Fjern <u>istærmm</u>
- 
- 
- 
- 
- 
- 

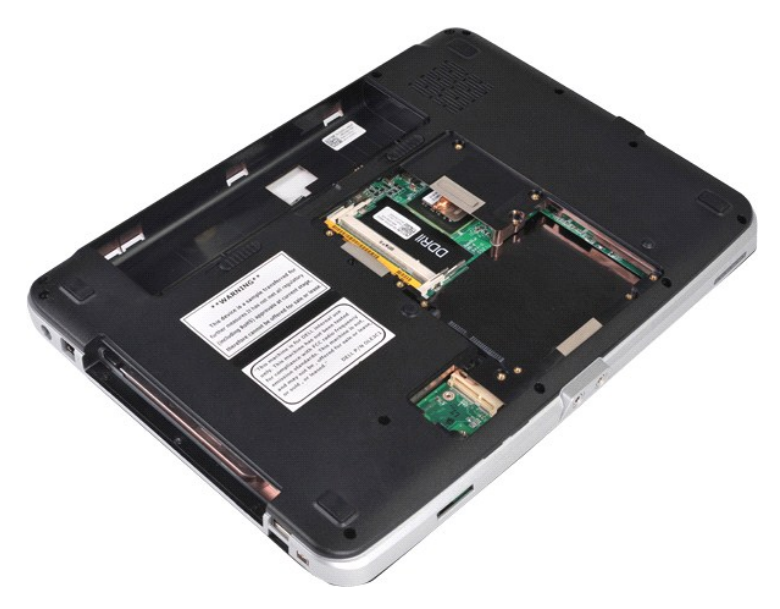

10. Fjern de skruer, der fastgør håndledsstøtten til computeren fra bunden af computeren.

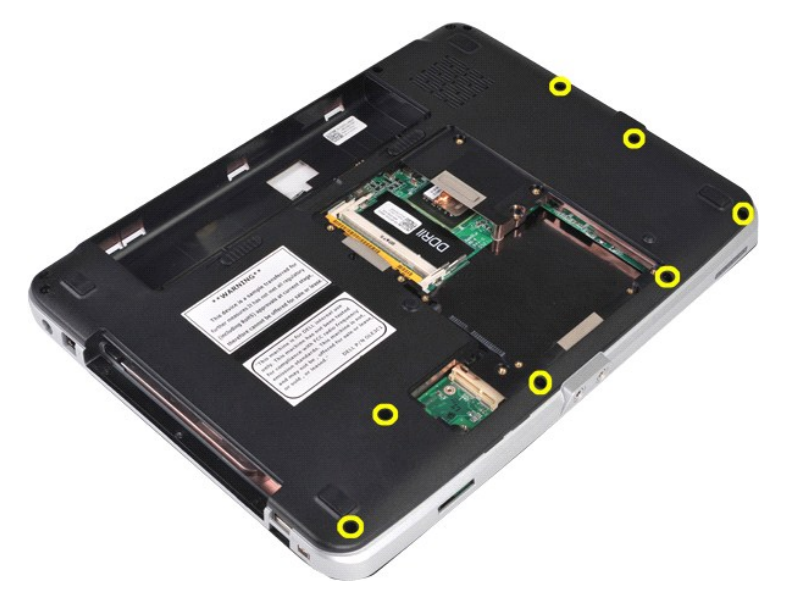

11. Fjern de skruer, der fastgør håndledsstøtten til computeren i mediebåsen.

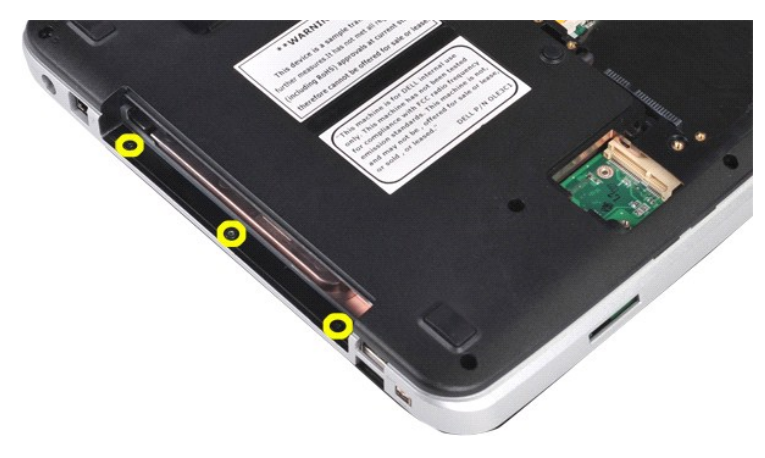

12. Vend computeren om.

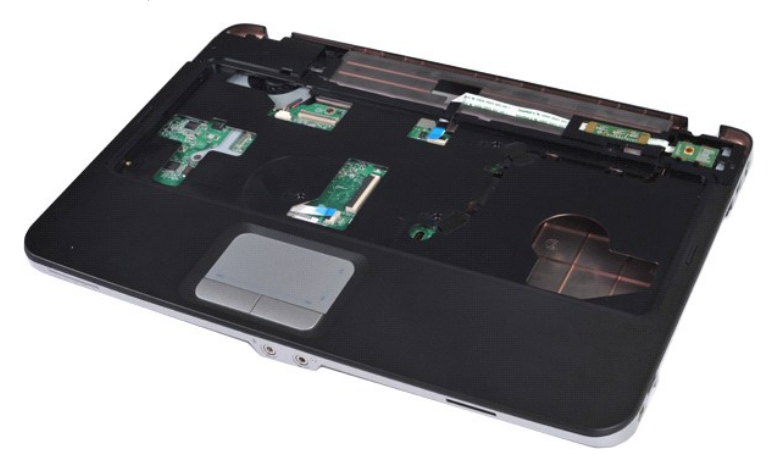

13. Fjern de skruer, som fastgør håndledsstøtten til computeren.

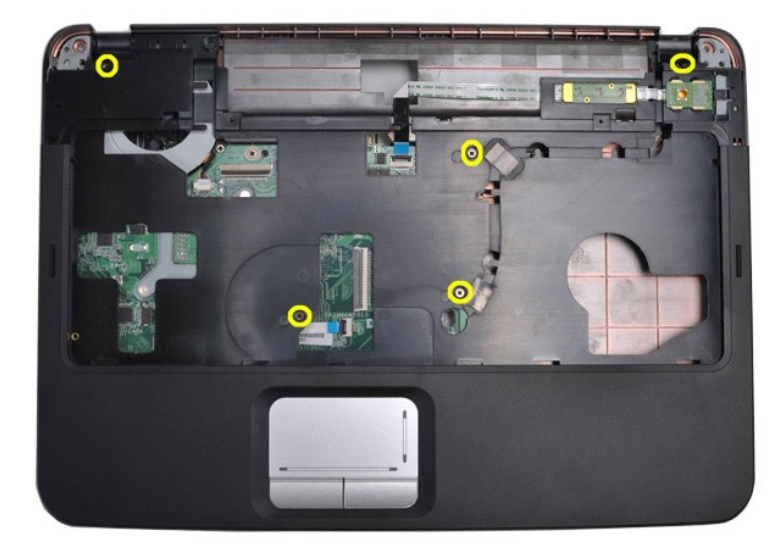

14. Afbryd kablerne til kontrolpanelet og håndledsstøtten fra systemkortet.

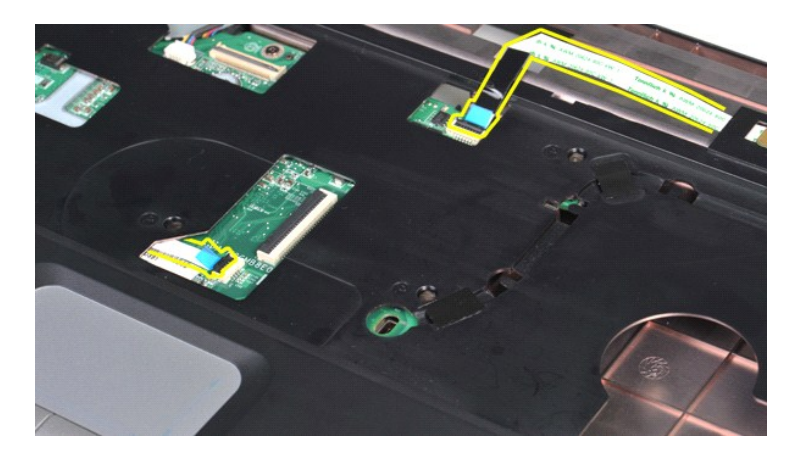

15. Løft håndledsstøtten ud af computerens base.

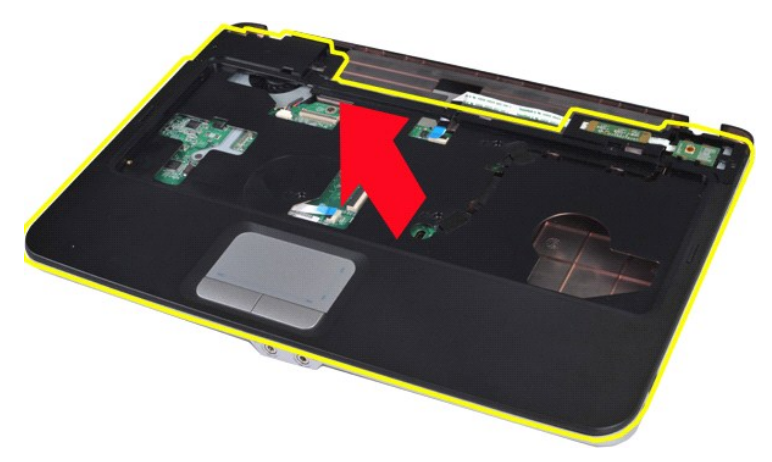

## **Genmontering af håndledsstøtten**

Udfør ovenstående trin i modsat rækkefølge for at genmontere håndledsstøtten.

#### <span id="page-57-0"></span>**Processormodul Dell™ Vostro™ 1014/1015 - Servicehåndbog**

ADVARSEL: Før du arbejder med computerens indvendige dele, skal du læse de sikkerhedsinstruktioner, der fulgte med computeren. Se<br>webstedet Regulatory Compliance på www.dell.com/regulatory\_compliance for yderligere oplysni

### **Fjernelse af processormodulet**

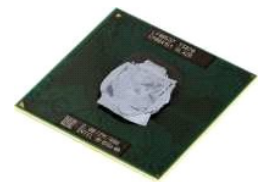

- 1. Følg procedurerne i <u>Før arbejde inde i computeren</u>.<br>2. Fjern <u>ExpressCard</u>.<br>3. Fjern <u>hukommelseskortet (</u>hvis det er relevant).<br>4. Fjern <u>batteriet.</u>
- 
- 
- 
- 
- 5. Fjern <u>adgangspanelet</u>.<br>6. Fjern <u>harddisken</u>.<br>7. Fjern <u>hukommelsesmodulerne.</u><br>8. Fjern <u>WLAN-kortet</u>.<br>9. Fjern <u>[kontrolpaneldækslet](file:///C:/data/systems/vos1015/dk/SM/AD_Control_Panel_Cover.htm)</u>.
- 
- 10. Fjern <u>tastaturet.</u><br>11. Fjern <u>[skærmmodulet](file:///C:/data/systems/vos1015/dk/SM/AD_LCD.htm)</u>.
- 
- 
- 12. Fjern <u>[håndfladestøtten](file:///C:/data/systems/vos1015/dk/SM/AD_Palm_Rest.htm)</u>.<br>13. Fjern <u>[processorblæseren](file:///C:/data/systems/vos1015/dk/SM/AD_CPU_Fan.htm)</u>.<br>14. Fjern <u>det [trådløse Bluetooth](file:///C:/data/systems/vos1015/dk/SM/AD_Bluetooth.htm)-kort</u>.<br>15. Fjern <u>systemkortet</u>.<br>16. Fjern <u>[kølelegemet](file:///C:/data/systems/vos1015/dk/SM/AD_Heatsink.htm)</u>.
- 
- 18. Sæt kabinettet til side, og placer systemkortet på en ren, tør overflade.

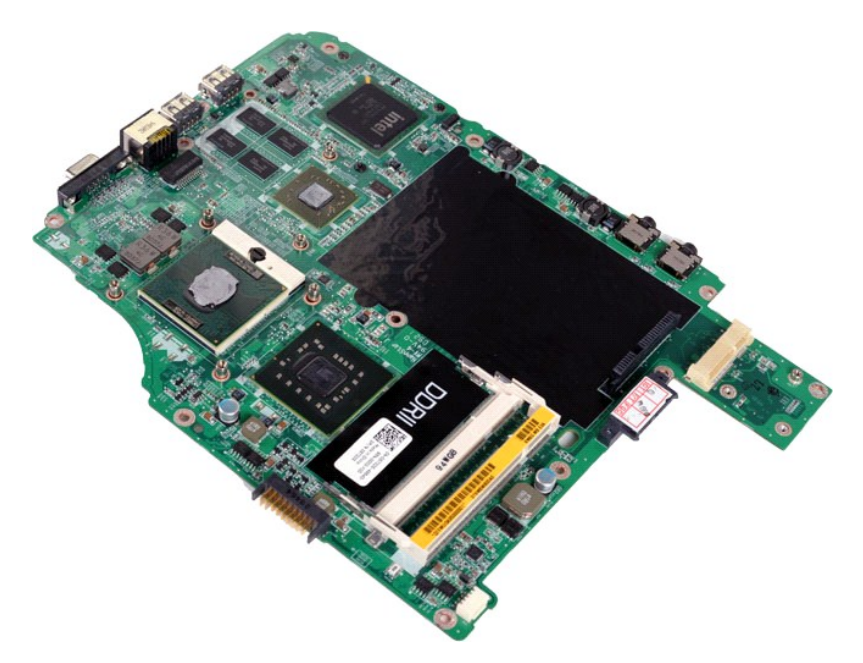

19. Brug en lille flad skruetrækker, og drej ZIF-soklens skrue mod uret, til den stopper.

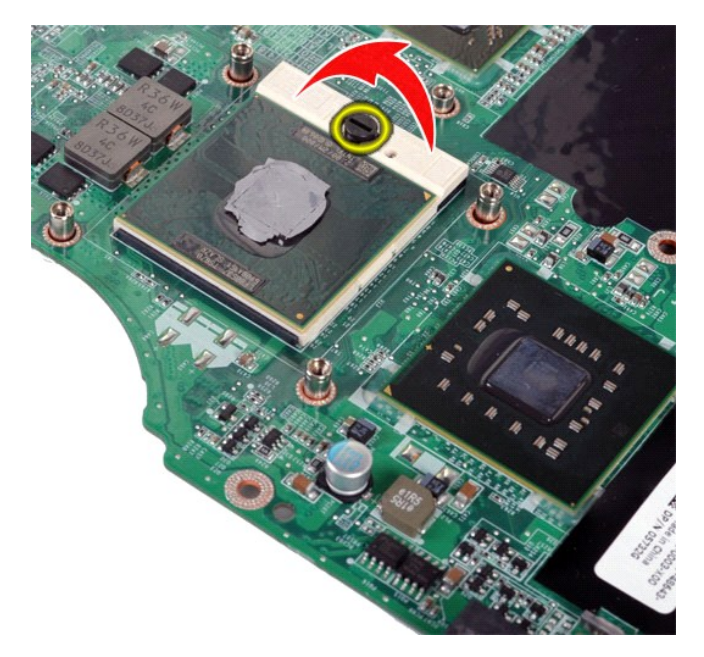

20. Fjern processorens modul fra systemkortet.

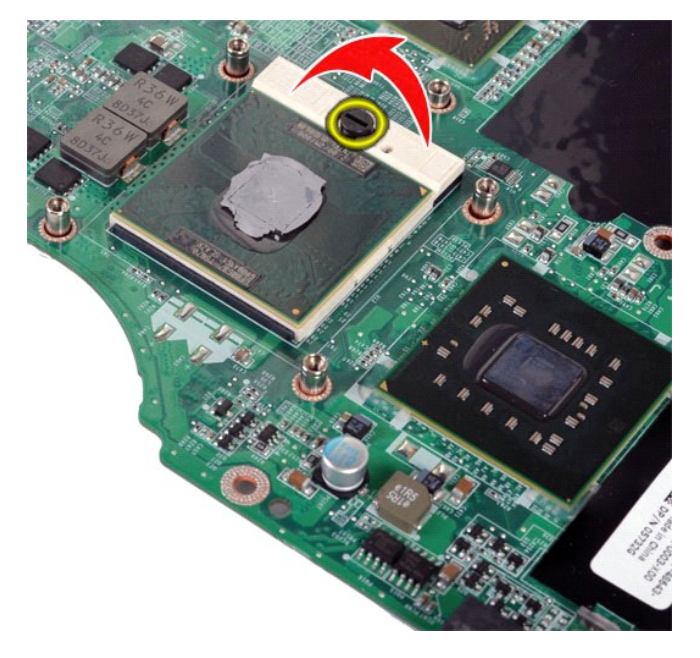

## **Genmontering af processormodulet**

Udfør ovenstående trin i modsat rækkefølge for at genmontere processormodulet.

#### <span id="page-59-0"></span>**Højttaler Dell™ Vostro™ 1014/1015 - Servicehåndbog**

ADVARSEL: Før du arbejder med computerens indvendige dele, skal du læse de sikkerhedsinstruktioner, der fulgte med computeren. Se<br>webstedet Regulatory Compliance på www.dell.com/regulatory\_compliance for yderligere oplysni

## **Fjernelse af højttaleren**

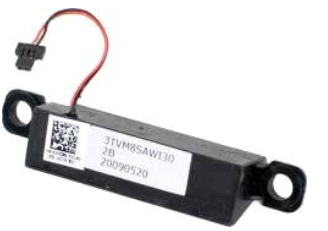

- 1. Følg procedurerne i <u>Før arbejde inde i computeren</u>.<br>2. Fjern <u>ExpressCard</u> (hvis det er relevant).<br>3. Fjern <u>hukommelseskortet</u> (hvis det er relevant).<br>4. Fjern <u>batteriet.</u><br>5. Fjern <u>addangspanelet</u>.<br>5. Fjern <u>hukomme</u>
- 
- 17. Fjern den skrue, som fastgør højttaleren til computerkabinettet.

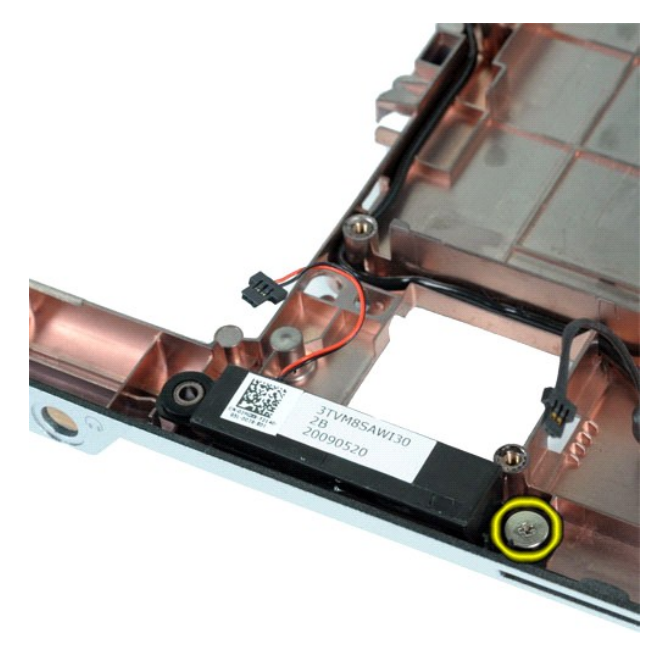

18. Fjern højttaleren fra computeren.

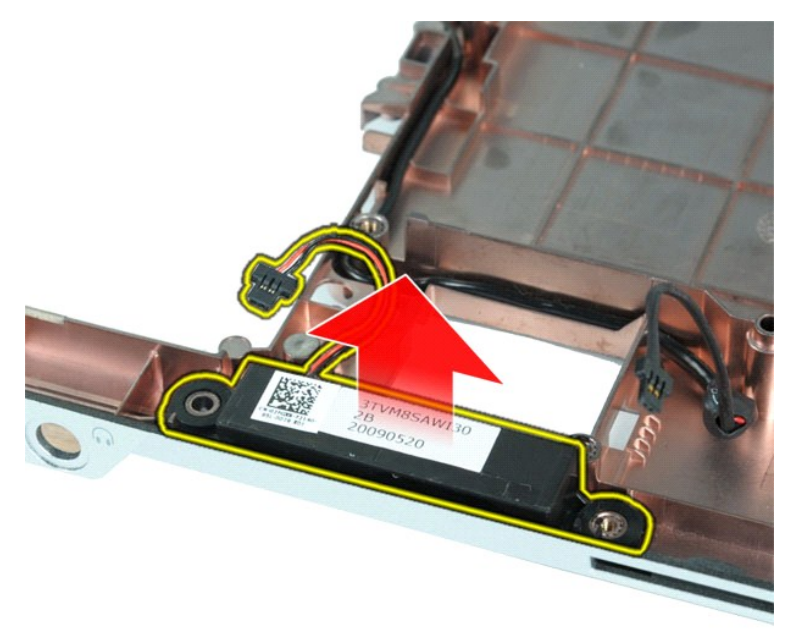

## **Genmontering af højttaleren**

Udfør ovenstående trin i modsat rækkefølge for at genmontere højttaleren.

### <span id="page-61-0"></span>**Kort til trådløst lokalnetværk (WLAN)**

**Dell™ Vostro™ 1014/1015 - Servicehåndbog** 

ADVARSEL: Før du arbejder med computerens indvendige dele, skal du læse de sikkerhedsinstruktioner, der fulgte med computeren. Se<br>webstedet Regulatory Compliance på www.dell.com/regulatory\_compliance for yderligere oplysni

## **Fjernelse af et WLAN-kort**

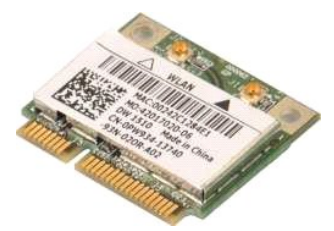

- 1. **Følg procedurerne i** <u>Før arbejde inde i computeren</u>.<br>2. Fjern <u>batteriet.</u><br>3. Fjern <u>adgangspanelet</u>.<br>4. Fjern <u>harddisken</u>.
- 
- 

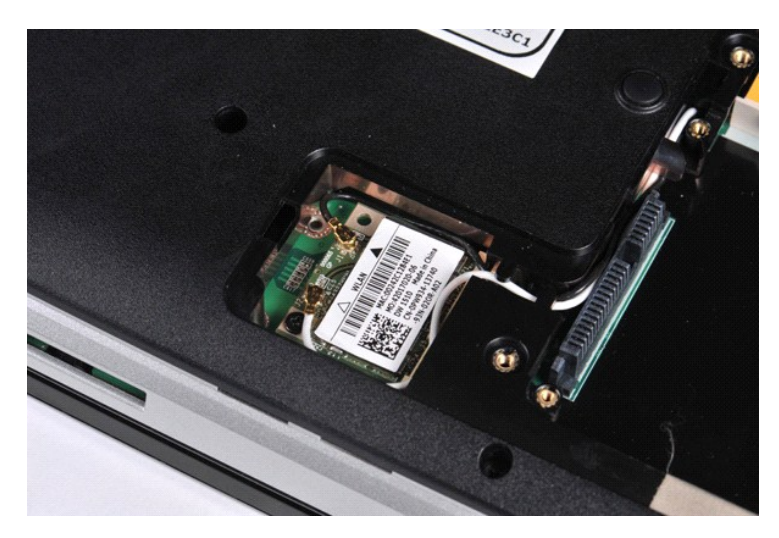

5. Afbryd de to antennekabler fra WLAN-kortet.

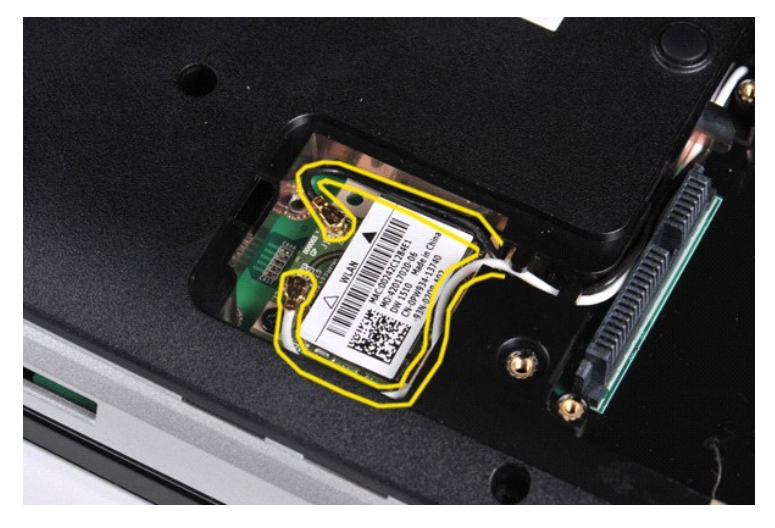

6. Fjern skruen, som holder kortet fast til computeren.

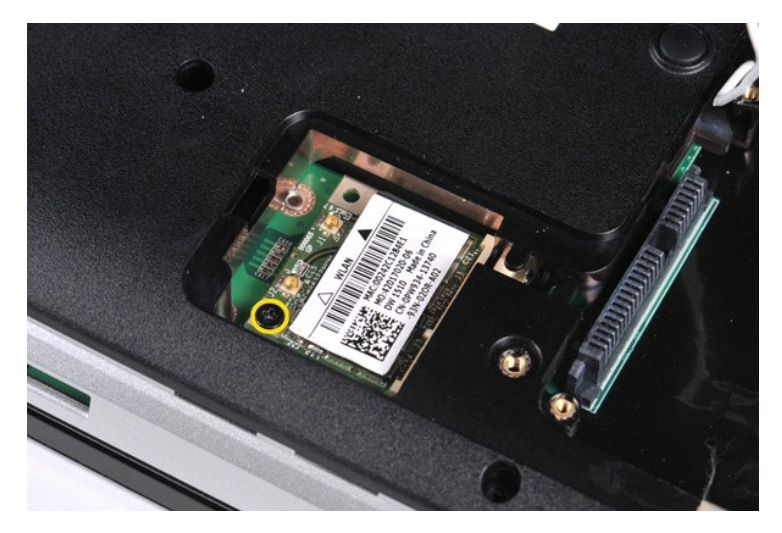

7. Skub WLAN-kortet ud af kortstikket på systemkortet i en vinkel på 45 grader.

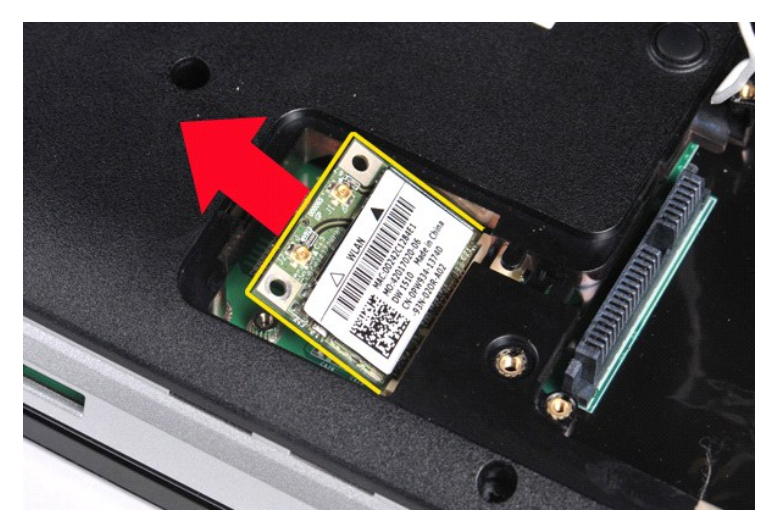

## **Genmontering af WLAN-kortet**

Udfør ovenstående trin i modsat rækkefølge for at genmontere WLAN-kortet.

## **Systemopsætning**

**Dell™ Vostro™ 1014/1015 - Servicehåndbog**

- **O** [Opstartsmenu](#page-63-0)
- [Navigationstastefunktioner](#page-63-1)
- [Adgang til systeminstallationsprogrammet](#page-63-2)
- [Systemopsætningsmenuens muligheder](#page-63-3)

#### <span id="page-63-0"></span>**Opstartsmenu**

Startmenuen sætter dig i stand til at konfigurere en engangsstartsekvens uden at gå i systemkonfiguration.

- 
- 1. Tænd for (eller genstart) computeren. 2. Når DELL™-logoet vises, skal du omgående trykke på <F12>. Følgende muligheder vises:

**Internal hard drive** (Intern harddisk) **CD/DVD/CD-RW drive** (Cd/dvd/cd-rw-drev) **Onboard NIC BIOS Setup** (BIOS-opsætning) **Diagnostics** (Diagnosticering)

3. Vælg den enhed, som du vil starte fra, og tryk på <Enter>.

Computeren starter fra den valgte enhed. Næste gang du genstarter computeren, vil den tidligere startrækkefølge være gendannet.

### <span id="page-63-1"></span>**Navigationstastefunktioner**

Brug følgende tastefunktioner til at navigere skærmene i systemopsætning.

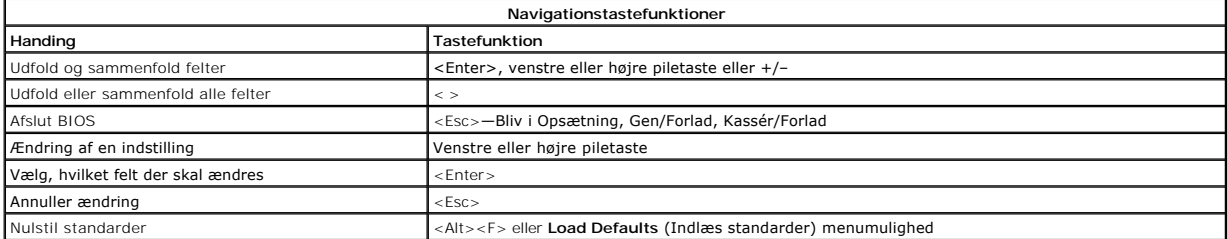

#### <span id="page-63-2"></span>**Adgang til systeminstallationsprogrammet**

Du kan gå til systemkonfigurationen på en af følgende måder:

- l Brug af startmenuen
- l Ved at trykke på <F2>

#### **Opstartsmenu**

- 
- 1. Tænd for (eller genstart) computeren.<br>2. Når DELL™-logoet vises, skal du omgående trykke på <F12>.<br>3. Fremhæv muligheden til at gå i systemkonfigurationen, og tryk så på <Enter>
- 

**OBS!** Ændringer i startmenuen ændrer ikke startrækkefølgende, som den er gemt i systemkonfigurationsprogrammet.

#### **<F2>**

1. Tænd for (eller genstart) computeren. 2. Når DELL-logoet vises, skal du trykke på <F2> med det samme.

Hvis du ikke kan gå til systemkonfigurationen ved at trykke på tasten <F2>, når Dell-logoet vises, skal du vente, til du ser Windows-skrivebordet. Genstart så<br>computeren, og tryk på <F2>, når tastatures blinker første gang

#### <span id="page-63-3"></span>**Systemopsætningsmenuens muligheder**

Følgende tabeller beskriver menumulighederne i systemkonfigurationsprogrammet.

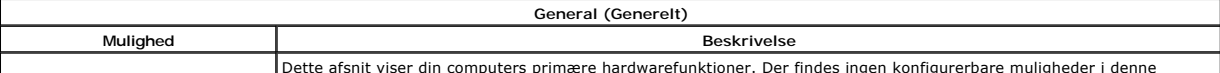

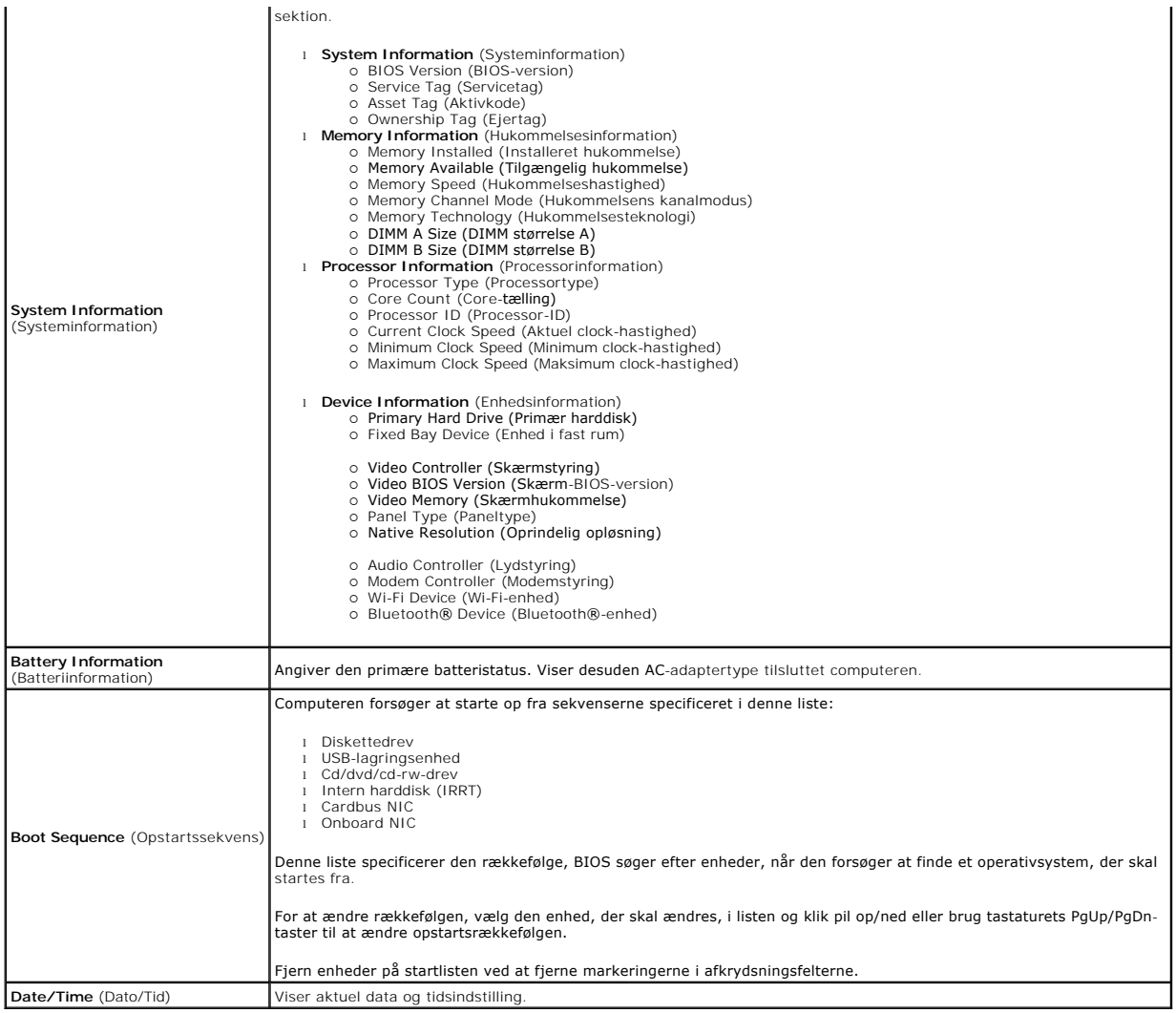

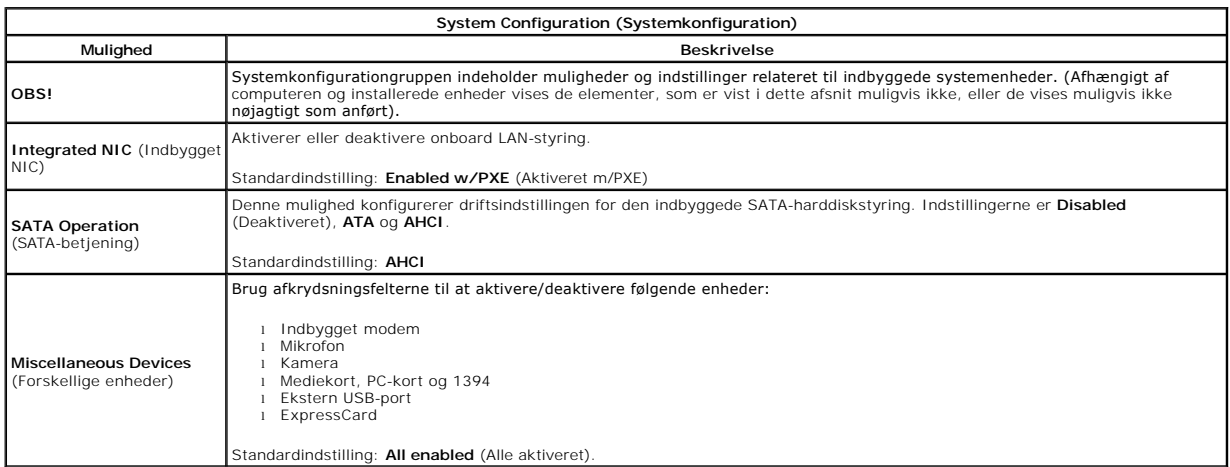

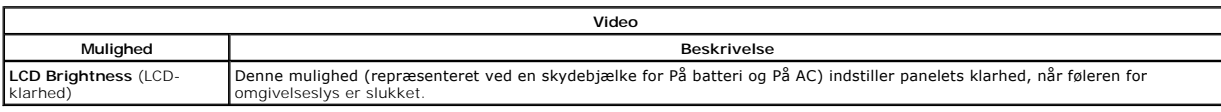

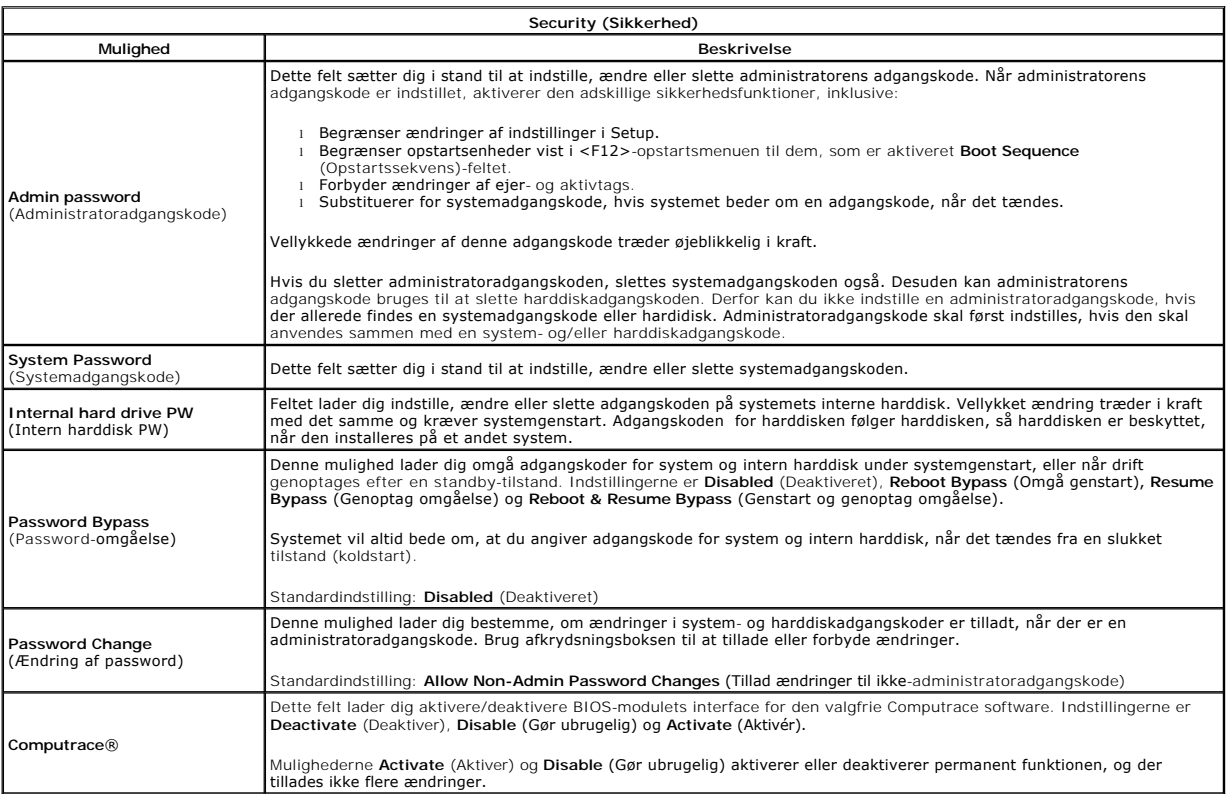

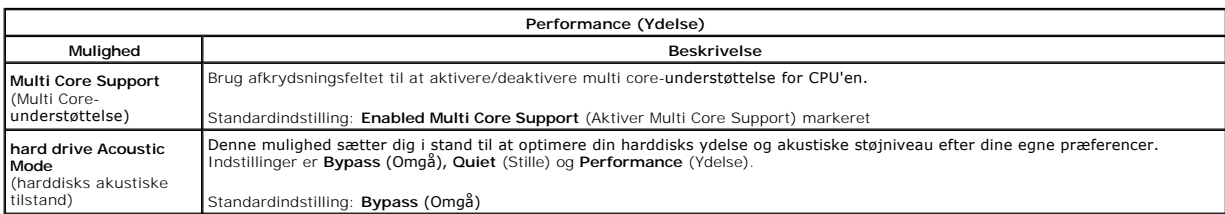

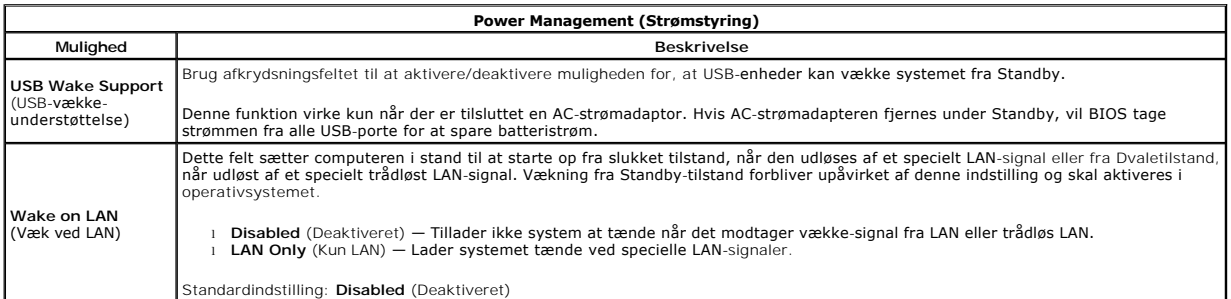

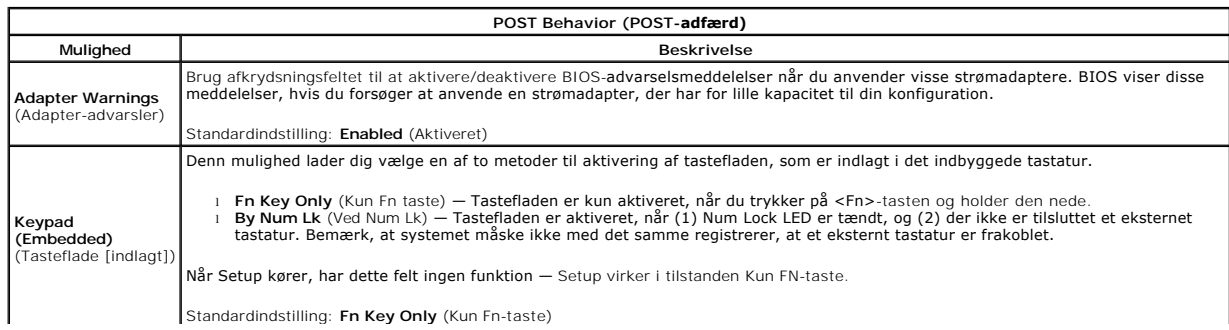

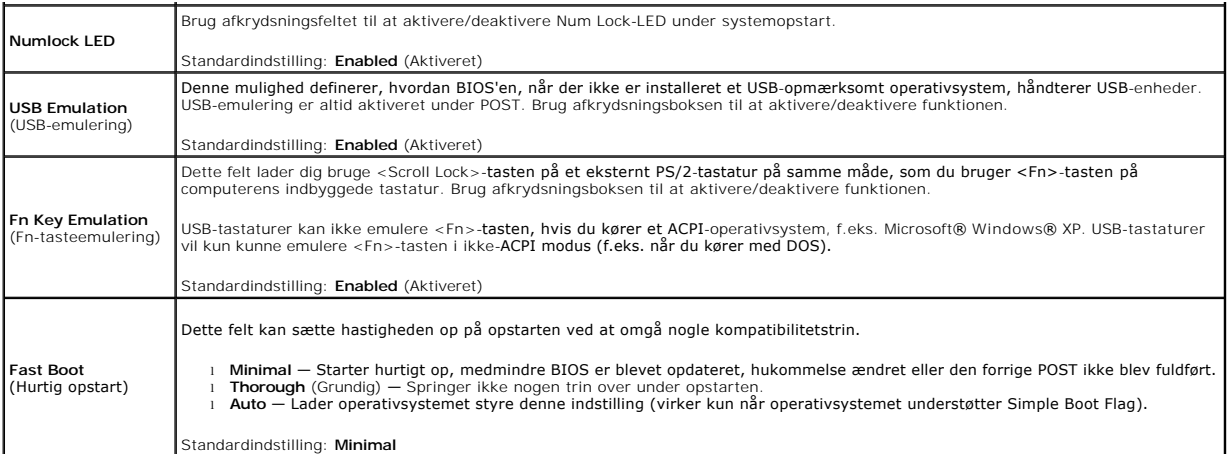

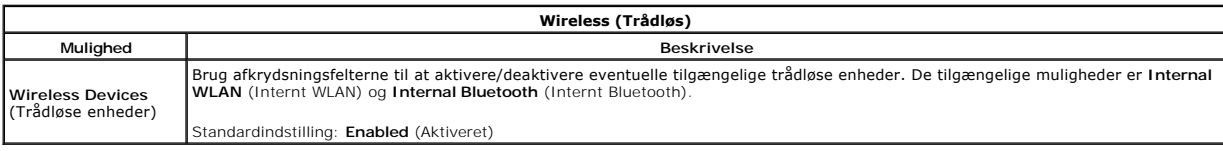

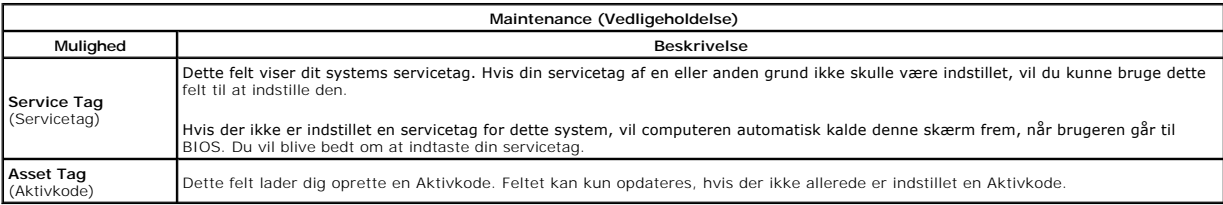

# **Diagnosticering**

**Dell™ Vostro™ 1014/1015 - Servicehåndbog** 

- **O** [Lysindikatorer for enhedsstatus](#page-67-0)
- $\bullet$  Batteristatuslamp
- [Batteriopladning og -sundhed](#page-67-2)
- **O** [Tasturstatuslamper](#page-67-3)
- **O** [LED-fejlkoder](#page-67-4)

#### <span id="page-67-0"></span>**Lysindikatorer for enhedsstatus**

C<sup>1</sup> Tænder, når du starter computeren, og blinker, når computeren får strøm i en strømstyringsmodus. n Tænder, når computeren læser eller skriver data. 南 Lyser konstant eller blinker for at vise batteriets opladningsstatus. Tænder, når trådløst netværk er aktiveret. ෬ඁ෧ Tænder, når et kort med Bluetooth® trådløs teknologi er aktiveret. For kun at slukke for Bluetooth trådløs<br>teknologi skal du højreklikke på ikonet på processlinjen og vælge **Disable Bluetooth Radio** (Deaktiver<br>Bluetooth Ra ⊀

### <span id="page-67-1"></span>**Batteristatuslamper**

Hvis computeren er forbundet til et elektrisk vægud, virker batterilampen som følger:

- 1 **Skiftevis blinkende mørkegult og blåt –** Der er forbundet en ugyldig eller ikke-understøttet, ikke-Dell AC-adapter til din laptop.<br>1 **Skiftevis blinkende mørkegult med konstant blå –** Midlertidig batterifejl med AC-adap
- 
- 
- 

### <span id="page-67-2"></span>**Batteriopladning og -sundhed**

For at kontrollere batteriets opladning trykkes og slippes statusknappen på batteristatusmåleren for at oplyse lamperne for opladningsniveau. Hver lampe<br>repræsenterer ca. 20 % af fuld batteriopladning. F.eks. hvis fire lam er batteriet fladt.

For at kontrollere batteriets sundhed med opladningsmäleren, trykkes og holdes statusknappen på batteriladningsmäleren i mindst 3 sekunder. Hvis ingen<br>Iamper lyser, er batteriet i god stand og mere end 80 % af dets oprinde

### <span id="page-67-3"></span>**Tasturstatuslamper**

Den grønne lampe over tastaturet viser følgende:

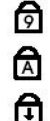

Tænder, når det numeriske tastatur er aktiveret.

Tænder når Caps Lock er aktiveret.

Tænder, når Scroll Lock er aktiveret.

### <span id="page-67-4"></span>**LED-fejlkoder**

Følgende tabel viser de mulige LED-koder, der kan blive vist i en ikke-POST situation.

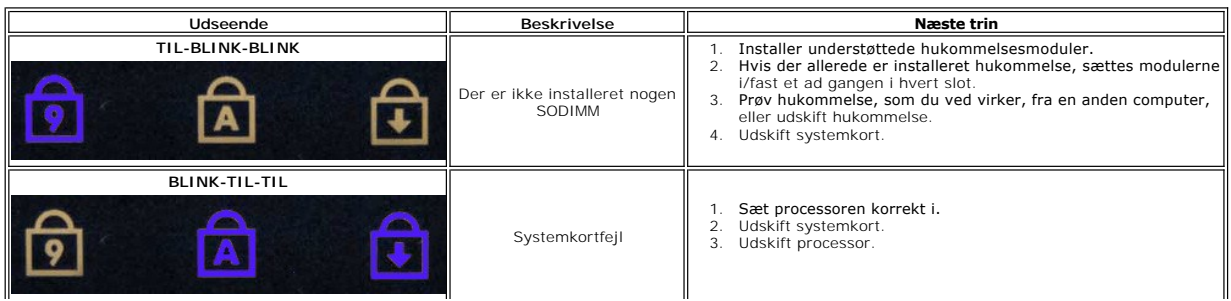

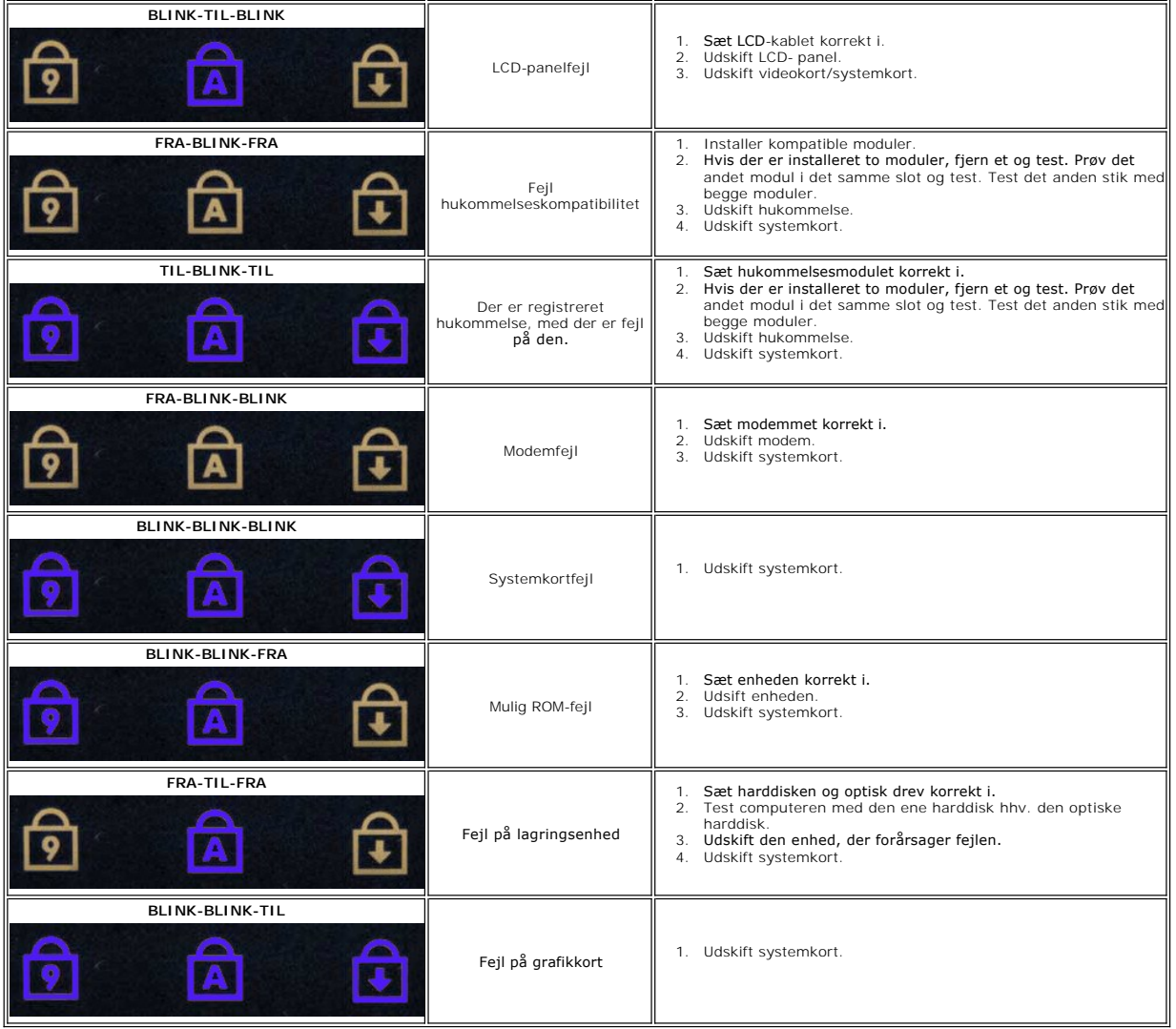

## **Tilføjelse og genmontering af dele**

**Dell™ Vostro™ 1014/1015 - Servicehåndbog** 

- **O** ExpressCard
- $\bullet$  Batteri
- [Adgangspanel](file:///C:/data/systems/vos1015/dk/SM/AD_Access_Panel.htm)
- **O** [Hukommelse](file:///C:/data/systems/vos1015/dk/SM/AD_Memory.htm)
- **O** [Kontrolpaneldæksel](file:///C:/data/systems/vos1015/dk/SM/AD_Control_Panel_Cover.htm)
- Skærm
- **Processorblæser**
- [I/O-kort](file:///C:/data/systems/vos1015/dk/SM/AD_IO_Board.htm)
- **O** [Systemkort](file:///C:/data/systems/vos1015/dk/SM/AD_Mainboard.htm)
- **O** [Kølelegeme](file:///C:/data/systems/vos1015/dk/SM/AD_Heatsink.htm)
- 
- [Hukommelseskort](file:///C:/data/systems/vos1015/dk/SM/AD_Memory_Card.htm)
- $\overline{\bullet}$  [Optisk drev](file:///C:/data/systems/vos1015/dk/SM/AD_Optical_Drive.htm)
- **[Harddisk](file:///C:/data/systems/vos1015/dk/SM/AD_HDD.htm)**
- [Kort til trådløst lokalnetværk \(WLAN\)](file:///C:/data/systems/vos1015/dk/SM/AD_WLAN_Card.htm)
- **O** [Tastaturet](file:///C:/data/systems/vos1015/dk/SM/AD_Keyboard.htm)
- [Håndledsstøtte](file:///C:/data/systems/vos1015/dk/SM/AD_Palm_Rest.htm)
- **Møntcellebatteri**
- [Internt kort med trådløs Bluetooth®](file:///C:/data/systems/vos1015/dk/SM/AD_Bluetooth.htm)-teknologi
- **O** [Højttaler](file:///C:/data/systems/vos1015/dk/SM/AD_Speaker.htm)
- **[Processormodul](file:///C:/data/systems/vos1015/dk/SM/AD_Processor.htm)**

## **Specifikationer**

**Dell™ Vostro™ 1014/1015 - Servicehåndbog** 

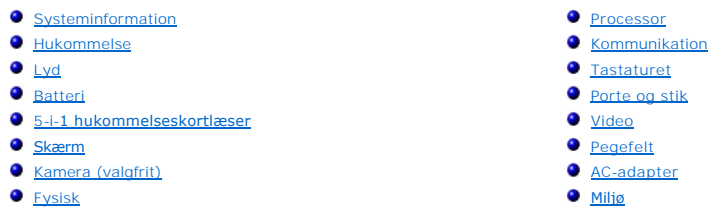

**OBS!** Produktudbud kan variere fra område til område. Flere oplysninger om konfigurationen af din computer fås ved klik på Start V© (eller Start i Windows® XP)→<br>Help and Support (Hjælp og support), og vælg derefter mulighed for at se information om<br>din computer.

<span id="page-70-0"></span>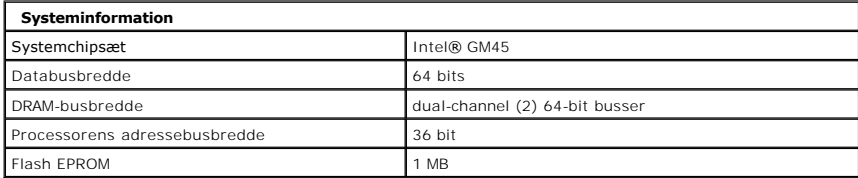

<span id="page-70-1"></span>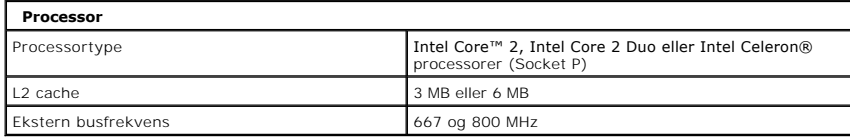

<span id="page-70-2"></span>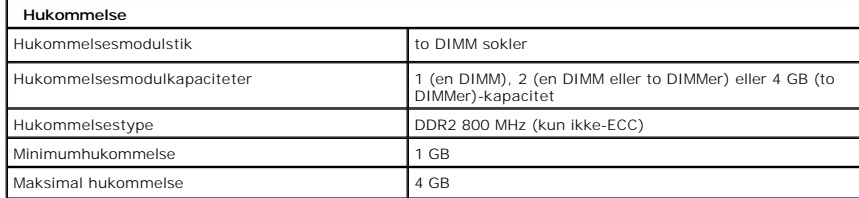

<span id="page-70-3"></span>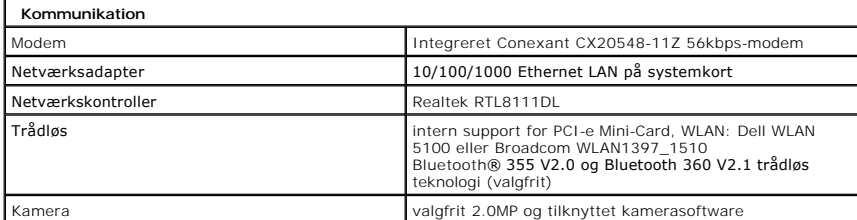

<span id="page-70-4"></span>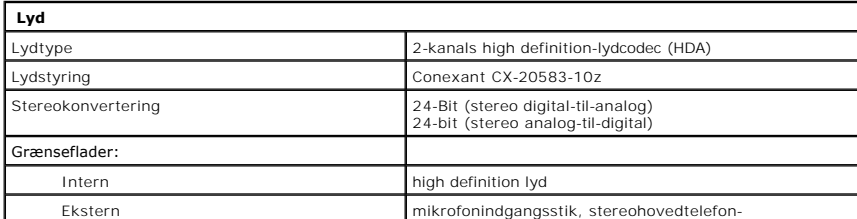

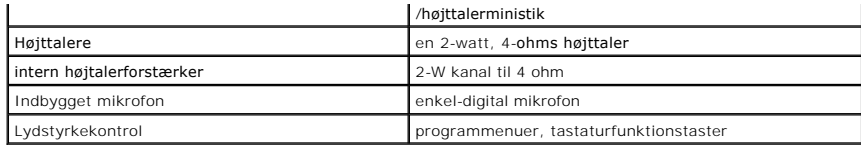

<span id="page-71-0"></span>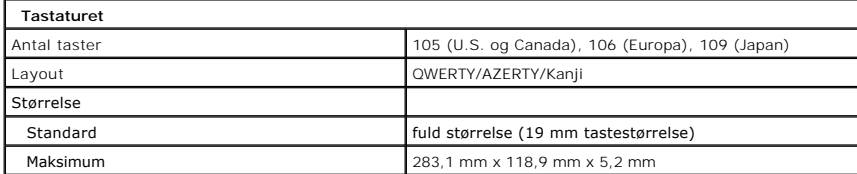

<span id="page-71-1"></span>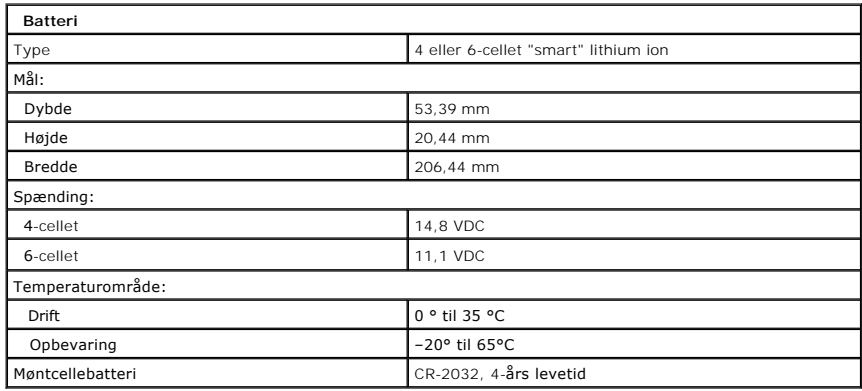

<span id="page-71-2"></span>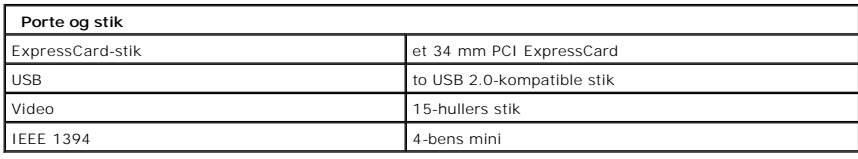

<span id="page-71-3"></span>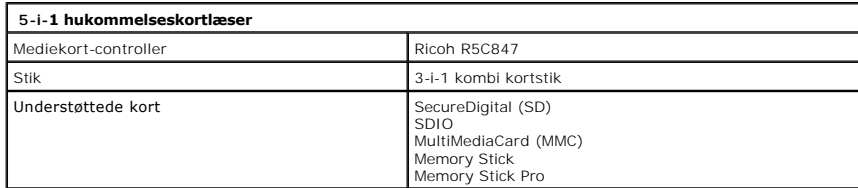

<span id="page-71-4"></span>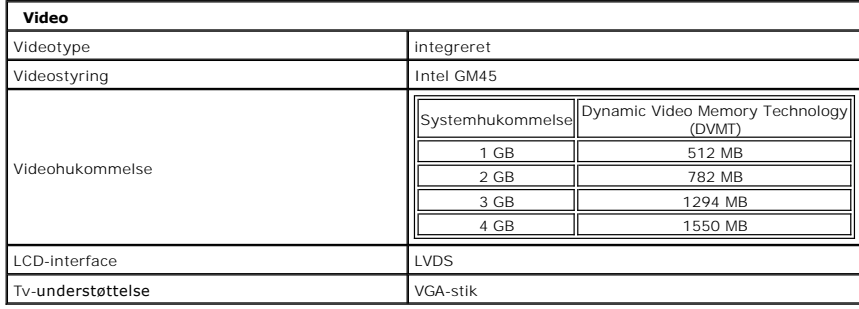
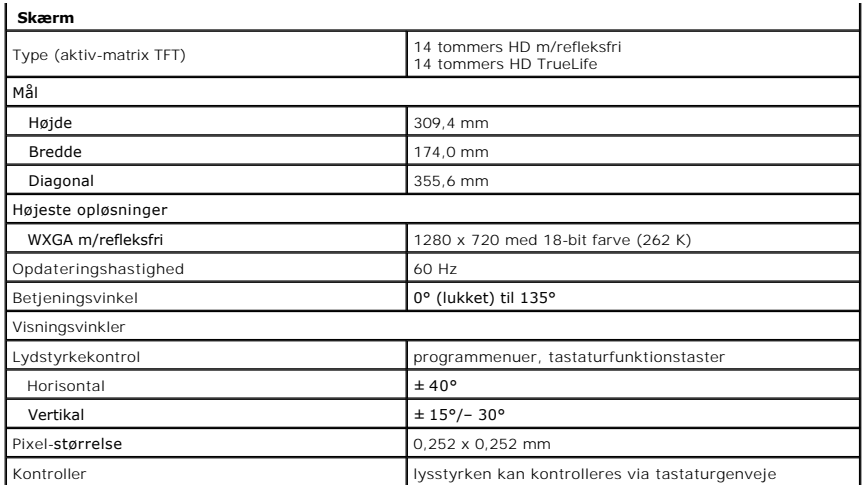

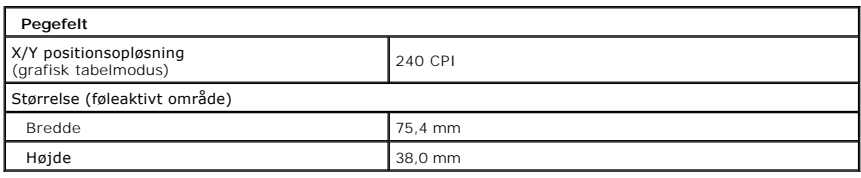

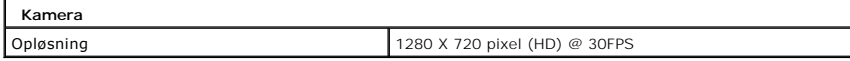

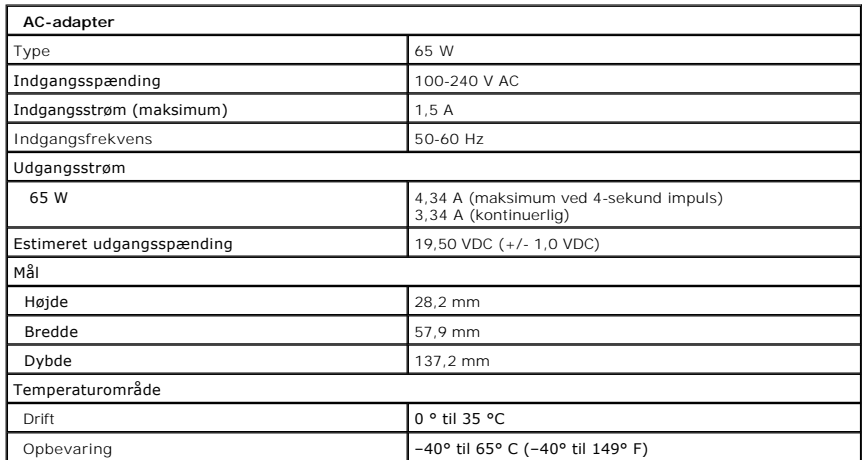

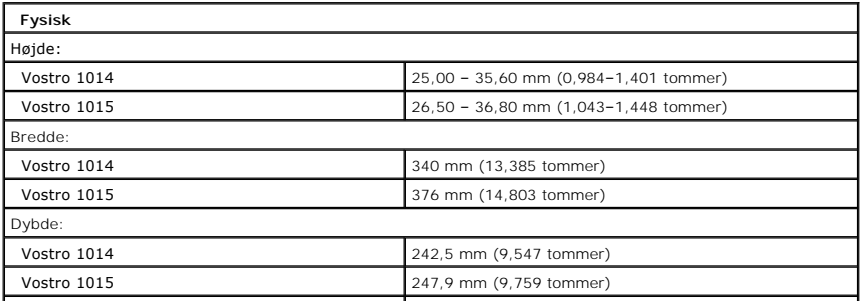

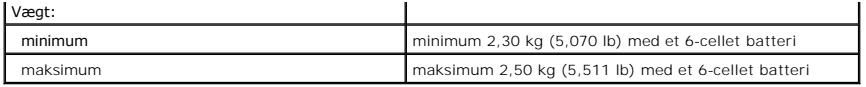

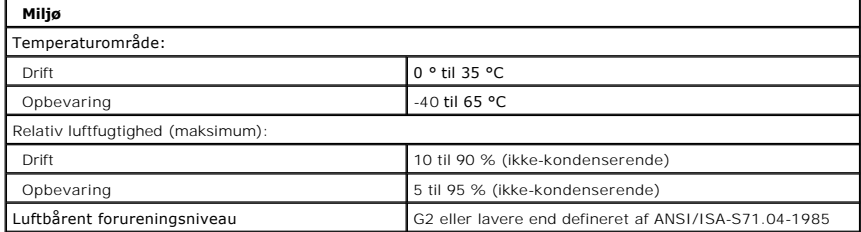

[Tilbage til indholdssiden](file:///C:/data/systems/vos1015/dk/SM/index.htm)

<span id="page-74-3"></span>[Tilbage til indholdssiden](file:///C:/data/systems/vos1015/dk/SM/index.htm)

#### **Arbejde på computeren Dell™ Vostro™ 1014/1015 - Servicehåndbog**

- **O** [Før arbejde inde i computeren](#page-74-0)
- [Anbefalet værktøj](#page-74-1)
- [Sådan slukker du for computeren](#page-74-2)
- [Efter arbejde inde i computeren](#page-75-0)

### <span id="page-74-0"></span>**Før arbejde inde i computeren**

Brug følgende sikkerhedsretningslinjer for at beskytte computeren mod potentielle skader og af hensyn til din egen sikkerhed. Hvor ikke andet er angivet, forudsætter hver enkelt procedure i dette dokument at følgende betingelser er til stede:

- Du har udført trinnene i Arbejde på computere
- 
- l Du har læst de sikkerhedsoplysninger, som fulgte med din computer. l En komponent kan udskiftes eller, hvis den er købt separat, installeres ved at foretage fjernelsesproceduren i modsat rækkefølge.
- ADVARSEL: Før du arbejder med computerens indvendige dele, skal du læse de sikkerhedsinstruktioner, der fulgte med computeren. Se<br>webstedet Regulatory Compliance på www.dell.com/regulatory\_compliance for yderligere oplysni
- **FORSIGTIG: Mange reparationer kan kun udføres af en certificeret servicetekniker. Du bør kun foretage fejlfinding og enkle reparationer, som**  angivet i din produktdokumentation, eller som anvist af vores online eller telefonservice og supportteam. Skade på grund af servicering, som ikke<br>er godkendt af Dell, er ikke dækket af garantien. Læs og følg sikkerhedsinst
- **FORSIGTIG: For at undgå elektrostatisk afladning bør du jorde dig selv ved hjælp af en jordingsrem eller ved jævnligt at røre ved en umalet metaloverflade, såsom et stik på bagsiden af computeren.**
- FORSIGTIG: Håndter komponenter og kort forsigtigt. Rør ikke ved komponenterne eller kortenes kontaktområder. Hold et kort i kanterne eller i<br>opsætningsrammen. Hold en komponent som f.eks. en processor ved dens kanter og ik
- **FORSIGTIG: Når du frakobler et kabel, skal du tage fat i dets stik eller dets trækketap og ikke i selve kablet. Nogle kabler har stik med låsetappe.**  Hvis du frakobler et sådant kabel, bør du trykke på låsetappene, før du frakobler kablet. Når du trækker forbindelsesstykker ud, bør du sikre dig,<br>at de flugter med stikket for at undgå bøjede ben. Du bør også sikre dig, a **ledning i.**
- *OBS!* Farven på din computer og visse komponenter kan variere fra, hvad der vist i dette dokument.

Foretag følgende trin, før du begynder arbejde inde i computeren, for at undgå skade på computeren.

- Sørg for, at arbejdsoverfladen er jævn og ren for at forhindre, at computerdækslet bliver ridset.
- 2. Sui<sub>s</sub><br>2. Sluk for computeren (se 3. Hvis computeren er tilsluttet til en dockingenhed, skal du tage den ud af enheden.

**FORSIGTIG: Hvis du vil frakoble et netværkskabel, skal du først koble kablet fra computeren og derefter koble kablet fra netværksenheden.**

- 4. Træk alle netværkskabler ud af computeren.
- 
- 5. Frakobl computeren og alle tilsluttede enheder fra deres stikkontakter. 6. Afbryd alle adaptere fra computeren, hvis det er relevant.
- 7. Luk skærmen og vend computeren på hovedet på en jævn arbejdsflade.

**FORSIGTIG: For at undgå at beskadige systemkortet, skal du fjerne hovedbatteriet før du arbejder inden i computeren.**

- 
- 8. Fjern hovedbatteriet (se [Batteri](file:///C:/data/systems/vos1015/dk/SM/AD_Battery.htm)).
- 9. Vend computeren rigtigt. 10. Åbn skærmen.
- 11. Tryk på strømknappen for at jorde systemkortet.

**FORSIGTIG: For at beskytte mod elektrisk stød skal du altid afbryde computeren fra stikkontakten på væggen, før du åbner skærmen.**

- **FORSIGTIG: Inden du rører ved noget inde i computeren, skal du jorde dig selv ved at røre en umalet metaloverflade som f.eks. metallet på bagsiden af computeren. Mens du arbejder, skal du med jævne mellemrum røre en umalet metaloverflade for på den måde at fjerne statisk elektricitet, der kan skade de interne komponenter.**
- 12. Fiern alle installerede Expreskort eller Smart Cards fra deres slots.
- 13. Fjern harddisken (se [Harddiske\)](file:///C:/data/systems/vos1015/dk/SM/AD_HDD.htm)

### <span id="page-74-1"></span>**Anbefalet værktøj**

Procedurerne i dette dokument kræver eventuelt følgende værktøj:

- l Lille, almindelig skruetrækker
- l Nr. 0 stjerneskruetrækker l Nr. 1 stjerneskruetrækker
- En lille plastiksyl
- Cd med Flash BIOS-opdateringsprogram

# <span id="page-74-2"></span>**Sådan slukker du for computeren**

**FORSIGTIG: For at undgå datatab bør du gemme og lukke alle åbne filer og lukke alle åbne programmer, inden du slukker computeren.**

- 1. Luk ned for operativsystemet:
	- l I Windows Vista®:

Klik på **Start** , klik derefter på pilen i det nederste højre hjørne af **Start**-menuen som vist nedenfor og klik på **Shut Down** (Luk ned).

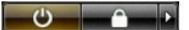

l I Windows® XP:

Klik på Start → Turn Off Computer (Sluk for computeren) → Turn Off (Sluk).

Computeren slukkes, når nedlukningen af operativsystemet er gennemført.

2. Sørg for, at computeren og alle tilsluttede enheder er slukket. Hvis computeren og de tilsluttede enheder ikke blev slukket automatisk, da du lukkede<br>operativsystemet, skal du trykke på tænd/sluk-knappen i 4 sekunder fo

## <span id="page-75-0"></span>**Efter arbejde inde i computeren**

Efter at du har fuldført udskiftninger, skal du sikre dig, at du tilslutter alle eksterne enheder, kort og kabler, før du tænder for computeren.

- **FORSIGTIG: For at undgå skade på computeren må du kun bruge det batteri, der er beregnet til denne bestemte Dell-computer. Brug ikke batterier, som er beregnet til andre Dell-computere.**
- 1. Forbind alle eksterne enheder såsom portreplikatorer, batterskiver eller mediebaser og sæt alle kort, som f.eks. Expreskort på plads.<br>2. Forbind telefon- eller netværkskabel til din computer.

### **FORSIGTIG: For at tilslutte et netværkskabel skal du først slutte kablet til netværksenheden og derefter slutte det til computeren.**

- 
- 3. Genmonter <u>Batteri</u>.<br>4. Tilslut computeren og alle tilsluttede enheder til deres stikkontakter. 5. Tænd computeren.

[Tilbage til indholdssiden](file:///C:/data/systems/vos1015/dk/SM/index.htm)